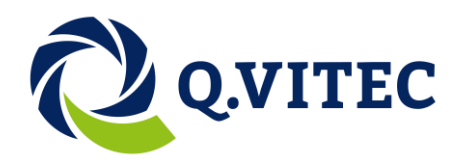

# <span id="page-0-0"></span>**Vision Q.400 Image Processing**

Version 7.1.0.0 ActiveX Controls

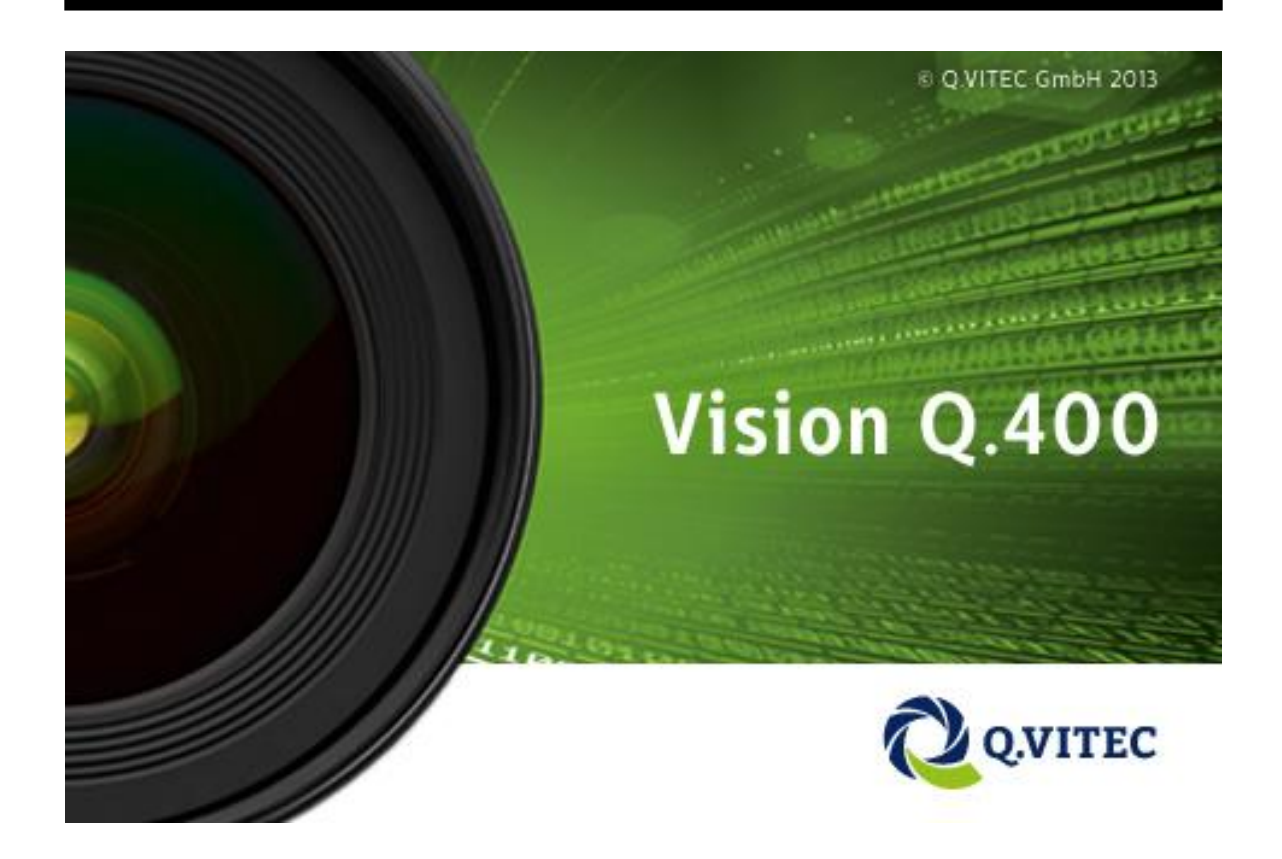

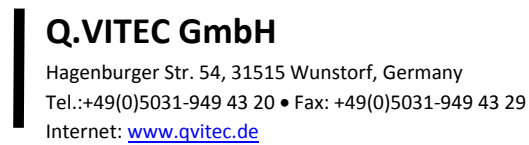

 **Date:** 2014-07-22

# <span id="page-1-0"></span>**Table of Contents**

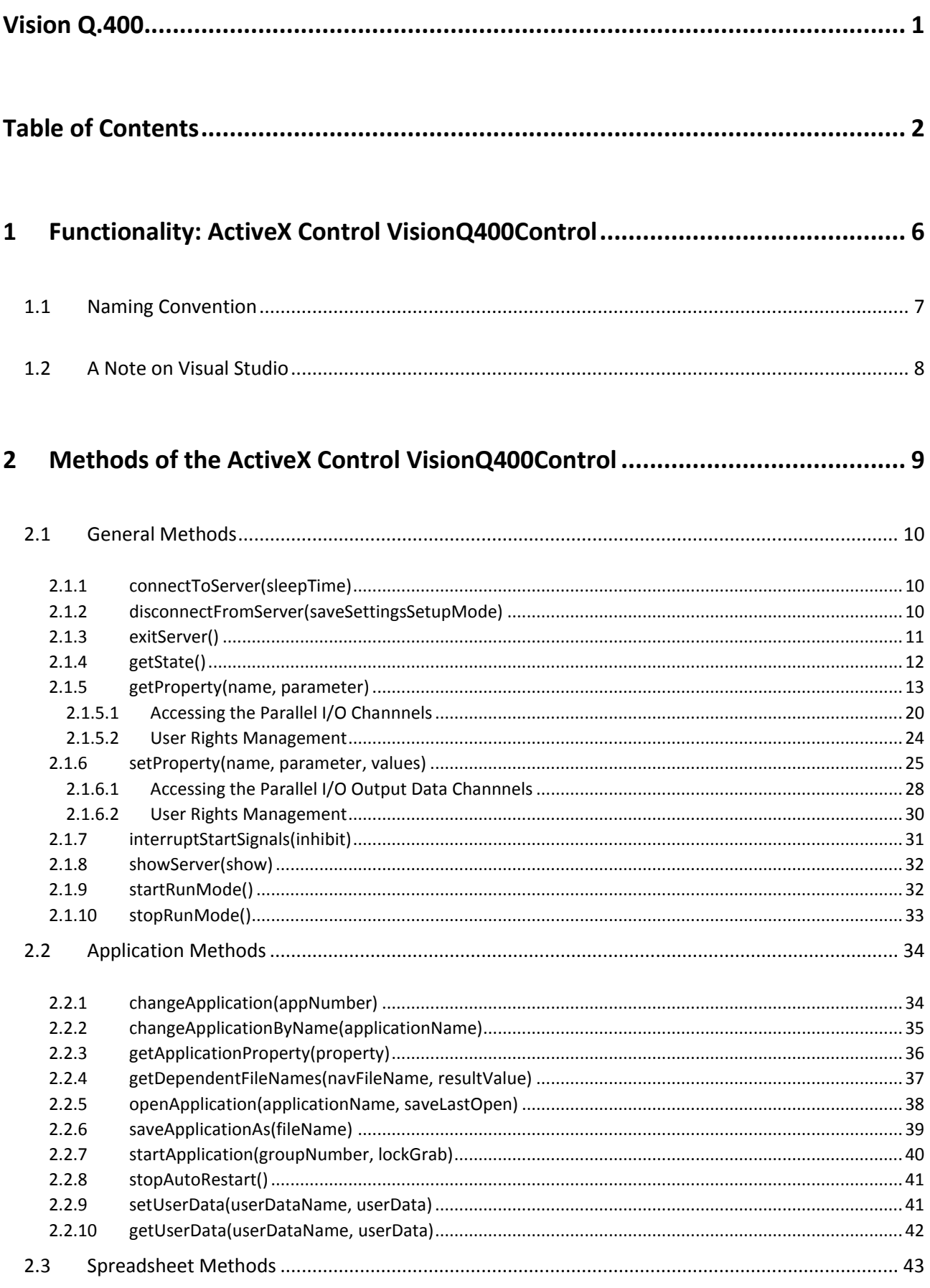

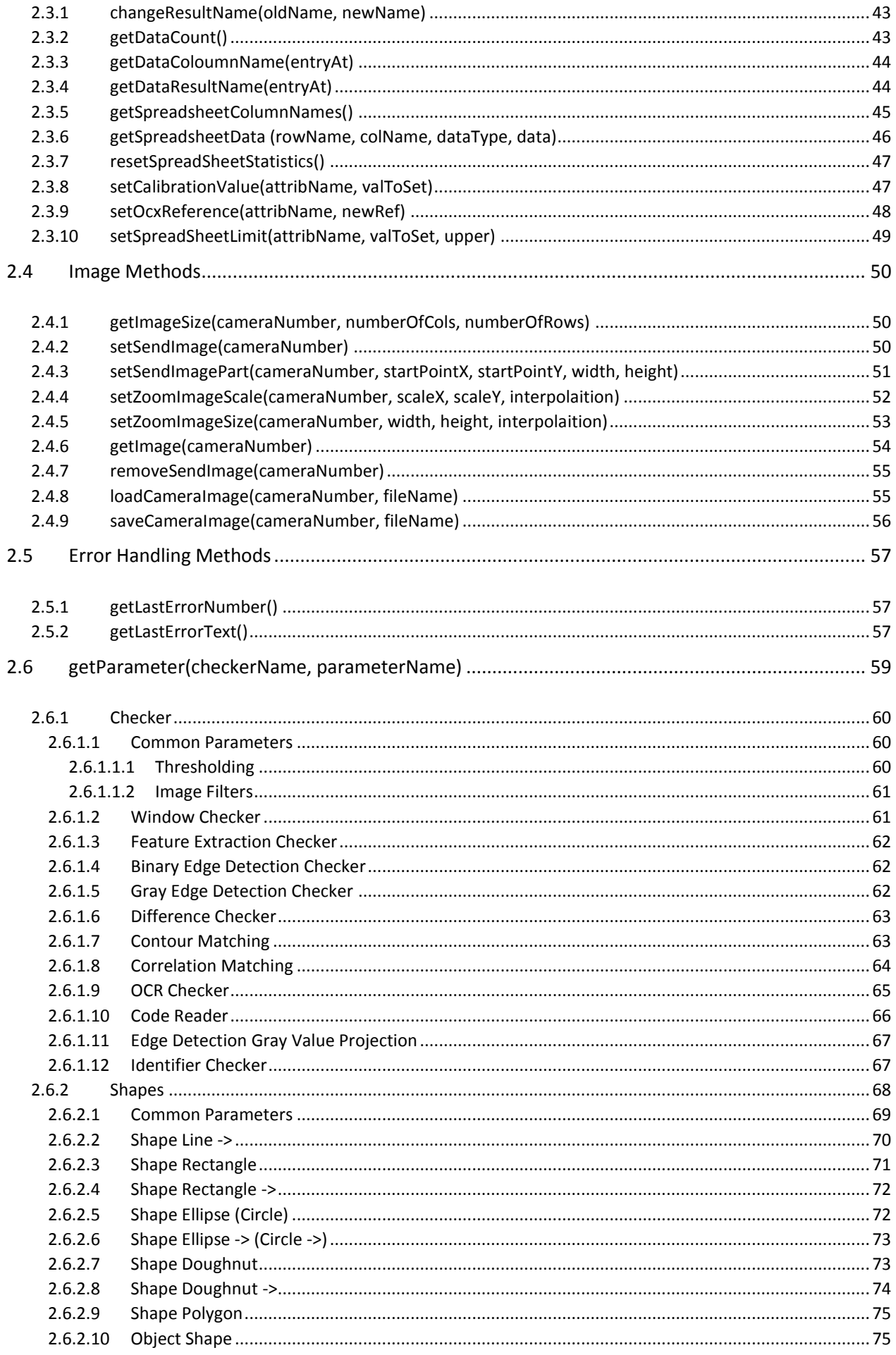

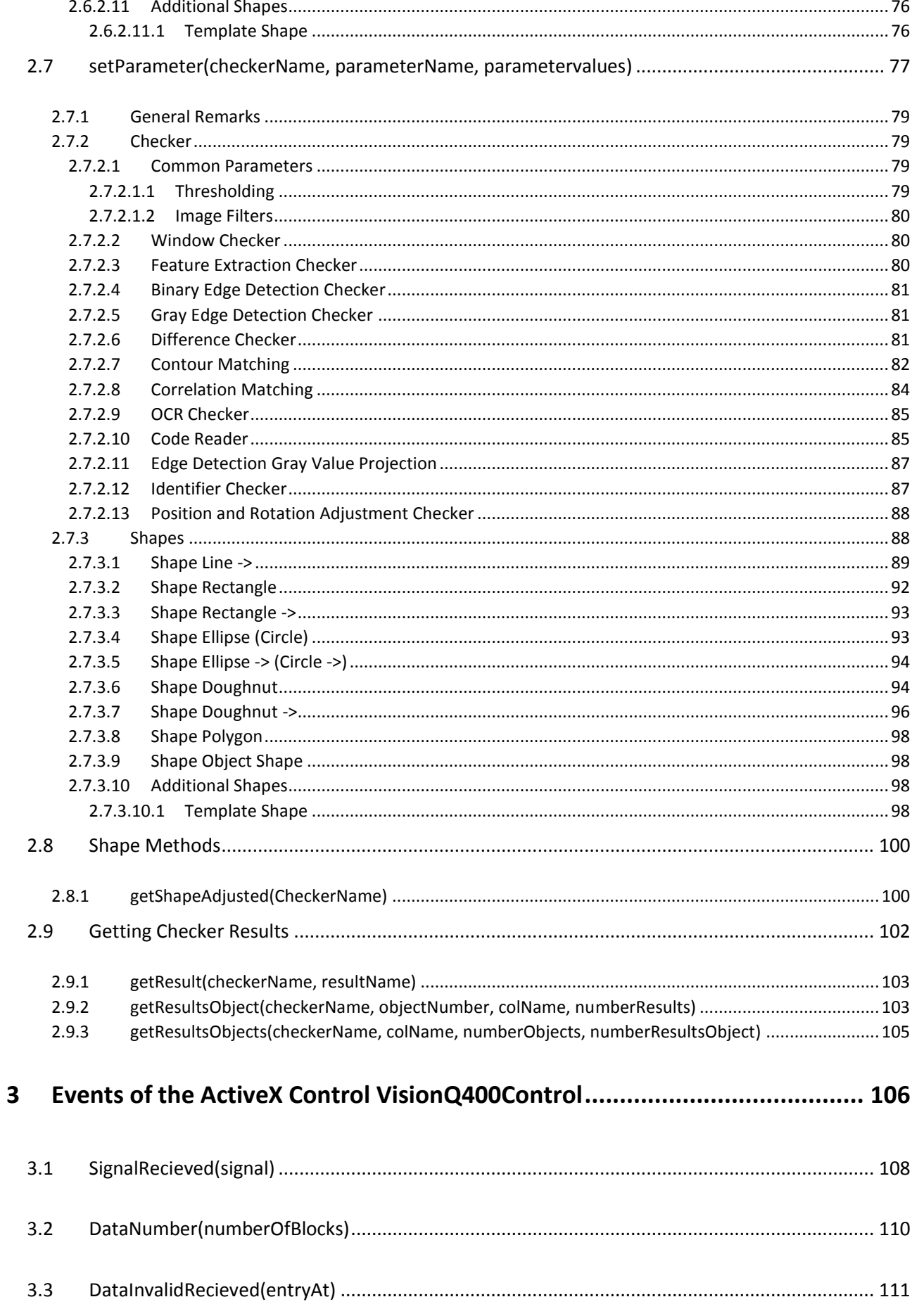

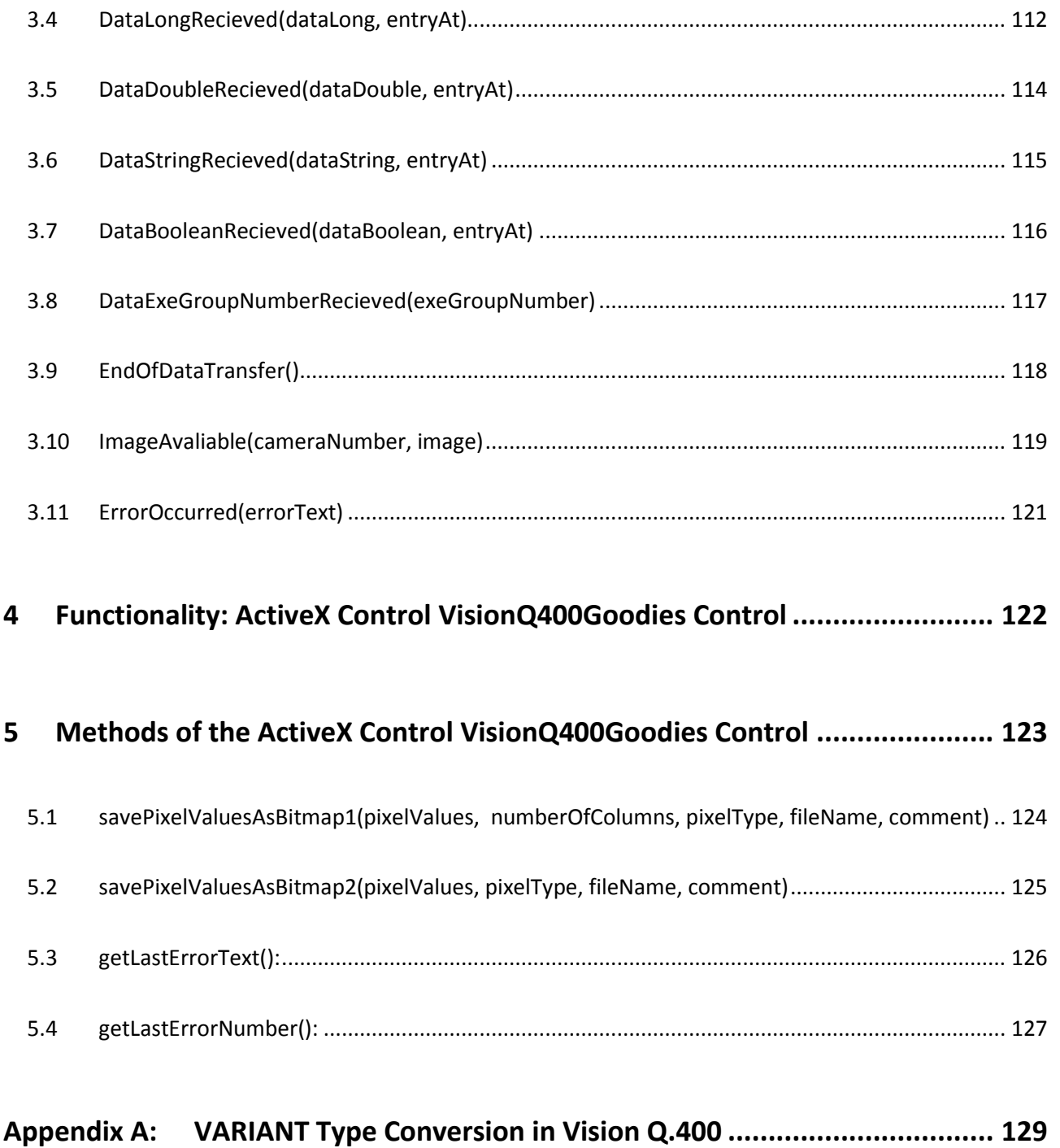

Q.VITEC ActiveX Controls

# <span id="page-5-0"></span>**1 Functionality:ActiveX Control VisionQ400Control**

**This documentation is an addition to the reference manual for Vision Q.400. For the details about Vision Q.400, which are necessary to understand the functionality described here, please have a look into the reference manual of Vision Q.400.**

Vision Q.400 can be used as OLE-Automation server. For easier access to this COM-interface, the ActiveX Control **VisionQ400Control** can be used. This ActiveX Control is automatically registered by the installation of Vision Q.400.

By default , COM places instances of the ActiveX Control **VisionQ400Control** in a so called "single-threaded apartment", so the object won't suffer concurrent thread accesses. That means that if your client uses more than one thread, and you use only one instance of the ActiveX Control **VisionQ400Control**, only the thread in which the instance is created can access it. All other threads must have their own instances of the control, or the have to post, not send(!), messages to the thread, which owns the control if they want to access it. (A description of the COM apartment model is found at

[http://www.codeguru.com/Cpp/COM-Tech/activex/apts/article.php/c5529/.](http://www.codeguru.com/Cpp/COM-Tech/activex/apts/article.php/c5529/))

Vision Q.400 is licensed by a dongle. This doingle can be used to license the ActiveX client, too. To check the license the VisionQ400Control method [getProperty\(\)](#page-12-0) with the property name "CheckClientLicense" can be used.

To use Vision Q.400 as a server, the client, which uses the ActiveX Control, must be connected to Vision Q.400 by calling the method **connectToServer**. All other methods return an error until connectToServer is called.

If Vision Q.400 was not started when a client calls connectToServer, Vision Q.400 is implicitly started by the call.

To disconnect a client, the method **disconnectFromServer** has to be called. If Vision Q.400 is implicitly started by a client, and the client which calls disconnectFromServer, is the last connected client, Vision Q.400 is implicitly finished.

The method **exitServer** disconnects automatically from Vision Q.400 before Vision Q.400 is finished. If several clients are connected to Vision Q.400, and one client calls exitServer, all other clients are disconnected from Vision Q.400, too, and they receive the signal VISIONQ400\_SIG\_EXITING. The client which calls exitServer does not receive the signal VISIONQ400\_SIG\_EXITING.

If Vision Q.400 is finished, but not by a call from an OLE client, all OLE clients are disconnected from Vision Q.400, and they receive the signal VISIONQ400\_SIG\_EXITING.

The event **ErrorOccurred** is independent from the methods of VisionQ400Control and may occur at any time. Therefore we recommend implementing it. Otherwise it can happen that Vision Q.400 does not work anymore, but the client does not know this.

Please consider that your client has to be synchronised with the help of the signals Vision Q.400 sends. The event **SignalRecieved** informs you about all signals Vision Q.400 sends to the ActiveX Control VisionQ400Control. Therefore we recommend implementing it. Synchronisation may especially be necessary after starting or changing an application.

If you do not synchronise your client, Vision Q.400 may not be ready for the next call of a method, and the methods of VisionQ400Control may return an error code, e.g. the method startApplication may return VARIANT\_FALSE. Synchronization matters are described in the Vision Q.400 reference manual in the chapter "Interfaces -> Introduction".

# <span id="page-6-0"></span>**1.1Naming Convention**

If in the following the terms TRUE, or FALSE (respectively true, or false) are used, the refer always to the VARIANT\_BOOL data type: TRUE (or true) mean always VARIANT\_TRUE, FALSE (or false) mean always VARIANT\_FALSE.

If the terms double, long, or short are used the data types DOUBLE, LONG, or SHORT are meant.

# <span id="page-7-0"></span>**1.2A Note on Visual Studio**

Visual Studio, even Visual Studio 2012, is a 32 Bit executable.

(Se[e http://stackoverflow.com/questions/13603854/visual-studio-2012-64-bit\)](http://stackoverflow.com/questions/13603854/visual-studio-2012-64-bit).

This means that if Vision Q.400 is installed on a 64 Bit system, Visual Studio will not find the ActiveX Control VisionQ400Control, because this is 64 bit. To solve this the file VisionQ400Control\_32.ocx is found in the installation directory of Vision Q.400. If this file is registered, the 32 Bit version of the ActiveX Control VisionQ400Control is registered, too. Now Visual Studio will find it.

There is no problem to create 64 Bit executables with the 32 Bit version of the ActiveX Control VisionQ400Control. They will run.

# <span id="page-8-0"></span>**Methods of the ActiveX Control VisionQ400Control**

# <span id="page-9-0"></span>**2.1General Methods**

### <span id="page-9-1"></span>**2.1.1 connectToServer(sleepTime)**

The method **connectToServer** connects a client to the Vision Q.400 server. Before all other methods can be used, the client must be connected to Vision Q.400 by a call of this method.

### **Return Value**

VARIANT\_BOOL

The return value is TRUE if the methods succeeds, otherwise FALSE. If the return value is FALSE, you can call the methods getLastErrorText() (or getLastErrorNumber()) for further information.

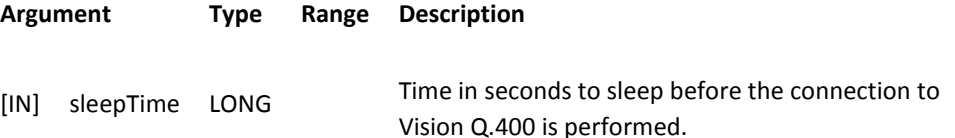

### **Remarks**

If Vision Q.400 is already connected, the method returns immediately. If sleepTime is less or equal to zero, the connection is immediately performed without any sleep.

If Vision Q.400 is not running, it is implicitly started by a call to this method.

If Vision Q.400 is started by a client, and the Vision Q.400 property "Interfaces -> OLE -> Start Vision Q.400 Hidden by an OLE Client" is checked, Vision Q.400 is started without any visible window. To show Vision Q.400 later, the metho[d](#page-31-0) [showServer\(\)](#page-31-0) with the parameter show set to TRUE may be called.

If Vision Q.400 is started by a client and the creation fails, e.g. by a missing license file, a timeout of two minutes occurs before connectToServer returns. (The length of the timeout is fixed by MICROSOFT and cannot be influenced.)

The sleep time is especially helpful if you wish to establish an automatic connection between Vision Q.400 and a client at system startup. **We found out that if we do not have a delay of 20 seconds between the automatic start of the client and its connection to Vision Q.400, synchronization problems between grabber and camera can be happen.** In this case we recommend connecting your client to Vision Q.400 with the call connectToServer(20).

### **Please refer to the function "[setProperty\(\)](#page-24-0)" which can be used to set connection parameters.**

### **Visual Basic Example**

```
Private Sub Command1_Click()
    Dim bReturn As Boolean
   Dim sErrorText As String
   bReturn = VisionQ400Control1.connectToServer(0)
    If bReturn = False Then
       sErrorText = VisionQ400Control1.getLastErrorText()
       MsgBox (sErrorText)
   End If
```

```
End Sub
```
### <span id="page-9-2"></span>**2.1.2 disconnectFromServer(saveSettingsSetupMode)**

The method **disconnectFromServer** disconnects a client from the Vision Q.400 server. A call to all other methods will fail until the client is connected again.

#### **Return Value**

### VARIANT\_BOOL

The return value is TRUE if the methods succeeds, otherwise FALSE. If the return value is FALSE, you can call the methods getLastErrorText() (or getLastErrorNumber()) for further information.

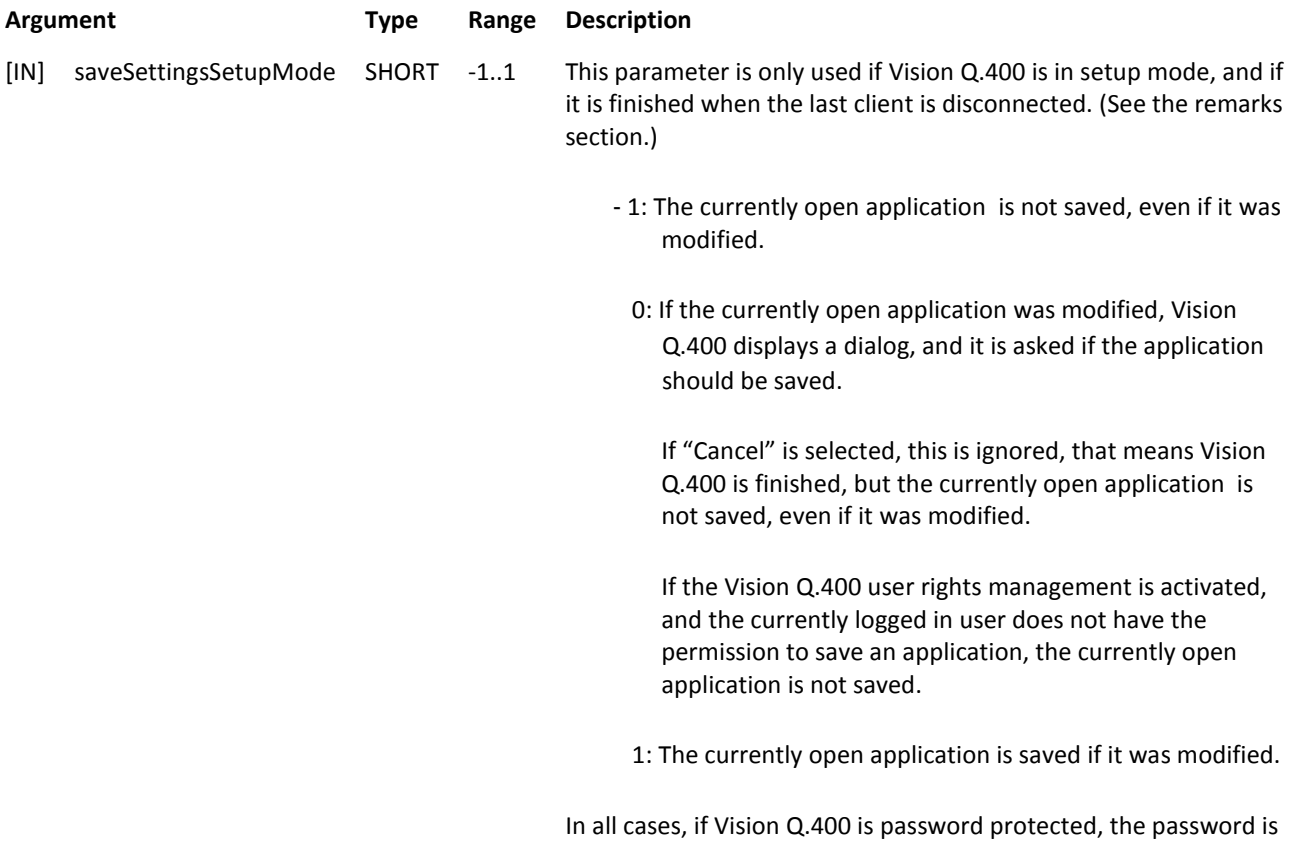

### not asked for.

### **Remarks**

If Vision Q.400 was started by a call to connectToServer, it is finished when the last client is disconnected.

If Vision Q.400 is NOT started by a client, and is hidden, and the last client is disconnected, Vision Q.400 is NOT finished, but it can only be seen in the task manager. To avoid this, Vision Q.400 is shown if the last client is disconnected.

#### **Visual Basic Example**

```
Private Sub Command2_Click()
   Dim bReturn As Boolean
   Dim sErrorText As String
   bReturn = _
          VisionQ400Control1.disconnectFromServer(0)
   If bReturn = False Then
      sErrorText = VisionQ400Control1.getLastErrorText()
      MsgBox (sErrorText)
   End If
```

```
End Sub
```
### <span id="page-10-0"></span>**2.1.3 exitServer()**

The method **exitServer** is called to exit Vision Q.400. The additional behaviour beside exiting Vision Q.400 depends on the "Shut Down On Exit" settings in the "Vision Q.400 Settings..." item of Vision Q.400.

### **Return Value**

VARIANT\_BOOL

The return value is TRUE if the methods succeeds, otherwise FALSE. If the return value is FALSE, you can call the methods getLastErrorText() (or getLastErrorNumber()) for further information.

### **Argument**

none

#### **Remarks**

If several clients are connected to Vision Q.400, and one client calls exitServer, all other clients are disconnected from Vision Q.400, too, and they receive the signal VISIONQ400\_SIG\_EXITING. The client, which does call this method, does not receive the signal VISIONQ400\_SIG\_EXITING.

If a password is set in Vision Q.400, the password is not asked for.

The method exitServer fails in setup mode.

### **Visual Basic Example**

```
Private Sub Command3_Click()
    Dim bReturn As Boolean
   Dim sErrorText As String
   bReturn = VisionQ400Control1.exitServer()
   If bReturn = False Then
       sErrorText = VisionQ400Control1.getLastErrorText()
     MsgBox (sErrorText)
   End If
End Sub
```
### <span id="page-11-0"></span>**2.1.4 getState()**

The method **getState** returns the current state of Vision Q.400.

### **Return Value**

LONG

The return value contains the current state of Vision Q.400. It is a combination of any of the following values:

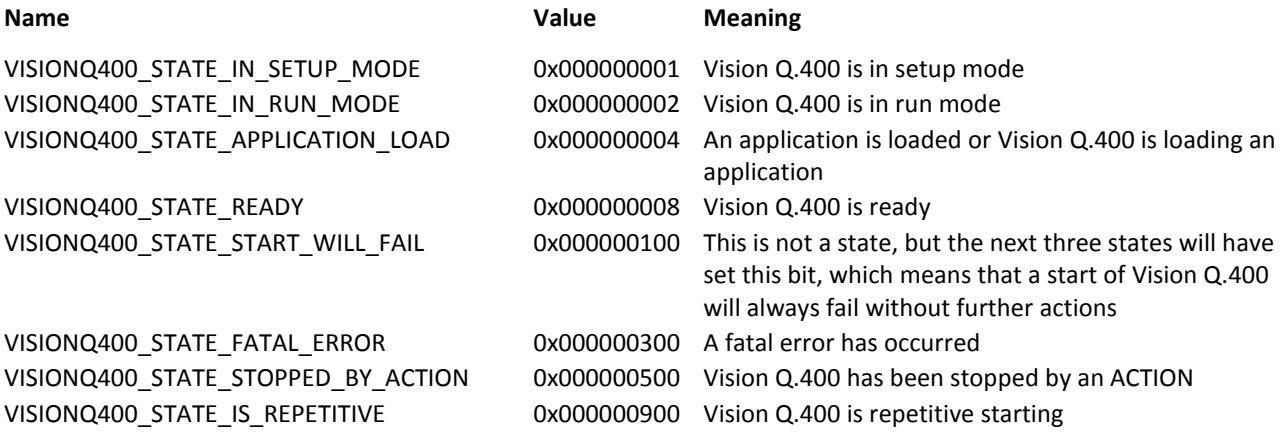

### **Argument**

none

#### **Remarks**

If the return value is zero, Vision Q.400 is not connected to the client.

If the loading of an application is started by the graphical user interface of Vision Q.400, getState() may return VISIONQ400\_STATE\_APPLICATION\_LOAD, even if the loading of the application may not be finished yet.

If one of the methods of the ActiveX control fails, you should call one of the error handling methods to get further information, but not getState(). An exception is the method startApplication. If this method returns FALSE, you may call getState() and test for the state VISIONQ400\_STATE\_START\_WILL\_FAIL. This state signals that all further calls of startApplication() will return FALSE until the cause of the failure will be removed by an appropriate action.

In the setup mode VISIONQ400\_STATE\_READY is never set, in the run mode getState() returns the PCReady state of Vision Q.400. Be aware that getState() is not a substitution of the synchronisation mechanism of Vision Q.400. This synchronization mechanism is described in the Vision Q.400 reference manual in the chapter "Interfaces -> Introduction". GetState() should only be used to retrieve the PCReady state of Vision Q.400 if a client is connected to Vision Q.400 in the run mode to initialize the ready state in the client correctly.

### **Visual Basic Example**

```
Option Explicit
Const VISIONQ400_STATE_IN_SETUP_MODE = &H1<br>Const VISIONQ400_STATE_IN_RUN_MODE = &H2<br>Const VISIONQ400 STATE APPLICATION LOAD = &H4
Const VISIONQ400_STATE_START_WILL_FAIL = &H100
Const VISIONQ400_STATE_FATAL_ERROR = &H300
Const VISIONQ400_STATE_STOPPED_BY_ACTION = &H500
Const VISION0400_STATE_IS_REPETITIVE = &H900
Private Sub Command1_Click()
Dim lReturn As Long
Dim sErrorText As String
    lReturn = VisionQ400Control1.getState()
    If lReturn = 0 Or lReturn = -1 Then
                                                           'If the return value is zero, Vision 
                                                           'Q400 is not connected to the client.
                                                           'If the return value is -1, 'information could not be got
       sErrorText = VisionQ400Control1.getLastErrorText()
       MsgBox (sErrorText)
    Else
       If lReturn And VISIONQ400_STATE_IN_SETUP_MODE Then
             MsgBox ("Vision Q.400 is in setup mode")
       End If
    End If
End Sub
```
### <span id="page-12-0"></span>**2.1.5 getProperty(name, parameter)**

The method **getProperty** returns the current value(s) of a Vision Q.400 property.

**Return**

VARIANT

For the current type and meaning of this VARIANT please refer the description of the concerning property. The method returns an empty VARIANT if it fails. In this case, you can call the methods getLastErrorText() (or getLastErrorNumber()) for further information.

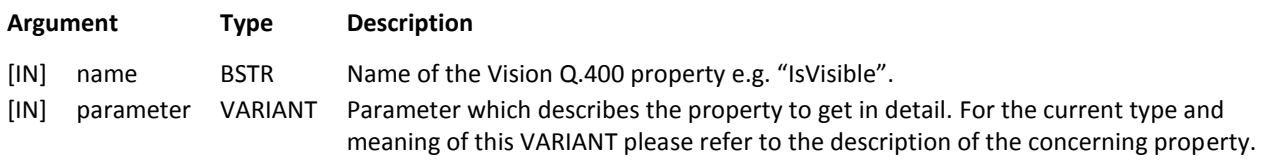

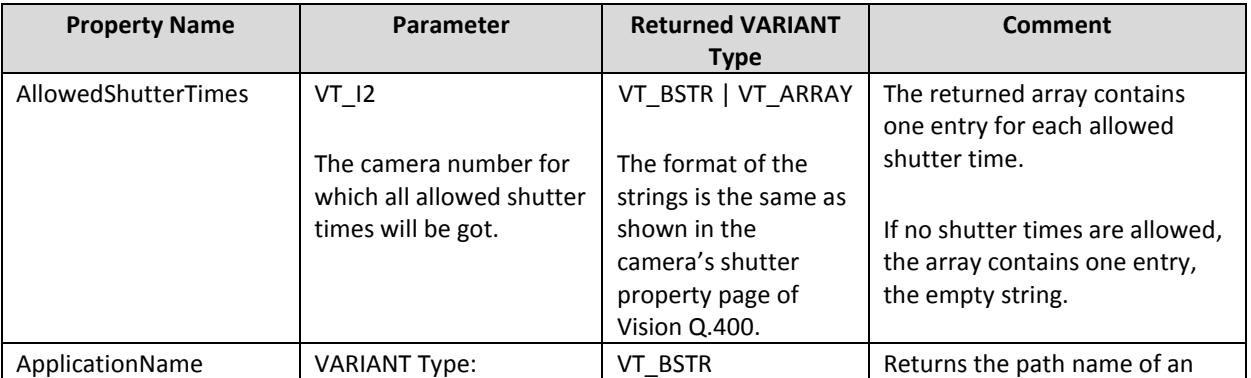

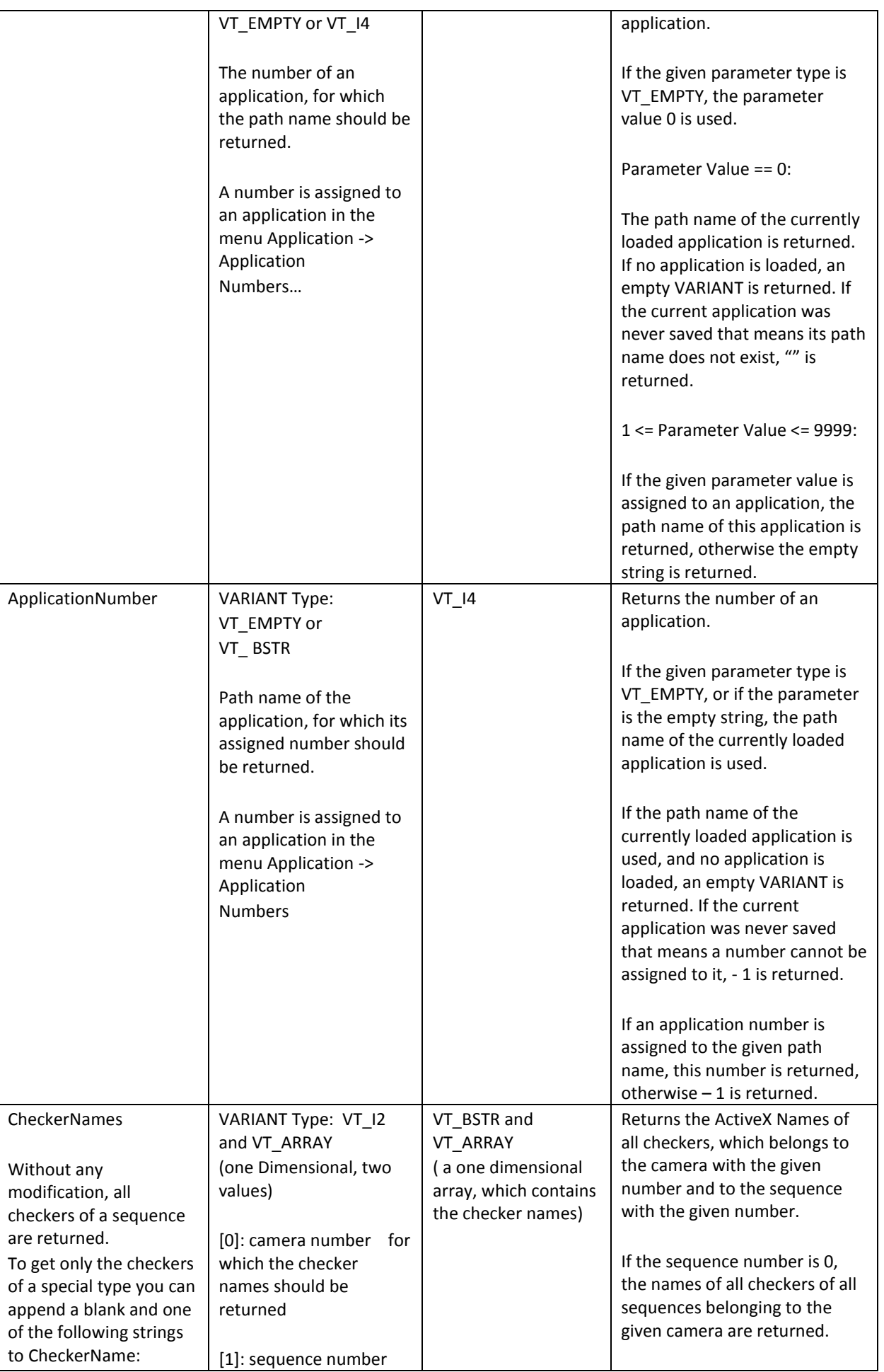

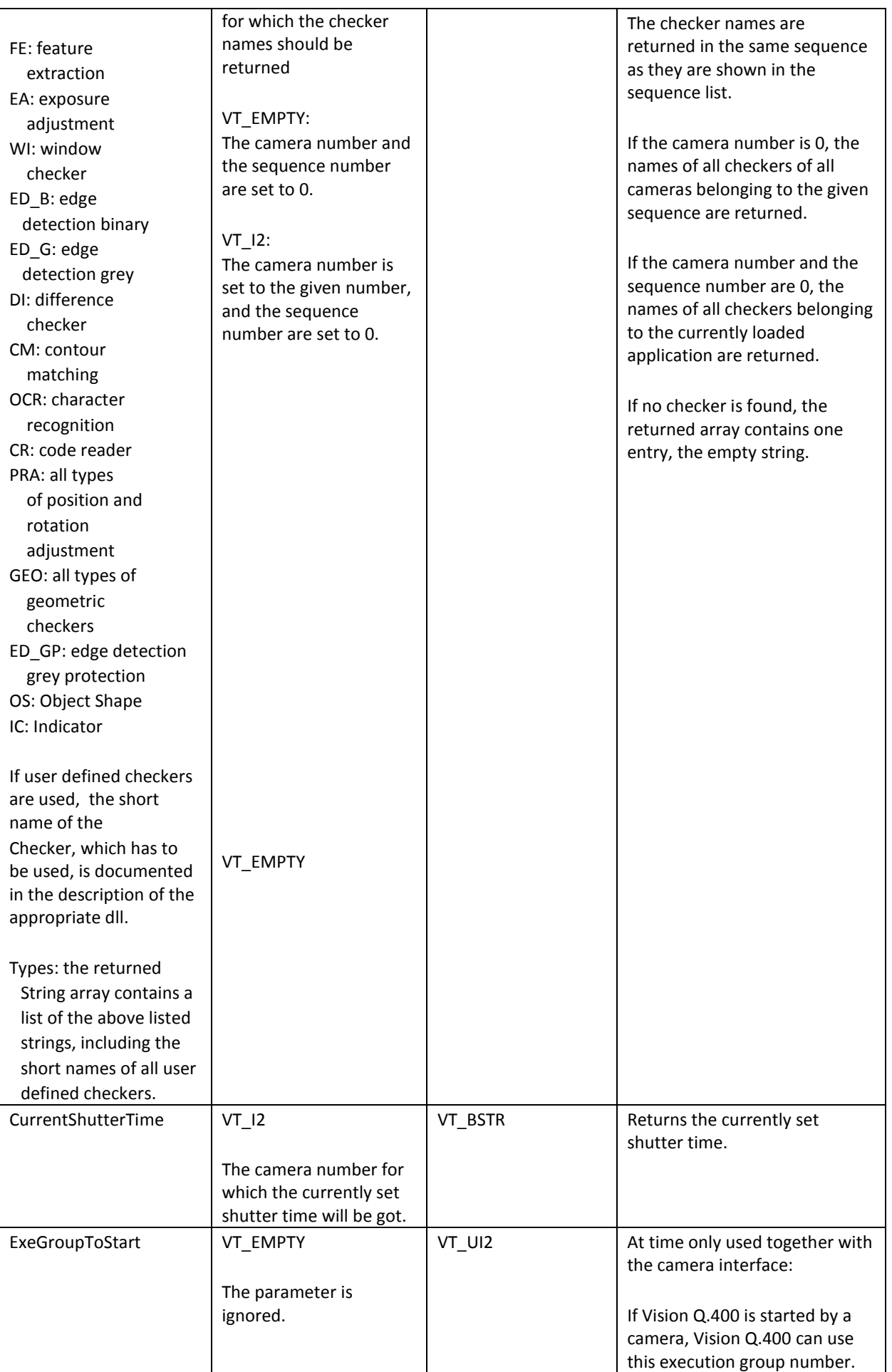

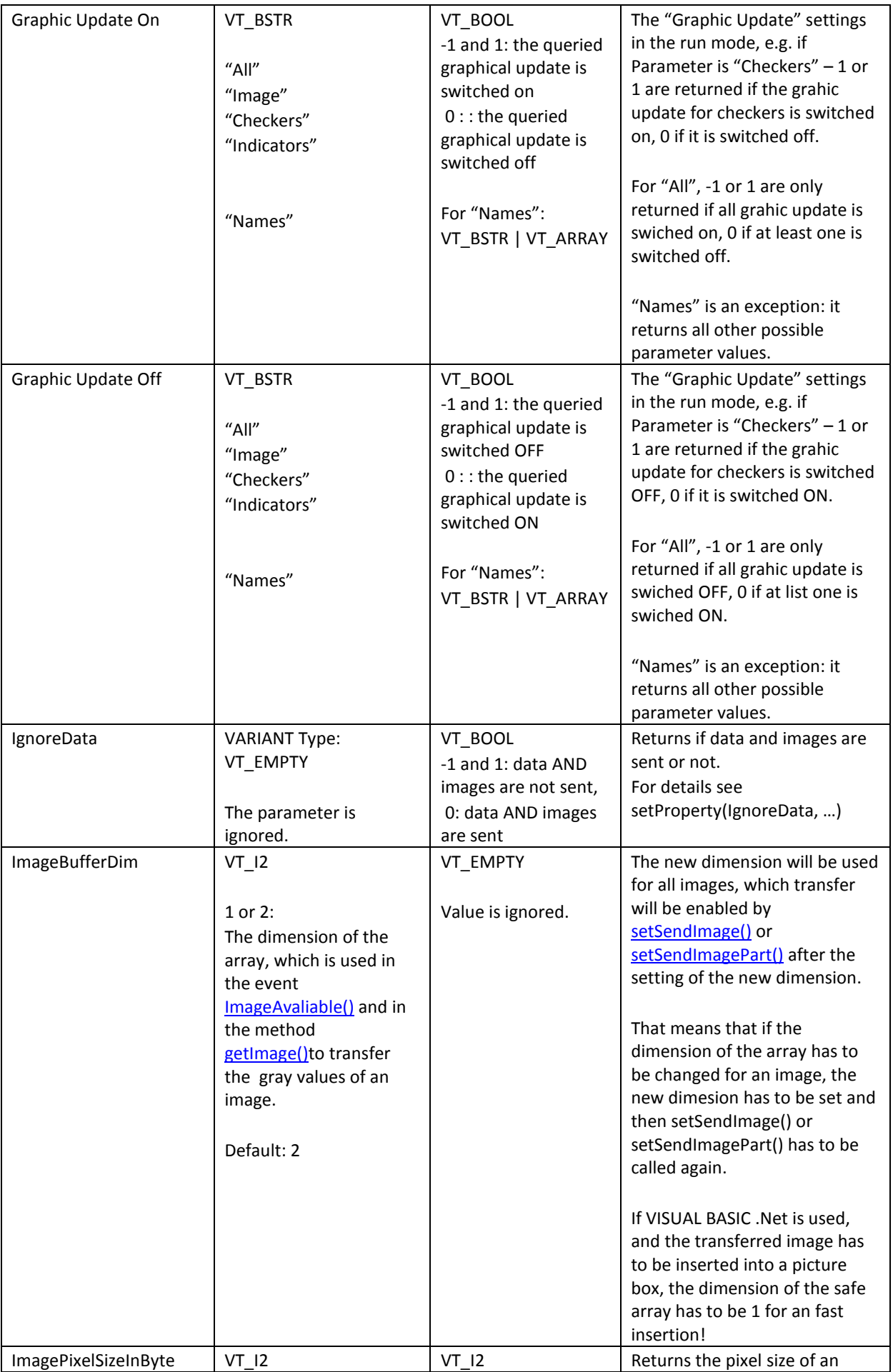

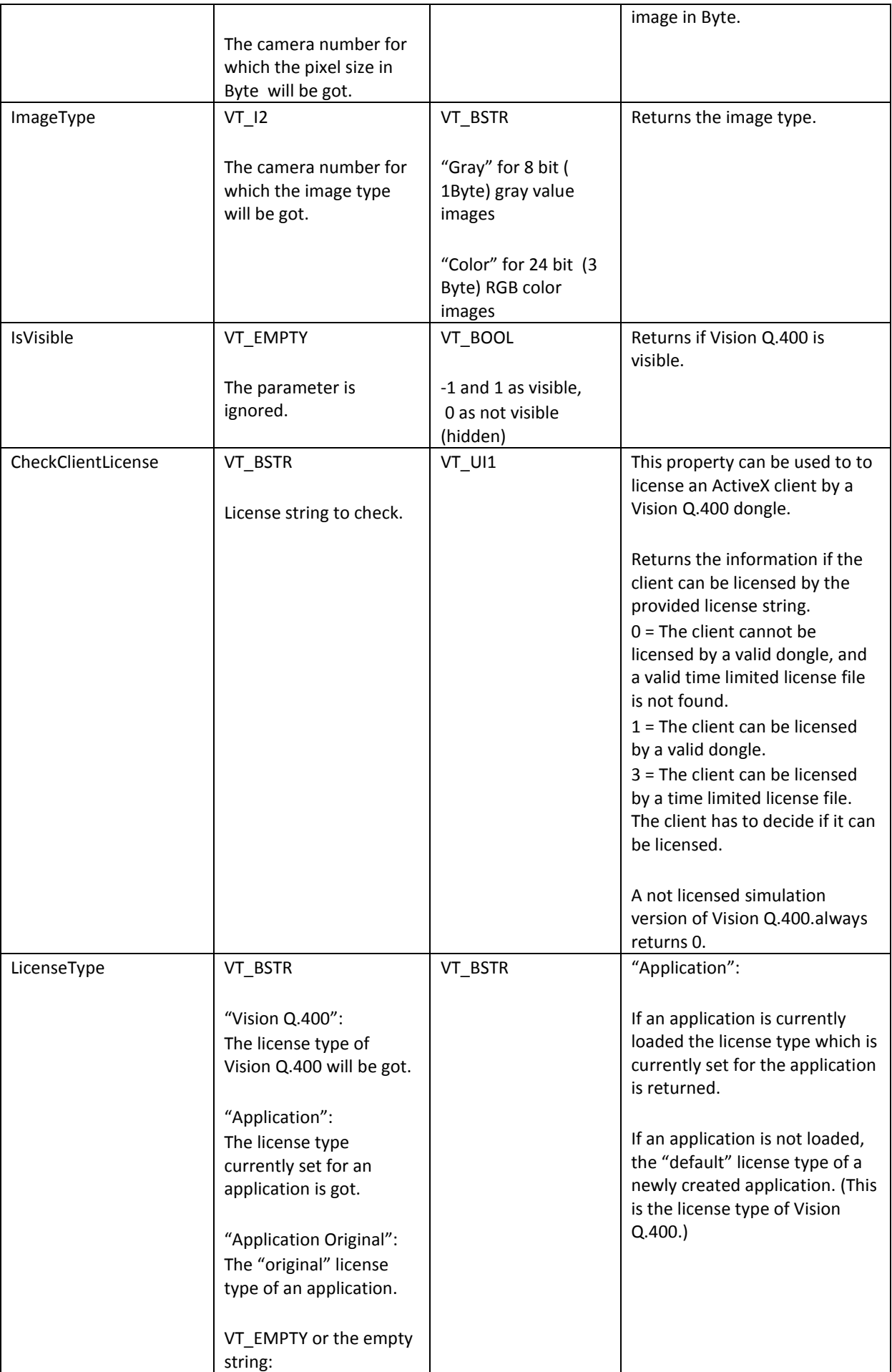

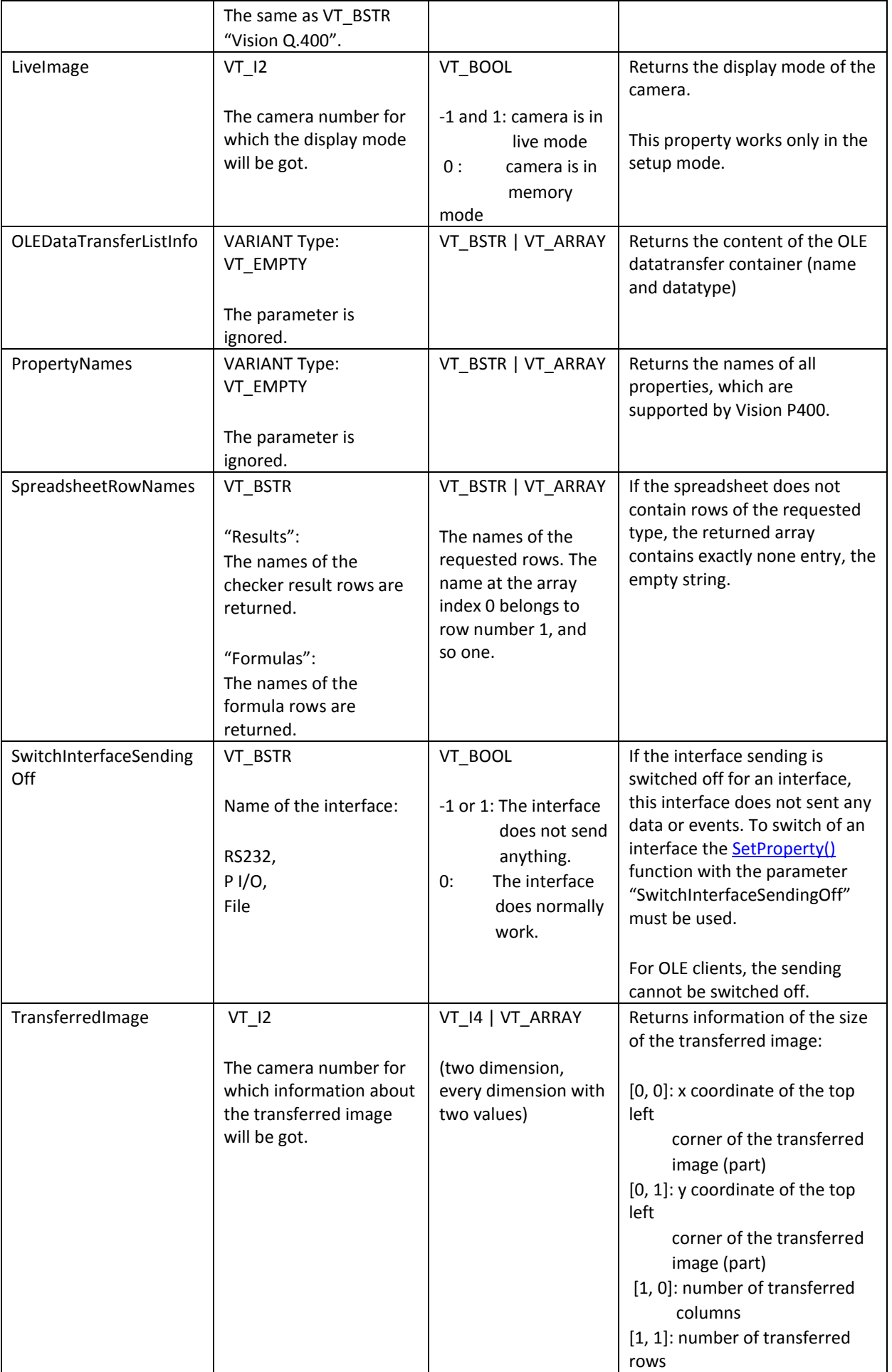

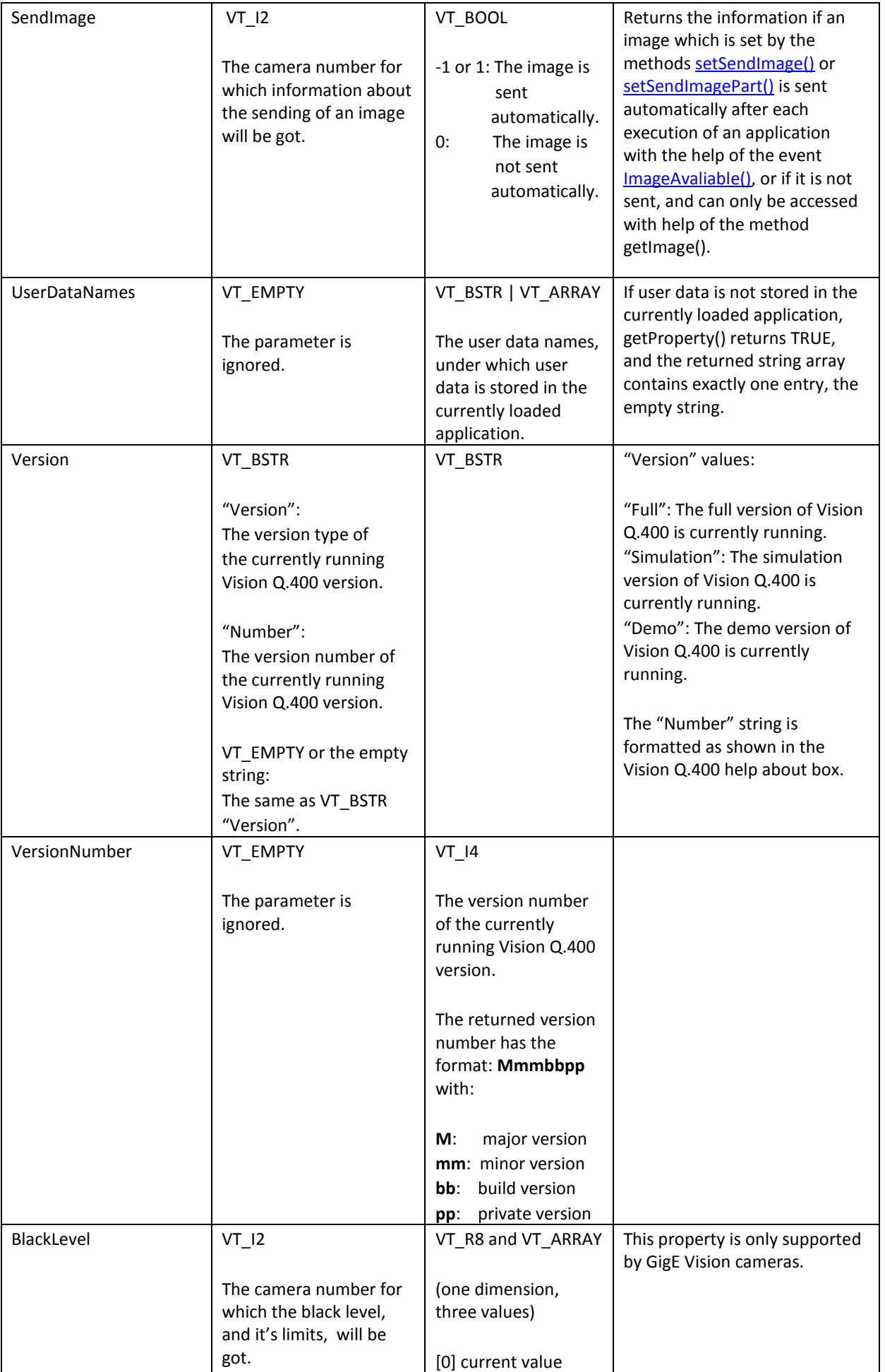

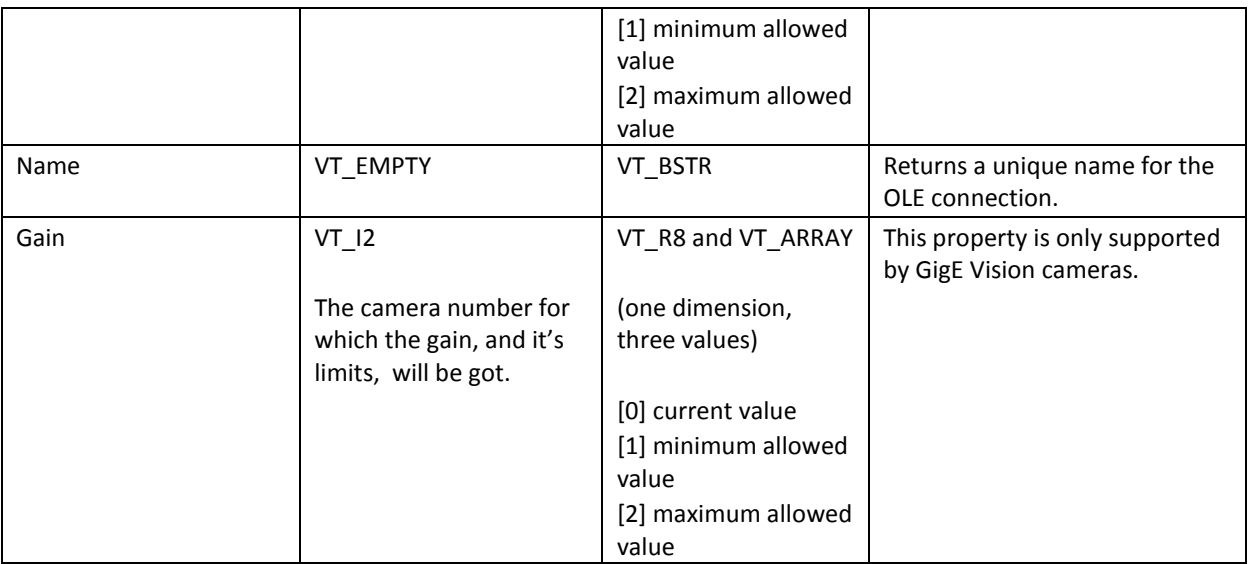

### <span id="page-19-0"></span>**2.1.5.1Accessing the Parallel I/O Channnels**

The method getProperty can be used to request the values of the Parallel I/O channels of Vision Q.400.

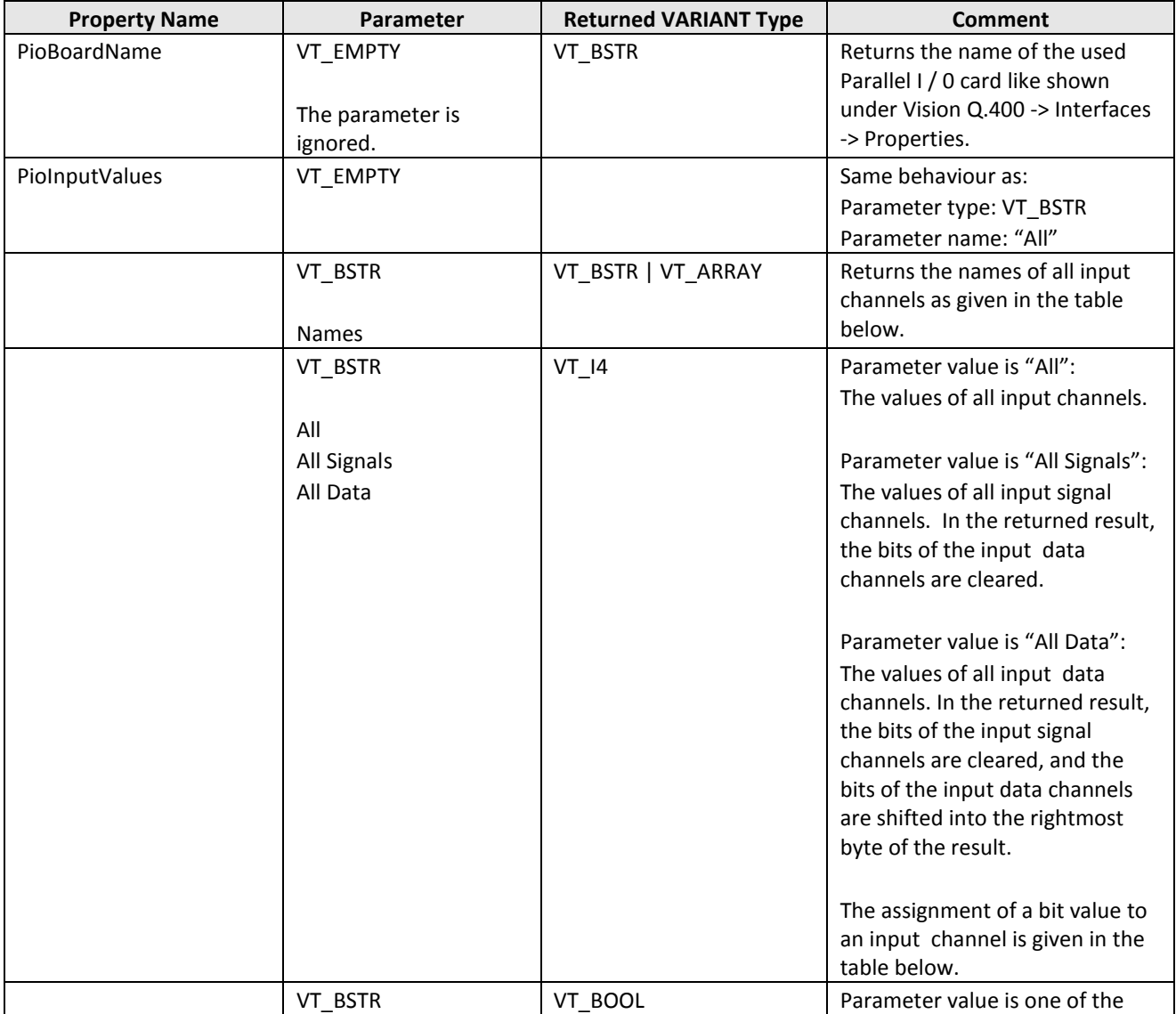

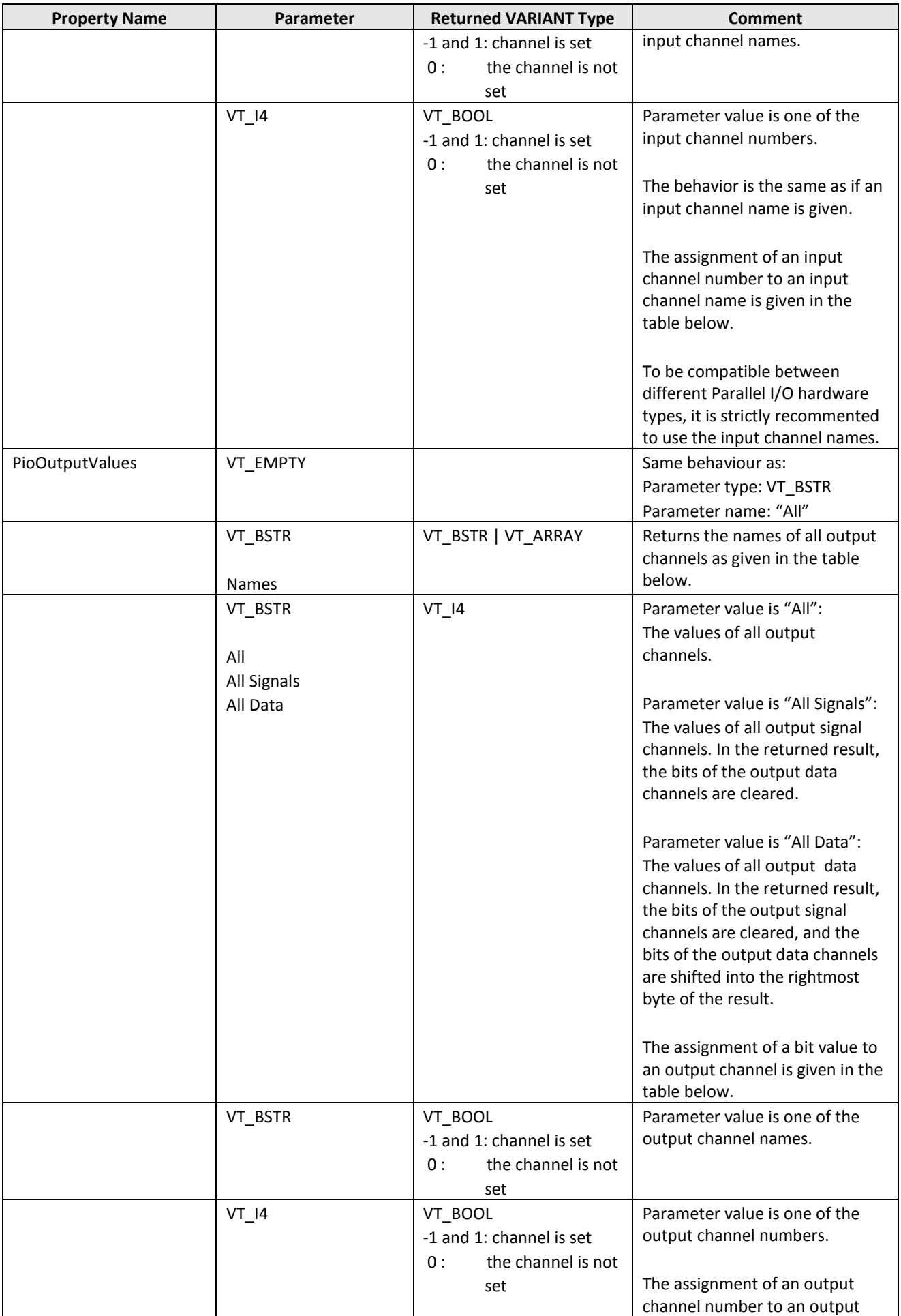

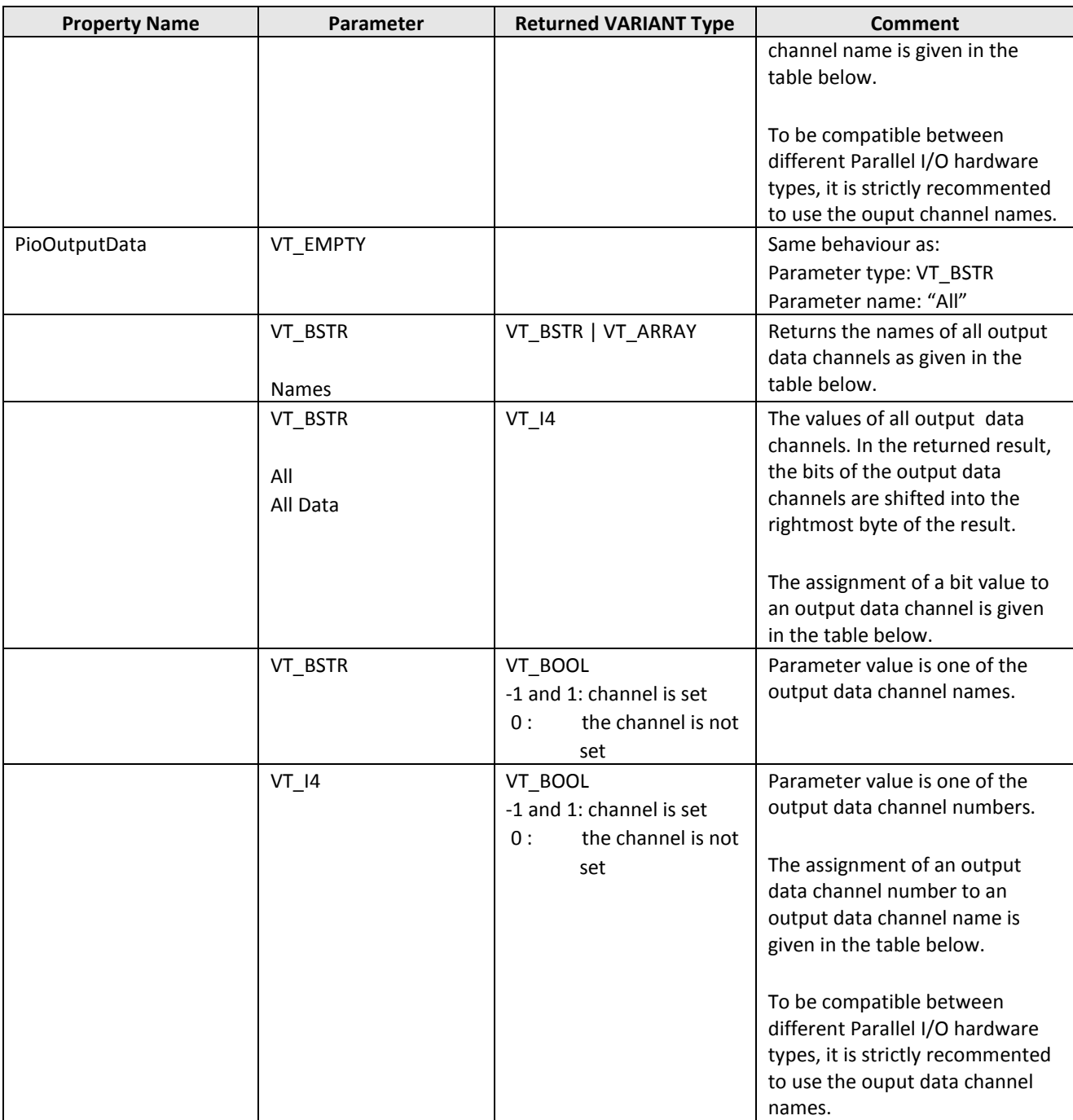

### **Parallel I / O Input Channels:**

If the property name is PioInputValues and the parameter name is "All Data", the data bits are shifted into the rightmost byte of the result. That means Data 1 has bit number 1, and Data 8 has bit number 8.

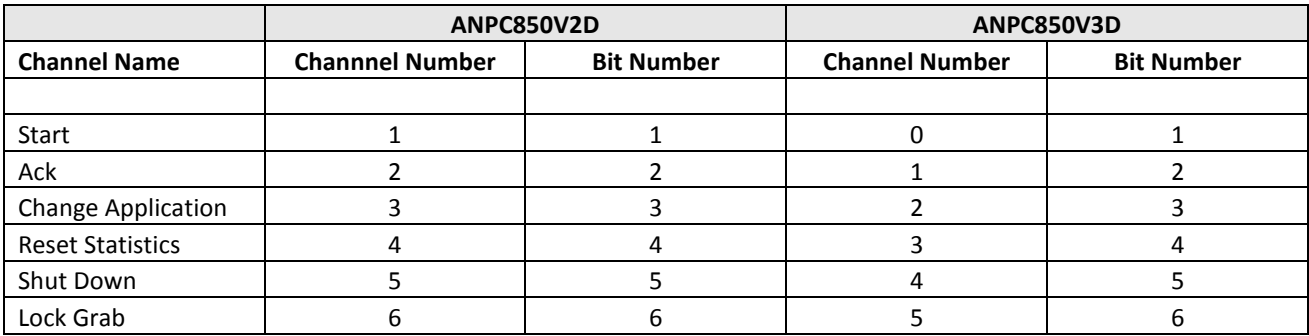

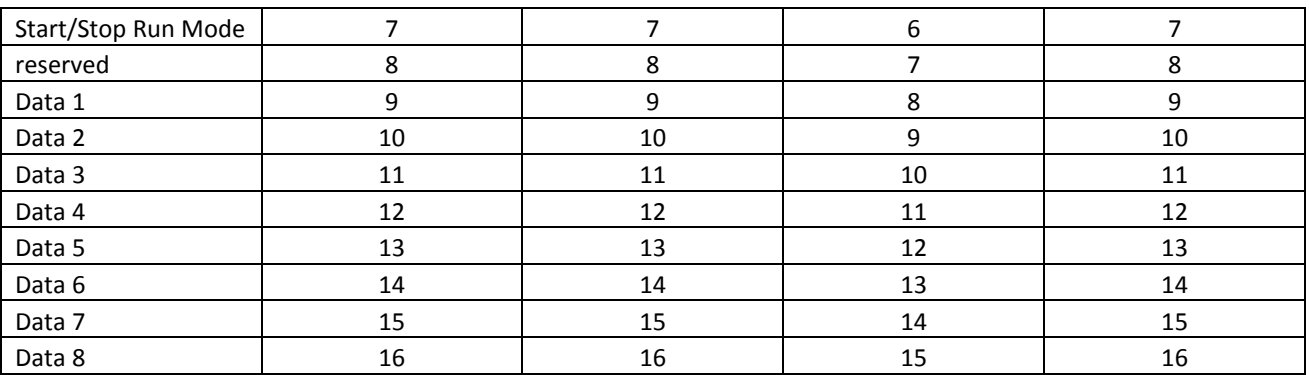

### **Parallel I / O Output Channels:**

If the property name is PioOutputValues and the parameter name is "All Data", or if the property name is PioOutputData and the parameter name is "All", the data bits are shifted into the rightmost byte of the result. That means Data 1 has bit number 1, and Data 8 has bit number 8.

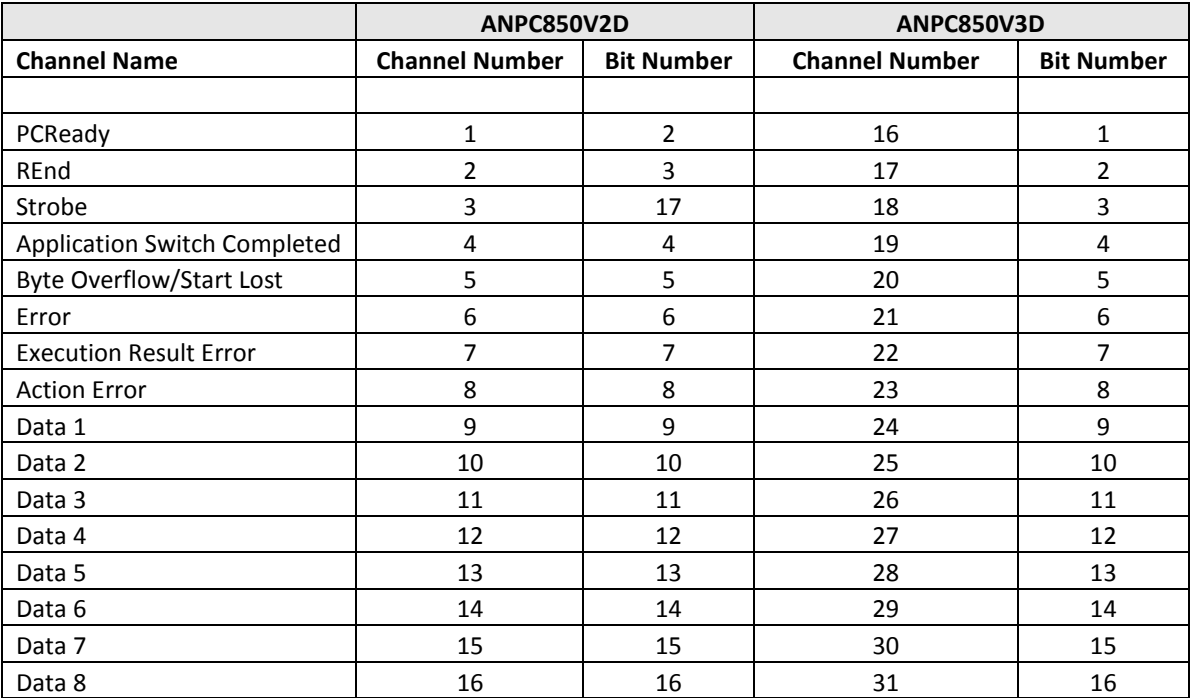

### <span id="page-23-0"></span>**2.1.5.2User Rights Management**

The method getProperty can be used to query information about the Vision Q.400 User Rights Management.

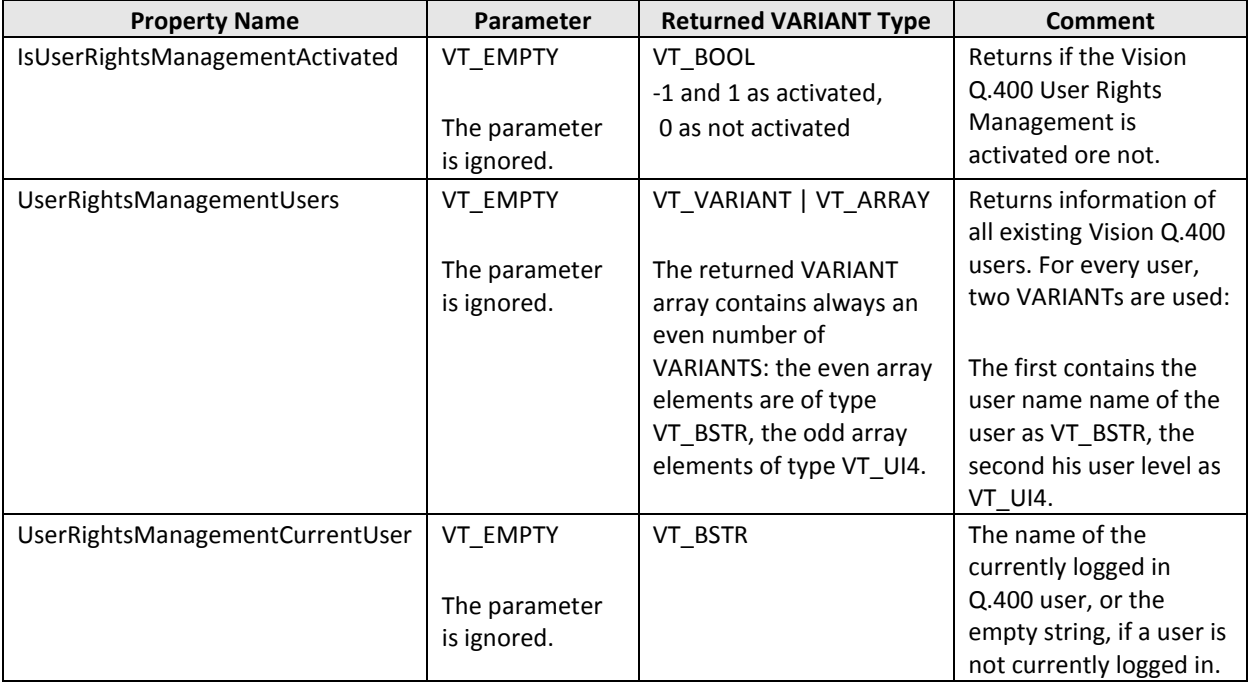

### <span id="page-24-0"></span>**2.1.6 setProperty(name, parameter, values)**

The method **setProperty** set the new value(s) of a Vision Q.400 property.

### **Return Value**

### VARIANT\_BOOL

The return value is TRUE if the methods succeeds, otherwise FALSE. If the return value is FALSE, you can call the methods getLastErrorText() (or getLastErrorNumber()) for further information.

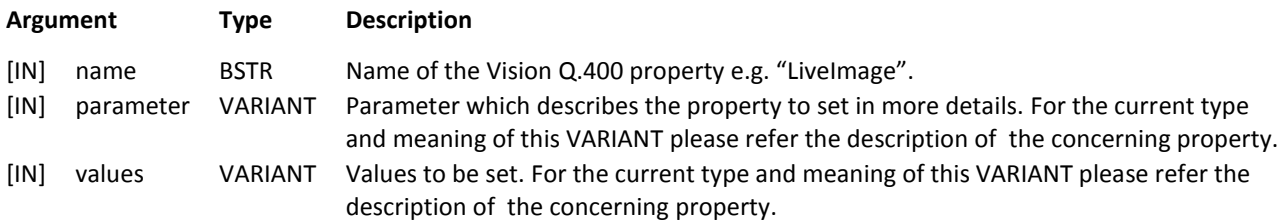

### **Remarks**

The method setProperty does not switch the ready state of Vision Q.400 to off. That means that the execution of an application can be started before the method setProperty will return. It is strictly recommended not to start the execution of an application before the method will return. If this situation is possible, you should use the method interruptStartSignals() to forbid the execution of an application before the method setProperty is called. And you should use the method interruptStartSignals() afterwards to allow the execution of an application again.

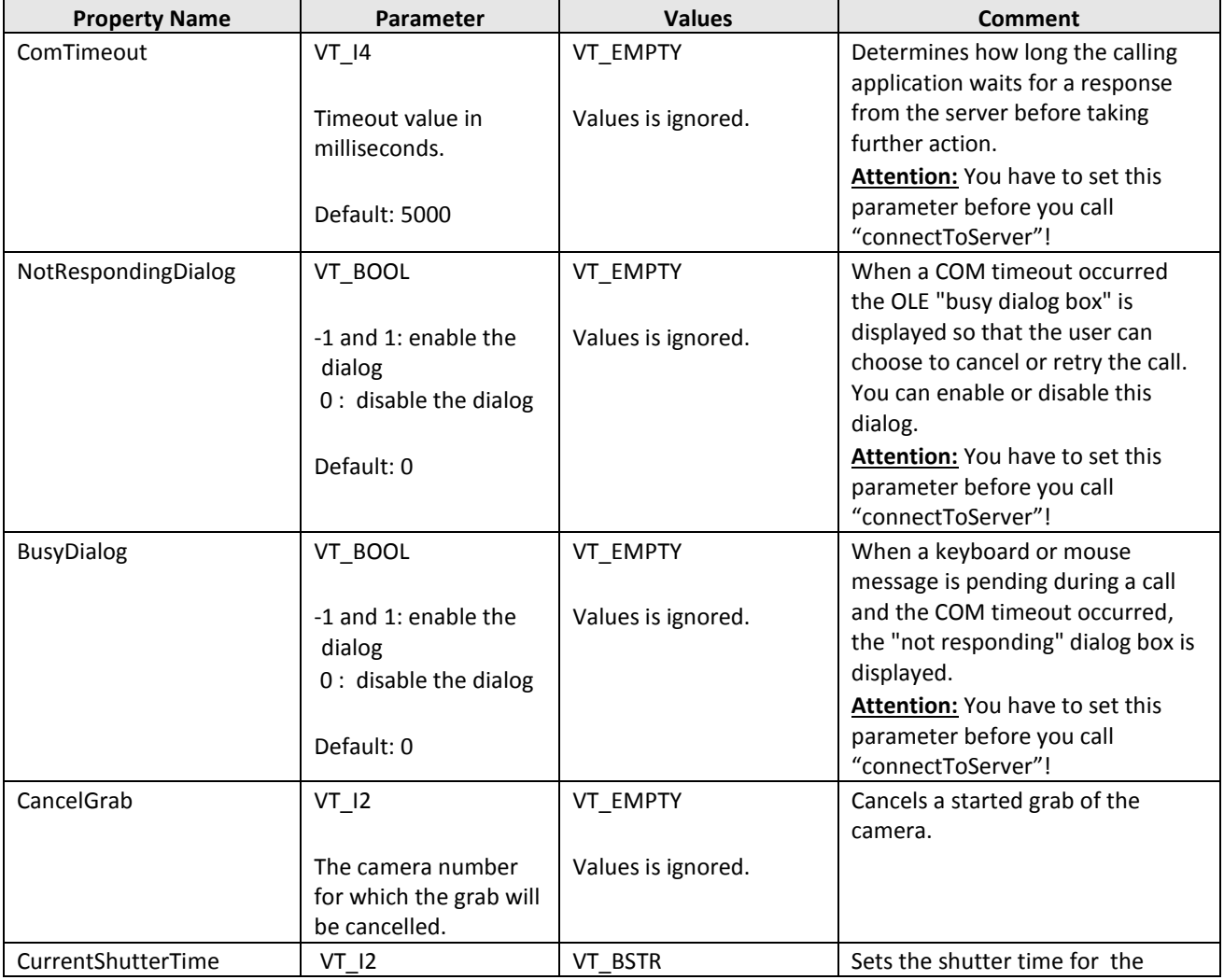

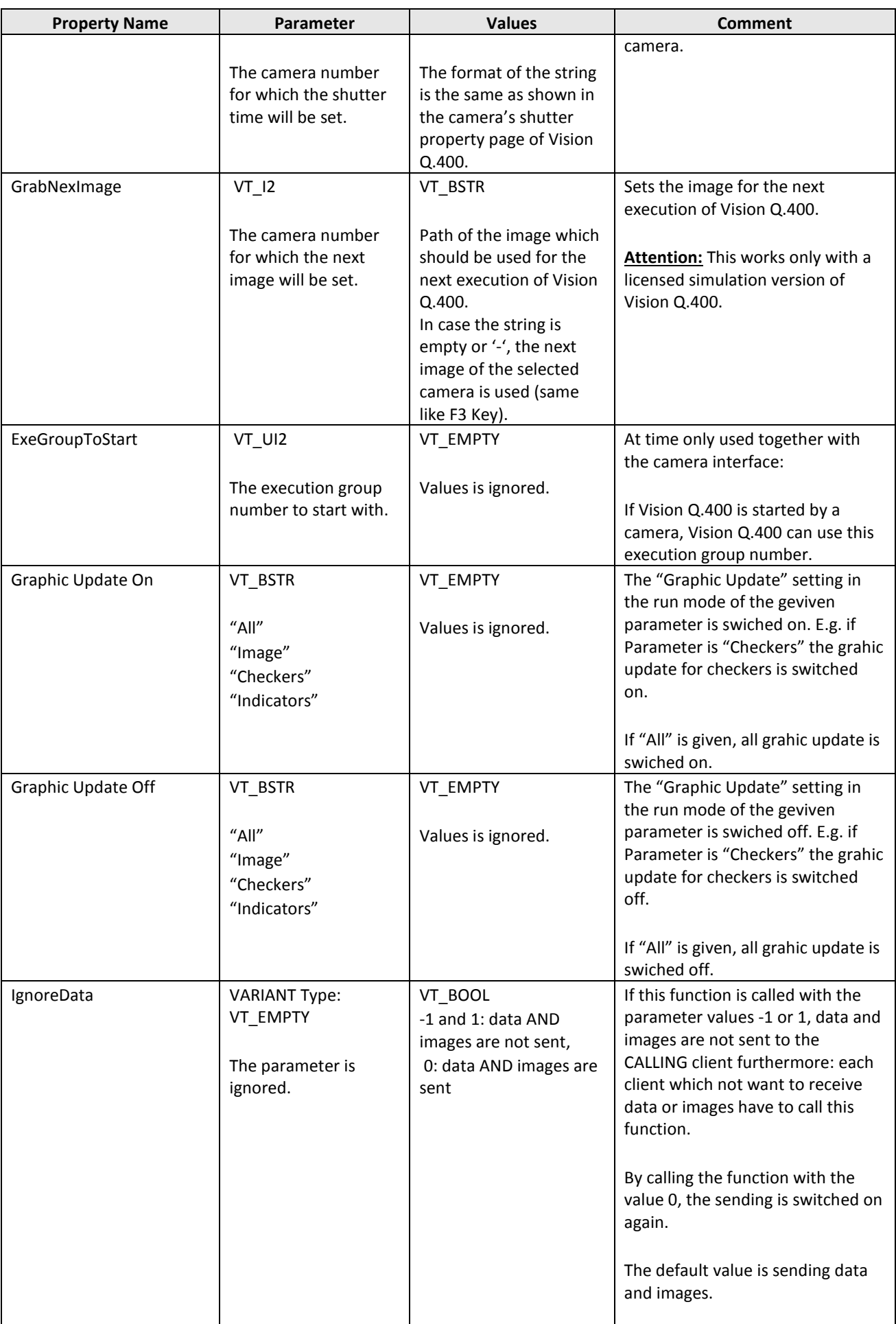

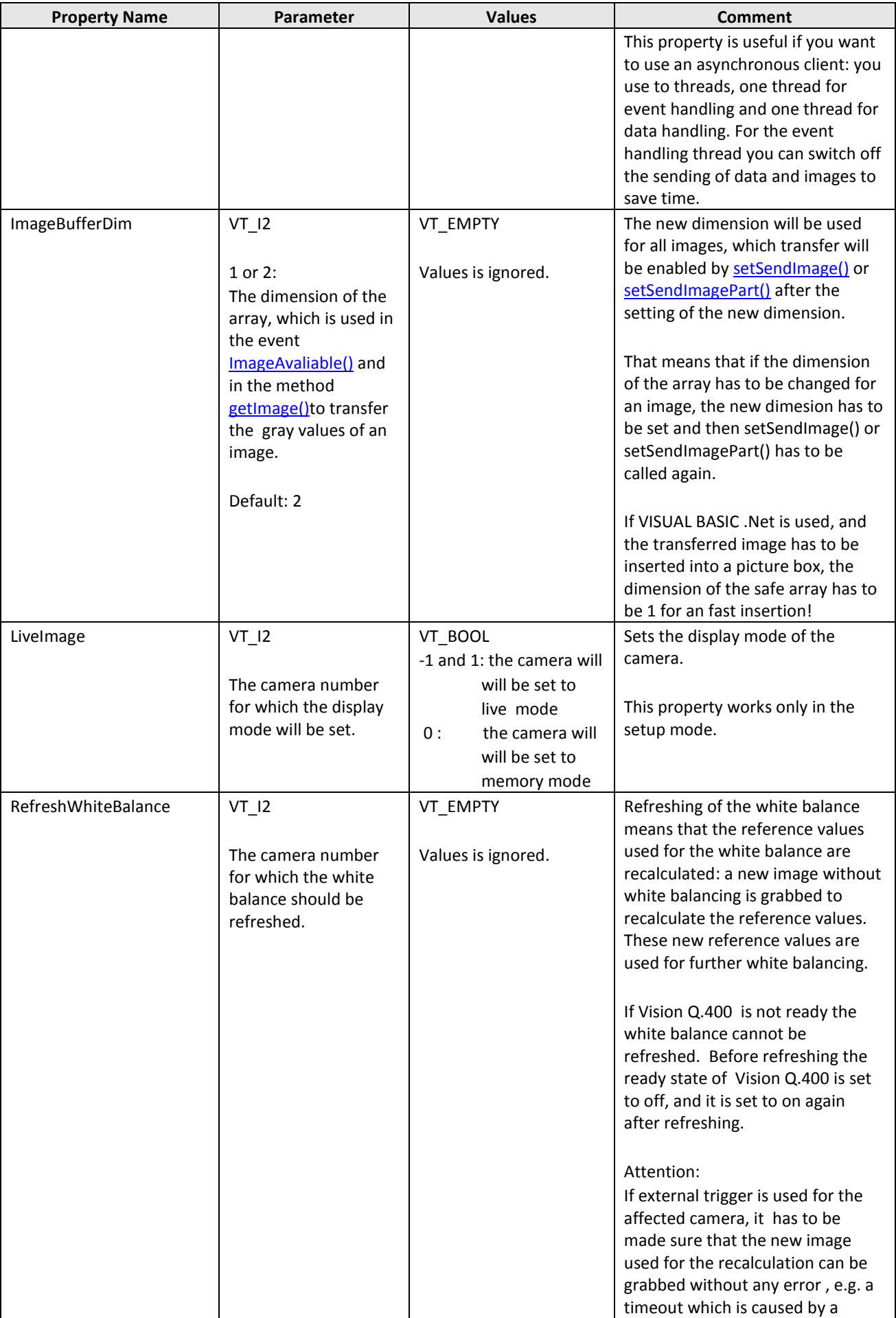

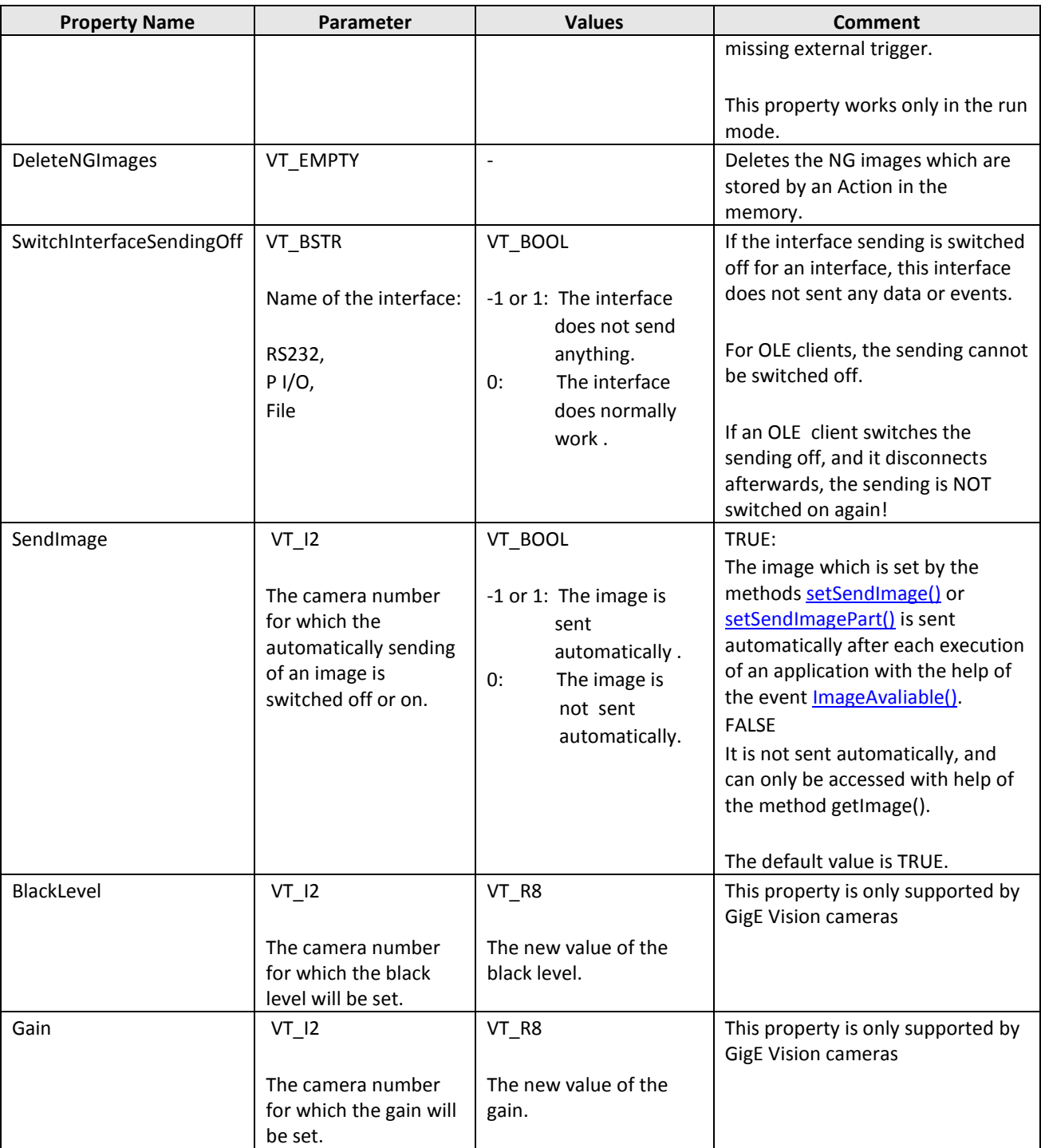

### <span id="page-27-0"></span>**2.1.6.1Accessing the Parallel I/O Output Data Channnels**

The method setProperty can be used to set the Parallel I/O data channels of Vision Q.400. To do so, an OLE client has to request the access to these channels.

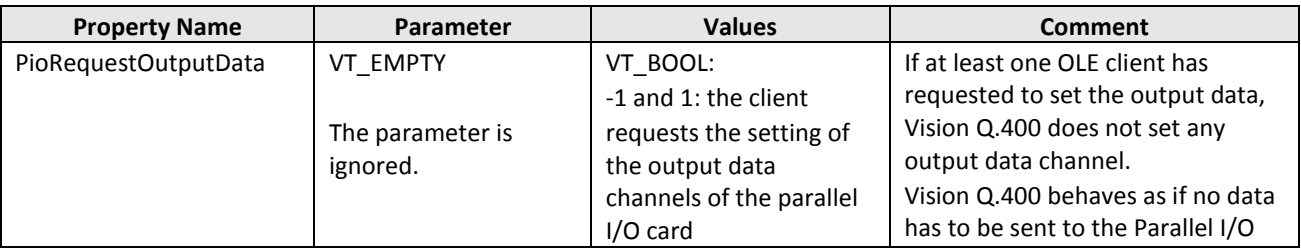

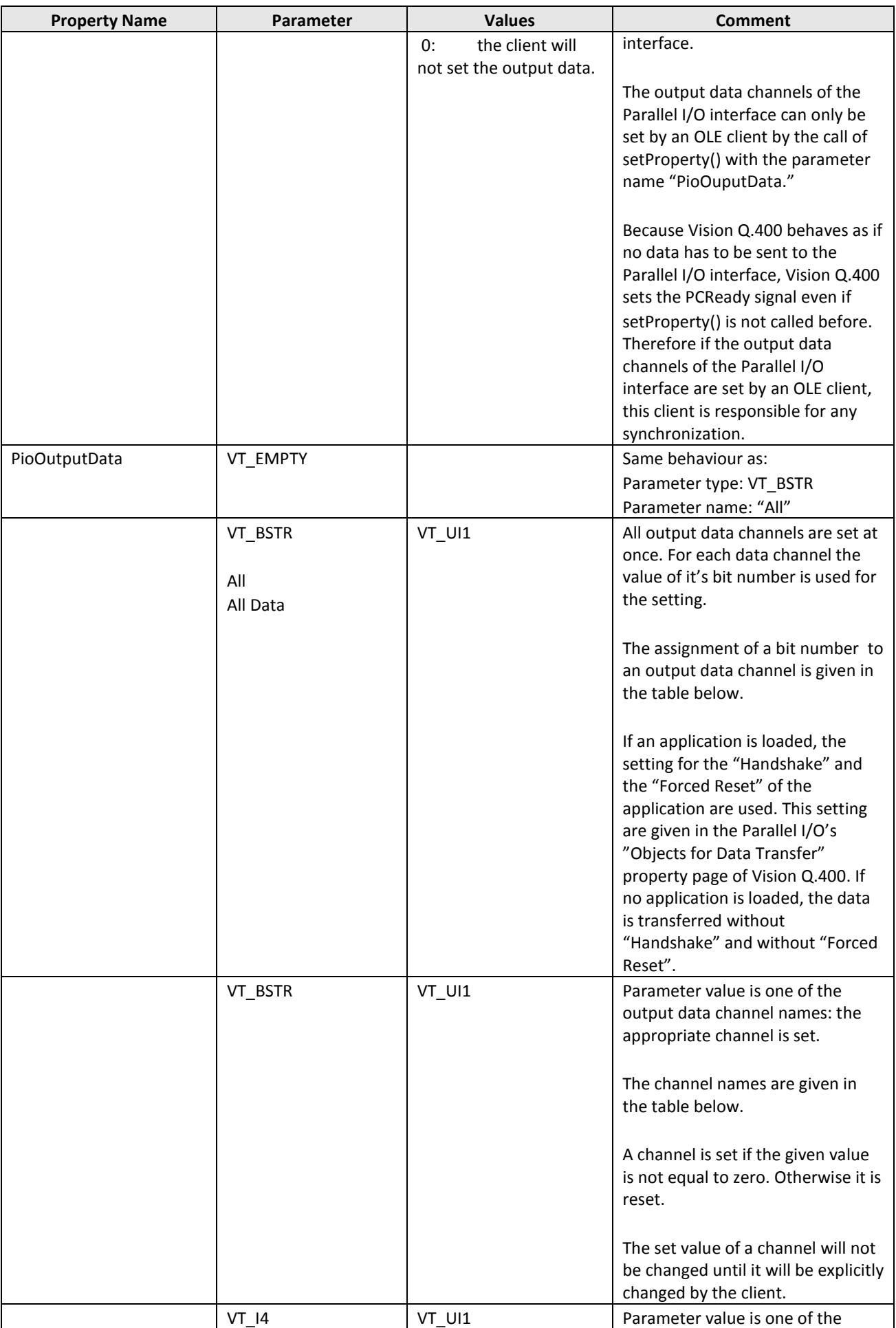

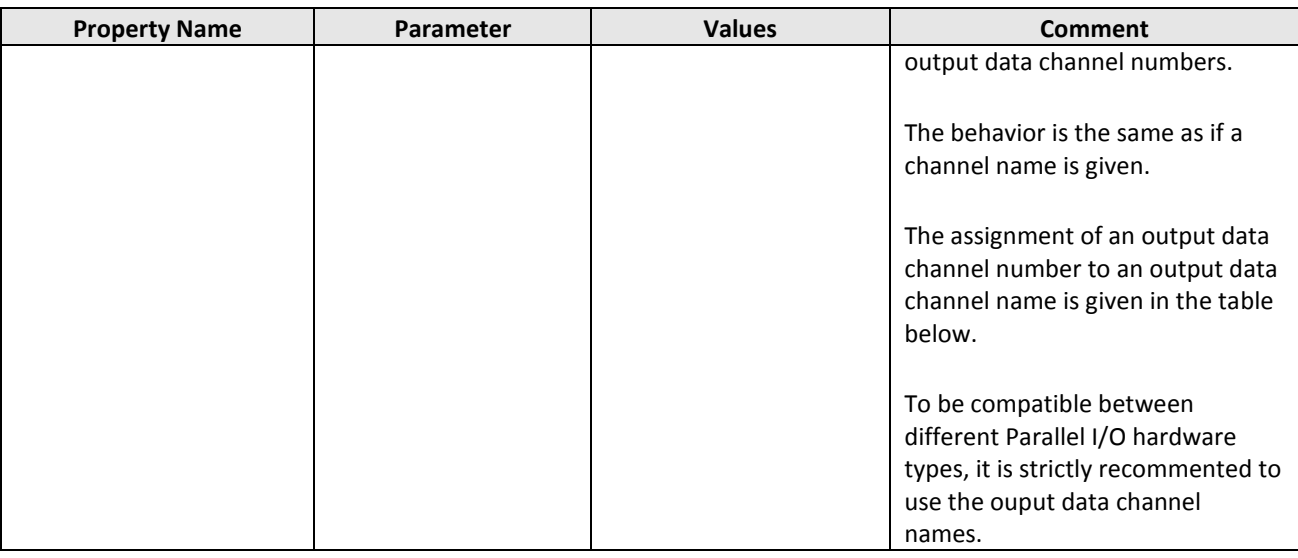

### **Parallel I / O Output Data Channels:**

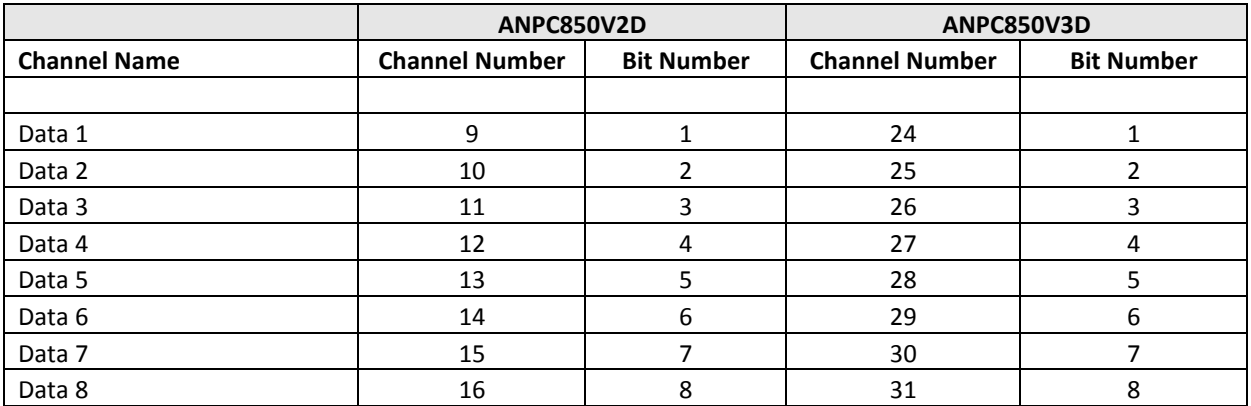

The bit number 1 is the rightmost bit in the ouput byte.

### <span id="page-29-0"></span>**2.1.6.2User Rights Management**

The method setProperty can be used to log in and out Vision Q.400 users.

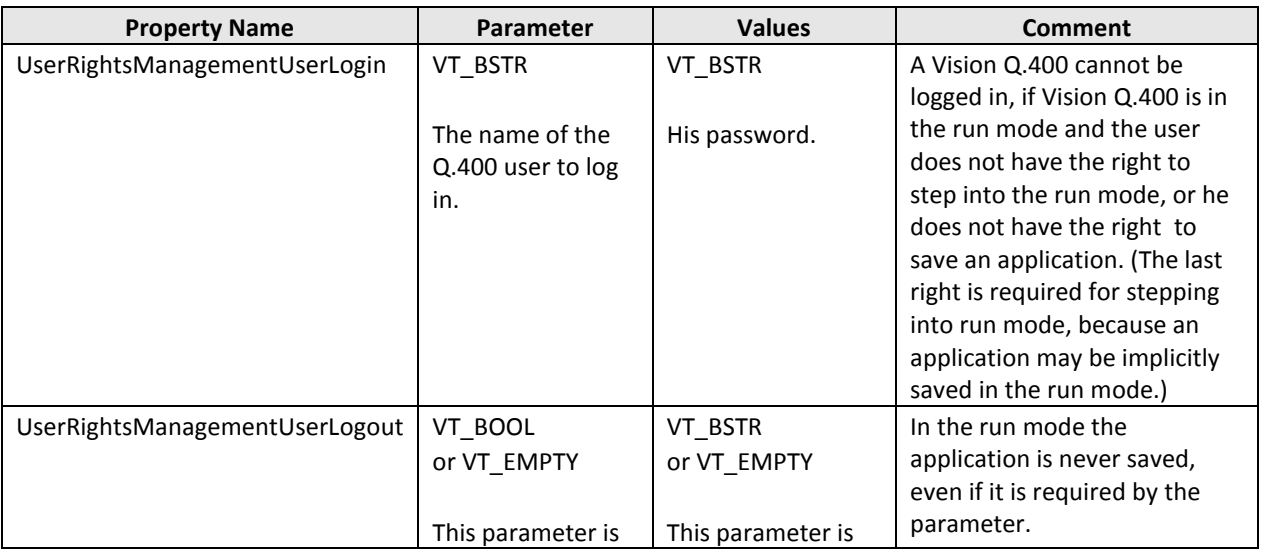

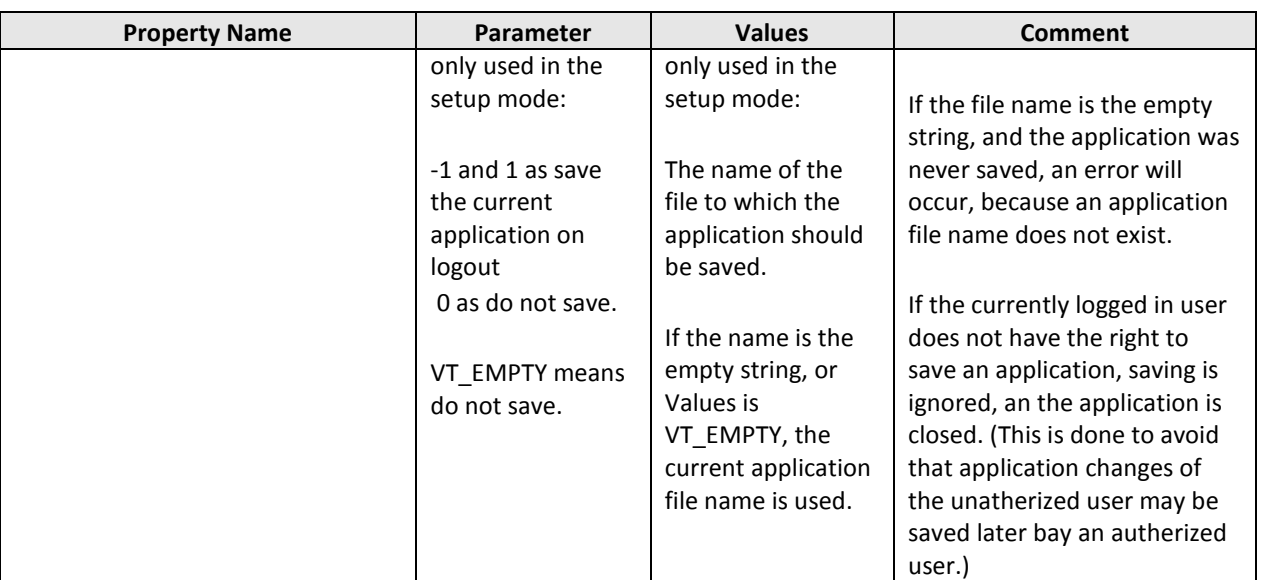

### <span id="page-30-0"></span>**2.1.7 interruptStartSignals(inhibit)**

The method **interruptStartSignals** inhibits or allows the start signal in the run mode. If the start signal is inhibited, it is not accepted from any Vision Q.400 interface, not either from the start application button in the GUI of Vision Q.400 or the <F5> key.

### **Return Value**

VARIANT\_BOOL

The return value is TRUE if the methods succeeds, otherwise FALSE. If the return value is FALSE, you can call the methods getLastErrorText() (or getLastErrorNumber()) for further information.

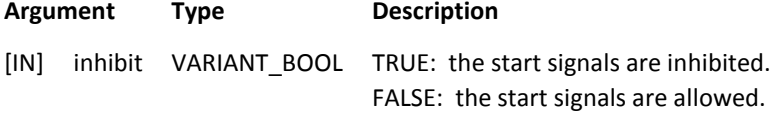

### **Remarks**

If start signals are inhibited, the start application button in the GUI of Vision Q.400 is greyed in the run mode. In the setup mode, the start signals from the start application button in the GUI and the key <F5> are accepted.

The method interruptStartSignals fails in setup mode.

#### **Visual Basic Example**

```
Private Sub Check1_Click()
    Dim bReturn As Boolean
    Dim bInhibit As Boolean
    If Check1.Value = 0 Then 'Check1 is deaktivated<br>bInhibit = True 'Start not possible
                                      'Start not possible
       bReturn = VisionQ400Control1. _ 
                           interruptStartSignals(bInhibit)
    Else
       bInhibit = False 'Start possible
       bReturn = VisionQ400Control1. _ 
                             interruptStartSignals(bInhibit)
    End If
    If bReturn = False Then
       sErrorText = VisionQ400Control1.getLastErrorText()
       MsgBox (sErrorText)
    End If
End Sub
```
### <span id="page-31-0"></span>**2.1.8 showServer(show)**

The method **showServer** shows or hides Vision Q.400.

### **Return Value**

VARIANT\_BOOL

The return value is TRUE if the methods succeeds, otherwise FALSE. If the return value is FALSE, you can call the methods getLastErrorText() (or getLastErrorNumber()) for further information.

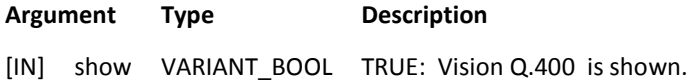

**Remarks**

If Vision Q.400 is hidden, any visible window Of Vision Q.400 does not exist on the desktop.

If a fatal error occurred, Vision Q.400 cannot be hidden.

If Vision Q.400 is hidden in the setup mode, it may happen that a checker's advanced settings dialog (e.g, The feature extraction checker's "Object Filters" "Advanced …" dialog) will not be hidden if it is visible on hiding Vision Q.400.

### **Visual Basic Example**

```
Private Sub Command3_Click() 'Call ShowServer()
    Dim bReturn As Boolean
Dim sErrorText As String
   If bShow = False Then
     hShow = True
   Else
      bShow = False
    End If
   bReturn = VisionQ400Control1.showServer(bShow)
    If bReturn = False Then
       sErrorText = VisionQ400Control1.getLastErrorText()
       MsgBox (sErrorText)
   End If
```
<span id="page-31-1"></span>End Sub

### **2.1.9 startRunMode()**

The method **startRunMode** starts the run mode of Vision Q.400.

### **Return Value**

VARIANT\_BOOL

The return value is TRUE if the methods succeeds, otherwise FALSE. If the return value is FALSE, you can call the methods getLastErrorText() (or getLastErrorNumber()) for further information.

#### **Argument**

none

### **Remarks**

The function has no effect if Vision Q.400 is already in run mode.

If a password is set in Vision Q.400, the password is not asked for.

### **Visual Basic Example**

```
Private Sub Command3_Click()
    Dim bReturn As Boolean
   Dim sErrorText As String
   bReturn = VisionQ400Control1.startRunMode()
    If bReturn = False Then
       sErrorText = VisionQ400Control1.getLastErrorText()
       MsgBox (sErrorText)
    End If
End Sub
```
### <span id="page-32-0"></span>**2.1.10stopRunMode()**

The method **stopRunMode** stops the run mode of Vision Q.400 and enters the setup mode.

### **Return Value**

VARIANT\_BOOL

The return value is TRUE if the methods succeeds, otherwise FALSE. If the return value is FALSE, you can call the methods getLastErrorText() (or getLastErrorNumber()) for further information.

#### **Argument**

none

#### **Remarks**

The function has no effect if Vision Q.400 is not in run mode.

If a password is set in Vision Q.400, the password is not asked for.

StopRunMode() stops the run mode of Vision Q.400 always, even if Vision Q.400 is not ready, or a fatal error has occurred.Therefore if the execution of an application should be correctly finished, make sure that Vision Q.400 is ready if it's run mode is stopped.

#### **Visual Basic Example**

```
Private Sub Command3_Click()
    Dim bReturn As Boolea
   Dim sErrorText As String
   bReturn = VisionQ400Control1.stopRunMode()
    If bReturn = False Then
       sErrorText = VisionQ400Control1.getLastErrorText()
      MsgBox (sErrorText)
   End If
```
End Sub

# <span id="page-33-0"></span>**2.2Application Methods**

### <span id="page-33-1"></span>**2.2.1 changeApplication(appNumber)**

The method **changeApplication** starts the changing of the current application to the application with the number appNumber.

### **Return Value**

VARIANT\_BOOL

The return value is TRUE if the methods succeeds, otherwise FALSE. If the return value is FALSE, you can call the methods getLastErrorText() (or getLastErrorNumber()) for further information.

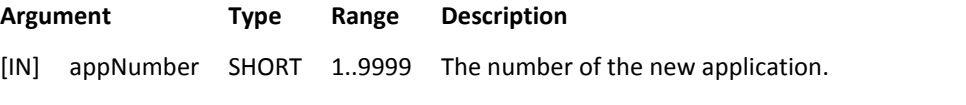

### **Remarks**

The number of an application is set in the Vision Q.400 menu "Application -> Application Numbers...".

If there are current running starts of the "old" application, they are finished correctly and not interrupted before the current application is changed to the "new" application.

The old application is saved implicitly unless it is write protected. In this case it is not saved, and a warning may be written in the Vision Q.400 error log. (For details if a warning is written or not see the chapter error management in the Vision Q.400 manual.)

When the method returns, the change of an application is started, but not completed. The change is only completed when, on success, the signal VISIONQ400\_SIG\_CHANGE\_NOTIFY ("Application switch completed") is received, or when, on error, the signal VISIONQ400\_SIG\_PCERROR ("PC Error") is sent. (For details for these synchronization matters, please have a look into the Vision Q.400 reference manual chapter "Interfaces -> Introduction".) Please do use this synchrinization mechanism and not the method getState() to determine if the change of an application is finished.

If appNumber is the number of the "old" application, the application switch is performed, too.

The changing of an application depends on the timeout value, which is set in Vision Q.400 in "Applications -> Vision Q.400 Settings... -> Timeouts -> Application Change." If the changing of an application takes longer than this timeout value, the changing is stopped, the application to be loaded is closed, and the signal VISIONQ400\_SIG\_PCERROR is sent. If getState() is called in this case, it will not return VISIONQ400\_STATE\_APPLICATION\_LOAD.

The method changeApplication fails in setup mode.

#### **Visual Basic Example**

```
'Declaration of global variables
Option Explicit
   Dim bApplicationSwitched As Boolean
    Const VISIONQ400_SIG_CHANGE_NOTIFY = 64
Const VISIONQ400_SIG_PCERROR = 256
'Call the change application function
Private Sub Command3_Click()
   Dim bReturn As Boolean
   Dim sErrorText As String
   Dim iAppNumber As Integer
   iAppNumber = 2
   bReturn = VisionQ400Control1. _ 
                         changeApplication(iAppNumber)
   If bReturn = False Then
       sErrorText = VisionQ400Control1.getLastErrorText()
       MsgBox (sErrorText)
       bApplicationSwitched = True
   Else
      bApplicationSwitched = False
   End If
End Sub
'Set the bApplicationSwitched Flag in the following sub
Private Sub VisionQ400Control1_SignalRecieved _
                    (ByVal signal As Long)
   If signal = VISIONQ400 SIG CHANGE NOTIFY Then
    bApplicationSwitched = True
   End If
End Sub
'Call StartApplication after receiving the 
'Application switch signal
Private Sub Command3_Click() 
   Dim bReturn As Boolean
    Dim bLockGrab As Boolean
   Dim sErrorText As String
   Dim iGroupNumber As Integer
   iGroupNumber = 0
   bLockGrab = False 
    If bApplicationSwitched = True Then
      bReturn = VisionQ400Control1. _ 
                            startApplication(iGroupNumber, bLockGrab)
      If bReturn = False Then
          sErrorText = VisionQ400Control1.
                            getLastErrorText()
           MsgBox (sErrorText)
       End If
   End If
End Sub
```
### <span id="page-34-0"></span>**2.2.2 changeApplicationByName(applicationName)**

The method **changeApplicationByName** starts the changing of the current application to the application applicationName.

### **Return Value**

VARIANT\_BOOL

The return value is TRUE if the methods succeeds, otherwise FALSE. If the return value is FALSE, you can call the methods getLastErrorText() (or getLastErrorNumber()) for further information.

### **Argument Type Description**

[IN] applicationName BSTR The file name of the new application.

#### **Remarks**

If there are current running starts of the "old" application, they are finished correctly and not interrupted before the

current application is changed to the "new" application.

The old application is saved implicitly unless it is write protected. In this case it is not saved, and a warning may be written in the Vision Q.400 error log. (For details if a warning is written or not see the chapter error management in the Vision Q.400 manual.)

When the method returns, the change of an application is started, but not completed. The change is only completed when, on success, the signal VISIONQ400\_SIG\_CHANGE\_NOTIFY ("Application switch completed") is received, or when, on error, the signal VISIONQ400\_SIG\_PCERROR ("PC Error") is sent. (For details for these synchronization matters, please have a look into the Vision Q.400 reference manual chapter "Interfaces -> Introduction".) ".) Please do use this synchrinization mechanism and not the method getState() to determine if the change of an application is finished.

If appNumber is the number of the "old" application, the application switch is performed, too.

The changing of an application depends on the timeout value, which is set in Vision Q.400 in "Applications -> Vision Q.400 Settings... -> Timeouts -> Application Change." If the changing of an application takes longer than this timeout value, the changing is stopped, the application to be loaded is closed, and the signal VISIONQ400\_SIG\_PCERROR is sent. If getState() is called in this case, it will not return VISIONQ400\_STATE\_APPLICATION\_LOAD.

The method changeApplicationByName fails in setup mode.

### **Visual Basic Example**

```
Private Sub Command3_Click() 'Call Change Application
                                                                  'by Name
    Dim bReturn As Boolean
    Dim sErrorText As String
   Dim sApplicationName As String
    sApplicationName = _<br>"C:\Vision Q400\Applications\Application1.nav"
   bReturn = VisionQ400Control1. _ 
                         changeApplicationByName(sApplicationName)
   If bReturn = False Then
       sErrorText = VisionQ400Control1.getLastErrorText()
      MsgBox (sErrorText)
       bApplicationSwitched = True
   Else
      bApplicationSwitched = False
    End If
End Sub
'Set the bApplicationSwitched Flag in the following sub
Private Sub VisionQ400Control1_SignalRecieved
                    (ByVal signal As Long)
   If signal = VISIONQ400 SIG CHANGE NOTIFY Then
      bApplicationSwitched = True
   End <sup>If</sup>
End Sub
```
### <span id="page-35-0"></span>**2.2.3 getApplicationProperty(property)**

The method **getApplicationProperty** returns the property given in the parameter property.

### **Return Value**

**BSTR** 

The desired property. If an error occurs, or if the desired property is not set, the empty string is returned. If this happens, you can call the method getLastErrorText()(or getLastErrorNumber()) to distinguish if an error occurred or if the given property is not set. If the property is not set, getLastErrorText() returns the empty string. If an error
occurred, the returned string of getLastErrorText() is not empty. (getLastErrorNumber() returns zero if the property is not set. On error the returned value is not zero.)

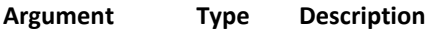

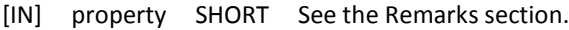

### **Remarks**

The following properties are supported:

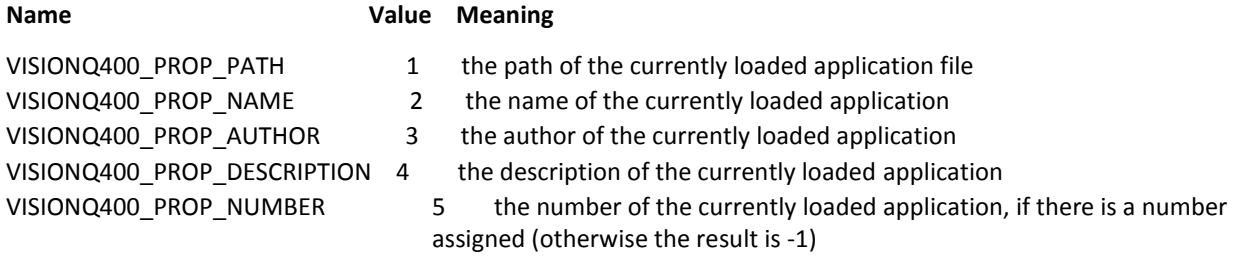

The path of an application file does only exist if the application is saved at least one time.

The name, author, and description of an application are user defined properties. They can be defined in Vision Q.400 under "Application -> Properties… ->Description".

The application number can be assigned under "Application -> Application Numbers…".

## **Visual Basic Example**

```
Option Explicit
Const VISIONQ400_PROP_PATH = 1
Const VISIONQ400_PROP_NAME = 2
Const VISIONQ400_PROP_AUTHOR = 3
Const VISIONQ400_PROP_DESCRIPTION = 4
Const VISIONQ400_PROP_NUMBER = 5
Private Sub Command3_Click() 'Call GetApplicationProperty()
    Dim sReturn As String
    Dim sErrorText As String
    Dim iProperty As Integer
    iProperty = VISIONQ400_PROP_PATH
    sReturn = VisionQ400Control1.
                             getApplicationProperty(iProperty)
    If TypeName(sReturn) = Empty Then
       sErrorText = VisionQ400Control1.getLastErrorText()
       MsgBox (sErrorText)
    Else
       Label1.Caption = sReturn
    End If
End Sub
```
# **2.2.4 getDependentFileNames(navFileName, resultValue)**

The method **getDependentFileNames** returns a list of file names (e.g. the classifier file of an OCR checker), which are needed for the successful execution of the application given in navFileName.

The method works even if Vision Q.400 is not connected.

## **Return Value**

## VARIANT

This VARIANT contains the list of file names in an one Dimensional SAFEARRAY of type BSTR. The size of the array depends on the number of returned file names. The VARIANT is empty if the call of the method fails or if the application file does not contain dependent file information.

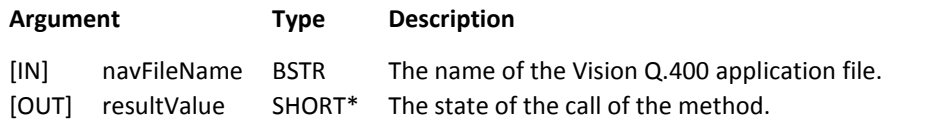

### **Remarks**

resultValue can have the following values:

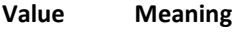

- 0 The call of the method failed.
- -1 The call of the method succeeded, but the given application file does not contain dependent file information. To fix this the application has to be stored with Vision Q.400 at least once.
- -2 The call of the method succeeded, but the given application file does not contain dependent file, because additional files are not needed for the successful execution of the application.
- 1 The call of the method succeeded and dependent file information was returned.

If resultValue is not equal to one, the returned VARIANT is empty.

If resultValue is not equal to one, you can call the methods getLastErrorText() (or getLastErrorNumber()) for further information.

#### **Visual Basic Example**

```
Private Sub Command1_Click()
     Dim vFileNames As Variant
     Dim yReturn As Integer
     vFileNames = VisionQ400Control1.getDependentFileNames("ic-code.nav", yReturn)
     Select Case yReturn
         Case 0
           MsgBox ("Call of method failed")
         Case -1
            MsgBox ("The call of the method succeeded, but the given application" \&"file does not contain dependent file information, because it is" &
            "created with a Vision 0.400 version which does not write this type"\frac{c}{6} "of information (version number less than 1.7).")
         Case -2
             MsgBox ("The call of the method succeeded, but the given application" & _
            "file does not contain dependent file information, although it is" & _{-}"created with a Vision Q.400 version which writes this type" & _
             "of information." & _
             "(Additional files are not needed for the" & _
             "successful execution of the application).")
     End Select
    MsgBox "Dependent File 1: & CStr(vFileNames(0))"
```
End Sub

# **2.2.5 openApplication(applicationName, saveLastOpen)**

The method **openApplication** opens an application.

#### **Return Value**

VARIANT\_BOOL

The return value is TRUE if the methods succeeds, otherwise FALSE. If the return value is FALSE, you can call the methods getLastErrorText() (or getLastErrorNumber()) for further information.

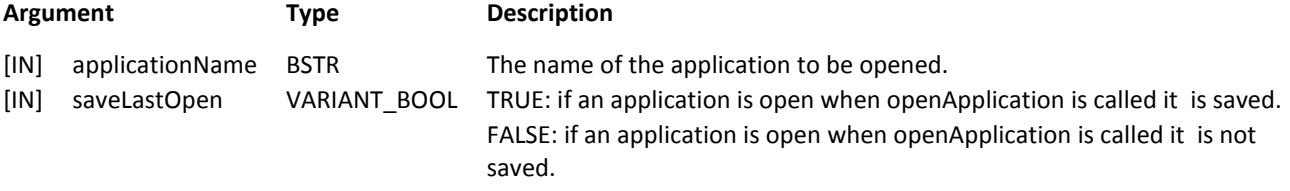

**Remarks**

If the application, which is open on calling this method, has to be saved and was not saved earlier, a new name for the application is created. This name, e.g. "Application1.nav", may not be unique. In this case, "Uqe" is placed in front of the name, e.g. creating "UqeApplication1.nav", until the name will become unique. A warning containing the created name is written into the error log file.

If openApplication returns, the opening of the application is already finished (or failed). This behaviour is in contrast to the behaviour of the methods changeApplication and changeApplicationByName, which return although the changing of the application is not finished yet. This difference is due to the fact that openApplication is a method of the setup mode of Vision Q.400 and the synchronisation mechanism of Vision Q.400 does not work in setup mode.

If several clients are connected to Vision Q.400, and one client calls openApplication, all other clients receive the signal VISIONQ400\_SIG\_APP\_LOADED after Vision Q.400 has loaded the application. The client, which does call this method, does not receive the signal VISIONQ400\_SIG\_APP\_LOADED.

The opening of an application depends on the timeout value, which is set in Vision Q.400 in "Applications -> Vision Q.400 Settings... -> Timeouts -> Application Change." If the opening of an application takes longer than this timeout value, the opening is stopped, the application to be loaded is closed, the method returns FALSE, and the signal VISIONQ400\_SIG\_PCERROR is sent except to the client which called openApplication. If getState() is called in this case, it will not return VISIONQ400\_STATE\_APPLICATION\_LOAD.

The method openApplication fails in run mode.

## **Visual Basic Example**

```
Private Sub Command3_Click()
   Dim bReturn As Boolean
   Dim bSaveLastOpen As Boolean
    Dim sErrorText As String
   Dim sApplicationName As String
   bSaveLastOpen = True 
   sApplicationName
            "C:\Vision Q400\Applications\Application1.nav"
   hReturn =
           VisionQ400Control1.openApplication( _
           sApplicationName, bSaveLastOpen)
    If bReturn = False Then
       sErrorText = VisionQ400Control1.getLastErrorText()
      MsgBox (sErrorText)
   End If
End Sub
```
# **2.2.6 saveApplicationAs(fileName)**

The method **saveApplicationAs** will save the current application under the name fileName.

## **Return Value**

## VARIANT\_BOOL

The return value is TRUE if the methods succeeds, otherwise FALSE. If the return value is FALSE, you can call the methods getLastErrorText() (or getLastErrorNumber()) for further information.

## **Argument Type Description**

[IN] filename BSTR The file name under which the current application will be saved.

## **Remarks**

If saveApplicationAs returns, the saving of the application is already finished (or failed). This is due to the fact that saveApplicationAs is a method of the setup mode of Vision Q.400 and the synchronisation mechanism of Vision Q.400 does not work in setup mode.

The saving of an application depends on the timeout value, which is set in Vision Q.400 in "Applications -> Vision Q.400 Settings... -> Timeouts -> Application Change." If the saving of an application takes longer than this timeout value, the method returns immedeatly returning FALSE, even if the saving is not completed.

The method saveApplicationAs fails in run mode.

### **Visual Basic Example**

```
Private Sub Command3_Click()
    Dim bReturn As Boolean
    Dim sFileName As String
   Dim sErrorText As String
   sFileName = "C:\Test.nav"
   bReturn = VisionQ400Control1.saveApplicationAs(sFileName)
   If bReturn = False Then
       sErrorText = VisionQ400Control1.getLastErrorText()
      MsgBox (sErrorText)
   End If
End Sub
```
# **2.2.7 startApplication(groupNumber, lockGrab)**

The method **startApplication** starts a new image grabbing and processing for the current application.

### **Return Value**

VARIANT\_BOOL

The return value is TRUE if the methods succeeds, otherwise FALSE. If the return value is FALSE, you can call the methods getLastErrorText() (or getLastErrorNumber()) for further information.

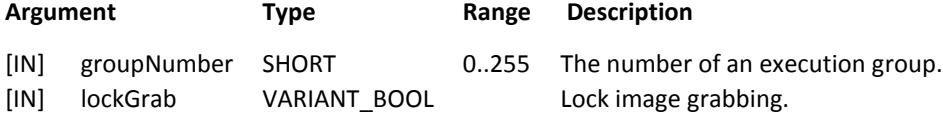

#### **Remarks**

If groupNumber is 0, the whole application is started.

If groupNumber is greater than 0, and the execution group property "Allow group switching" is not activated, the group number is ignored, and the group given under the execution group property "Use always this group" is executed. (Execution group matters are decribed in the Vision Q.400 reference manual in the chapter "Execution Groups".)

If lockGrab is FALSE, the image grabbing is not locked, that means new images are grabbed before starting the processing.

If lockGrab is TRUE, the application is processed without image grabbing, that means, for the processing those images are used, which were grabbed by the last call of startApplication with the parameter lockGrab being FALSE.

If the method returns TRUE, the processing of the application is started, but not finished. For synchronisation, you have to set the sending and to wait for the appropriate signals. The sending of the approriate signals is set in Vision Q.400 "Interfaces -> OLE". The synchronization matters of Vision Q.400 are described in the Vision Q.400 reference manual in the chapter "Interfaces -> Introduction".

If the method returns FALSE, Vision Q.400 cannot accept a new start. This start is not delayed, but it is ignored. In this case, you may call getState() to get the value VISIONQ400\_STATE\_START\_WILL\_FAIL, which signals that all further calls of startApplication() will return FALSE until the cause of the failure will be removed by an approriate action.

If the method returns FALSE, the signal "Start Lost" is sent to all Vision Q.400 interfaces, except to the client, which called the method.

The method startApplication fails in setup mode.

### **Visual Basic Example**

```
Private Sub Command3_Click() 'Call StartApplication()
    Dim bReturn As Boolean
   Dim bLockGrab As Boolean
   Dim sErrorText As String
   Dim iGroupNumber As Integer
   iGroupNumber = 13
   bLockGrab = False
   bReturn = _
           VisionQ400Control1.startApplication( _
            iGroupNumber, bLockGrab)
   If bReturn = False Then
      sErrorText = VisionQ400Control1.getLastErrorText()
      MsgBox (sErrorText)
    End If
End Sub
```
# **2.2.8 stopAutoRestart()**

The method **stopAutoRestart** stops the automatic restarting of the current application.

### **Return Value**

VARIANT\_BOOL

The return value is TRUE if the methods succeeds, otherwise FALSE. If the return value is FALSE, you can call the methods getLastErrorText() (or getLastErrorNumber()) for further information.

### **Argument**

none

#### **Remarks**

This method fails if Vision Q.400 is not in repetitive starting mode. The repetitiev starting mode is set in Vision Q.400 "Application -> Properties... -> Repetitive Start".

The method stopAutoRestart fails in setup mode.

#### **Visual Basic Example**

```
Private Sub Command3_Click() 'Call StopAutoRestart
    Dim bReturn As Boolean
   Dim sErrorText As String
   bReturn = VisionQ400Control1.stopAutoRestart()
   If bReturn = False Then
      sErrorText = VisionQ400Control1.getLastErrorText()
      MsgBox (sErrorText)
   End If
```
End Sub

# <span id="page-40-0"></span>**2.2.9 setUserData(userDataName, userData)**

The method **setUserData** allows to store user data in the currently loaded application. Different user data can be stored under different user data names.

#### **Return Value**

VARIANT\_BOOL

The return value is TRUE if the methods succeeds, otherwise FALSE. If the return value is FALSE, you can call the methods getLastErrorText() (or getLastErrorNumber()) for further information.

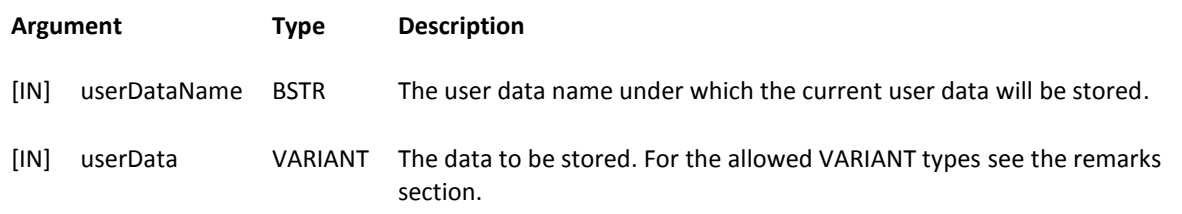

## **Remarks**

The following VARIANT types are supported:

VT\_EMPTY, VT\_UI1, VT\_UI2, VT\_UI4, VT\_I1, VT\_I2, VT\_I4, VT\_R4, VT\_R8, VT\_UINT, VT\_INT, VT\_BOOL, and VT\_BSTR.

For all supported VARIANT types (except of VT\_EMPTY and VT\_BSTR) , one or two dimensional arrays are allowed, too. For VT\_EMPTY array are not allowed, for VT\_BSTR only one dimensional arrays are allowed.

If the given VARIANT type is VT\_EMPTY, the user data stored under userDataName will be cleared. If the given VARIANT type is VT\_EMPTY, and userDataName contains "\*" (an asterix), all user data will be cleared.

If data is already stored under userDataName, this old data will be overwritten by the data given in userData.

The empty string, a "\*" (the asterix), and strings starting with a ' $@'$  or not valid user data names.

# **2.2.10getUserData(userDataName, userData)**

The method **getUserData** allows to access user data, which is stored by a former call of [setUserData\(\)](#page-40-0) in the currently loaded application. Different user data may be stored under different user data names.

### **Return Value**

## VARIANT\_BOOL

The return value is TRUE if the methods succeeds, otherwise FALSE. If the return value is FALSE, you can call the methods getLastErrorText() (or getLastErrorNumber()) for further information.

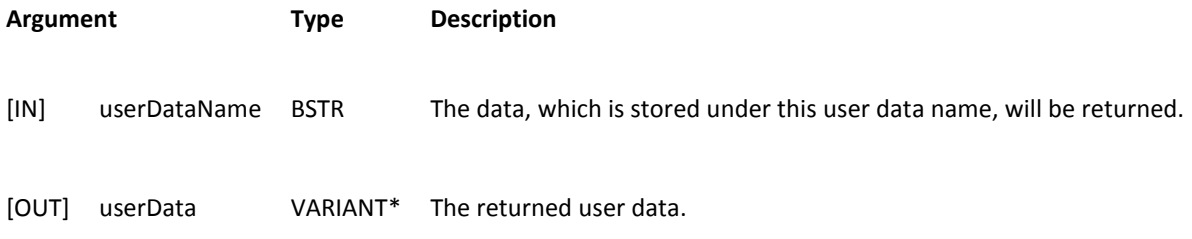

## **Remarks**

If the method returns VARIANT FALSE, the VARIANT to which userData points to, is empty.

# **2.3Spreadsheet Methods**

# **2.3.1 changeResultName(oldName, newName)**

The method **changeResultName** changes the name of a result in the spreadsheet. (This name is shown in the "Result name" column of the spreadsheet.)

## **Return Value**

VARIANT\_BOOL

The return value is TRUE if the methods succeeds, otherwise FALSE. If the return value is FALSE, you can call the methods getLastErrorText() (or getLastErrorNumber()) for further information.

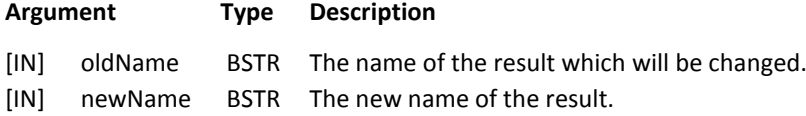

#### **Remarks**

If the spreadsheet is updated in the run mode, the new name is shown after the next call of startApplication.

It the name of a formula is changed and one of the formula editors is visible, the editors may not correctly be updated to show the new name of the formula.

## **Visual Basic Example**

```
Private Sub Command3_Click()
    Dim bReturn As Boolean
    Dim sErrorText As String
    Dim sOldName As String
    Dim sNewName As String
    sOldName = "WI[1;1]areaSize"
sNewName = "AreaSize"
    bReturn = VisionQ400Control1. _ 
                              changeResultName(sOldName, sNewName)
    If bReturn = False Then
       sErrorText = VisionQ400Control1.getLastErrorText()
       MsgBox (sErrorText)
    End If
End Sub
```
# **2.3.2 getDataCount()**

The method **getDataCount** returns the number of entries (rows) in the "Selected Spreadsheet Cells" list of the OLE interface. (To show this list in Vision Q.400, click on the OLE button of the spreadsheet.)

## **Return Value**

LONG

The number entries (rows) in the "Selected Spreadsheet Cells" list of the OLE interface.

If an error occurs, the return value is –1. If this happens, you can call the methods getLastErrorText() (or getLastErrorNumber()) for further information.

## **Argument**

none

#### **Visual Basic Example**

```
Private Sub Command3_Click() 'Call GetDataCount()
    Dim sErrorText As String
   Dim vNamesOfSpreadColumn As Variant
   Dim lDataCount As Long
   lDataCount = VisionQ400Control1.getDataCount()
   If 1DataCount = -1 Then
   sErrorText = VisionQ400Control1.getLastErrorText()
  MsgBox (sErrorText)
   Else
   Text1.Text = lDataCount
   End If
End Sub
```
# **2.3.3 getDataColoumnName(entryAt)**

The method **getDataColoumnName** returns the "Column" name of the row with the index entryAt in the "Selected Spreadsheet Cells" list of the OLE interface. (To show this list in Vision Q.400, click on the OLE button of the spreadsheet.)

The indices start with one.

#### **Return Value**

**BSTR** 

The desired column name. If an error occurs, the empty string is returned. If this happens, you can call the method getLastErrorText()(or getLastErrorNumber()) for further information.

### **Argument Type Description**

[IN] entryAt LONG The index of the desired column name in the Selected Spreadsheet Cells list.

## **Visual Basic Example**

```
Private Sub Command3_Click() 'Call GetDataColoumnName()
    Dim sErrorText As String
    Dim sResultName As String
    Dim vNamesOfSpreadColumn As Variant
    Dim lDataCount As Long
    Dim lEntryAt As Long
    List1.Clear
    sResultName = VisionQ400Control1.
                                     getDataColoumnName(lEntryAt)
    If sResultName = "" Then
 sErrorText = VisionQ400Control1.getLastErrorText()
       MsgBox (sErrorText)
    Else
      List1.AddItem (sResultName)
    End If
End Sub
```
# **2.3.4 getDataResultName(entryAt)**

The method **getDataResultName** returns the "Result Name" of the row with the index entryAt in the "Selected Spreadsheet Cells" list of the OLE interface. (To show this list in Vision Q.400, click on the OLE button of the spreadsheet.)

The indices start with one.

## **Return Value**

**BSTR** 

The desired result name. If an error occurs, the empty string is returned. If this happens, you can call the method getLastErrorText() (or getLastErrorNumber()) for further information.

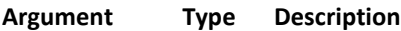

[IN] entryAt LONG The index of the desired result name in the Selected Spreadsheet Cells list.

#### **Visual Basic Example**

```
Private Sub Command3_Click() 'Call GetDataResultName()
    Dim sErrorText As String
   Dim sResultName As String
   Dim vNamesOfSpreadColumn As Variant
   Dim lDataCount As Long
   Dim lEntryAt As Long
   List1.Clear<br>LEntryAt = 2
                      'Get the name of the second
                                                               'entry in the OLE interface 
                                                               'list
   sResultName = VisionQ400Control1.
                                     ...<br>getDataResultName(lEntryAt)
   If sResultName = "" Then
       sErrorText = VisionQ400Control1.getLastErrorText()
       MsgBox (sErrorText)
   Else
      List1.AddItem (sResultName)
    End If
End Sub
```
# **2.3.5 getSpreadsheetColumnNames()**

The method **getSpreadsheetColumnNames** returns the names of all spreadsheet columns.

#### **Return Value**

#### VARIANT

This VARIANT contains the list of column names in an one Dimensional SAFEARRAY of type BSTR. The size of the array depends on the number of spreadsheet columns. The first entry in the array is the name of column one (the "Result Name" column), the second the name of column two, and so on.

#### **Argument**

none

#### **Remarks**

The VARIANT is empty if the call of the method fails. If the VARIANT is empty, you can call the methods getLastErrorText() (or getLastErrorNumber()) for further information.

## **Visual Basic Example**

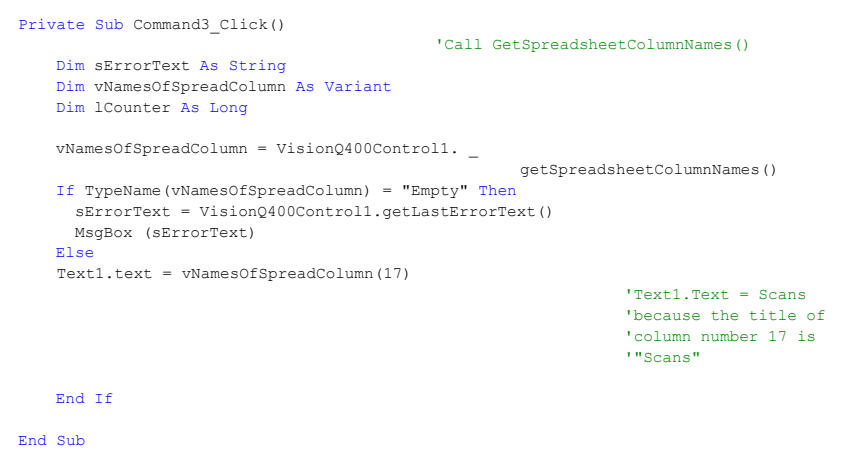

# **2.3.6 getSpreadsheetData (rowName, colName, dataType, data)**

The method **getSpreadsheetData** gets the data shown in a spreadsheet data cell.

#### **Return Value**

VARIANT\_BOOL

The return value is TRUE if the methods succeeds, otherwise FALSE. If the return value is FALSE, you can call the methods getLastErrorText() (or getLastErrorNumber()) for further information.

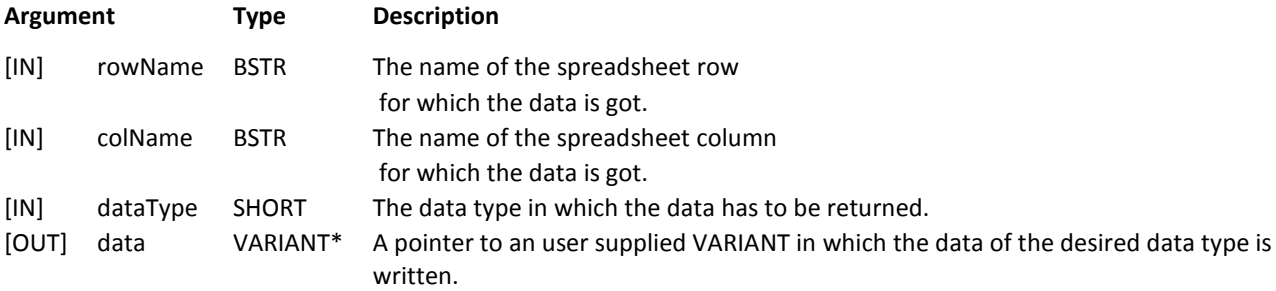

#### **Remarks**

The parameter dataType can contain the following values:

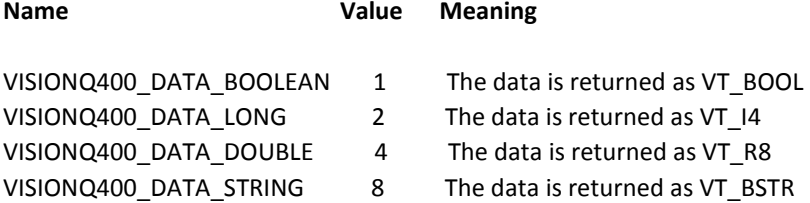

The method getSpreadsheetData is not synchronised and it is not tested if the data to be returned is valid. For example if Vision400 is processing while this method is called, the value of an earlier execution of Vision Q.400 may be returned. Or if an error occurred during processing, a (not valid) value is returned nevertheless. The caller is responsible for synchronisation and validation of the data.

For synchronised data access and data validation, the appropriate ActiveX events have to be used, e.g. the event DataLongRecieved().

It is recommended to use getSpreadsheetData only for mostly "static" data, e.g. the lower and upper limits of a result.

#### **Visual Basic Example**

```
'Declaration of global variables
Option Explicit
    Const VISIONQ400_DATA_BOOLEAN = 1
    Const VISIONQ400_DATA_LONG = 2
Const VISIONQ400_DATA_DOUBLE = 4
    Const VISIONQ400_DATA_STRING = 8
Private Sub Command3_Click() 'Call GetSpreadsheetData
    Dim bReturn As Boolean
    Dim sRowName As String
    Dim sColName As String
    Dim sErrorText As String
    Dim iDataType As Integer
    Dim vData As Variant
    sRowName = "WI[1;1]areaSize"
    sColName = "Lower Limit"
    iDataType = VISIONQ400_DATA_DOUBLE
    bReturn = VisionQ400Control1. _
      getSpreadsheetData(sRowName, sColName, iDataType, vData)
    If bReturn = False Then
       sErrorText = VisionQ400Control1.getLastErrorText()
       MsgBox (sErrorText)
    Else
      ---<br>Label7.Caption = vData
    End If
```
End Sub

# **2.3.7 resetSpreadSheetStatistics()**

The method **resetSpreadSheetStatistics** resets all spreadsheet statistics of the current application.

#### **Return Value**

VARIANT\_BOOL

The return value is TRUE if the methods succeeds, otherwise FALSE. If the return value is FALSE, you can call the methods getLastErrorText() (or getLastErrorNumber()) for further information.

**Argument**

none

**Visual Basic Example**

```
Private Sub Command3_Click() 'Call resetSpreadSheetStatistics()
   Dim bReturn As Boolean
    Dim sErrorText As String
   bReturn = VisionQ400Control1. _
                            resetSpreadsheetStatistics()
   If bReturn = False Then
       sErrorText = VisionQ400Control1.getLastErrorText()
      MsgBox (sErrorText)
   End If
End Sub
```
# **2.3.8 setCalibrationValue(attribName, valToSet)**

The method **setCalibrationValue** changes the "Calibration" value of spreadsheet row with the "Result Name" attribName to the value valToSet in the spreadsheet of the current application. (The behaviour is the same as if the value is typed in in the appropriate spreadsheet cell.)

#### **Return Value**

VARIANT\_BOOL

The return value is TRUE if the methods succeeds, otherwise FALSE. If the return value is FALSE, you can call the methods getLastErrorText() (or getLastErrorNumber()) for further information.

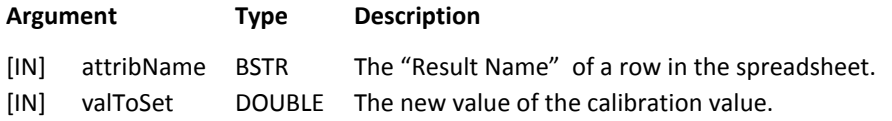

### **Remarks**

It is not possible to set the calibration value of an If Case formula.

It is not possible to set the calibration value of a Boolean formula.

It is not possible to set the the calibration value of a string type checker result, e.g. the result of an OCR checker.

If the spreadsheet is updated in the run mode, the new value is shown after the next call of startApplication.

### **Visual Basic Example**

```
Private Sub Command3_Click()
    Dim bReturn As Boolean
   Dim sAttribName As String
    Dim sErrorText As String
   Dim dValToSet As Double
   sAttribName = "WI[1;1]areaSize" 'e.g. change limit 
                                         'of window checker result
    dValToSet = 10
   bReturn = VisionQ400Control1. _
       setCalibrationValue(sAttribName, dValToSet)
    If bReturn = False Then
 sErrorText = VisionQ400Control1.getLastErrorText()
       MsgBox (sErrorText)
    End If
```
End Sub

# **2.3.9 setOcxReference(attribName, newRef)**

The method **setOcxReference** sets the "String Reference" of the spreadsheet row with the "Result Name" attribName to the value newRef.

## **Return Value**

VARIANT\_BOOL

The return value is TRUE if the methods succeeds, otherwise FALSE. If the return value is FALSE, you can call the methods getLastErrorText() (or getLastErrorNumber()) for further information.

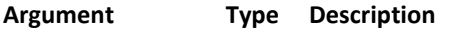

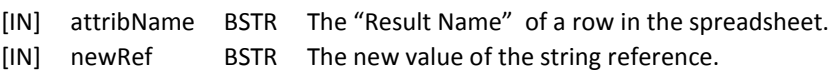

#### **Remarks**

It is only possible to set the string reference of a string type checker result, e.g. the result of an OCR checker.

If the spreadsheet is updated in the run mode, the new reference is shown after the next call of startApplication.

#### **Visual Basic Example**

```
Private Sub Command3_Click() 'Call SetOcxReference
    Dim bReturn As Boolean
   Dim sAttribName As String
   Dim sErrorText As String
   Dim sNewRef As String
   sAttribName = "OCR[1;1]stringResult"
    sNewRef = "ABCD1234"
   bReturn = VisionQ400Control1. _
     setOcxReference(sAttribName, sNewRef)
   If bReturn = False Then
      sErrorText = VisionQ400Control1.getLastErrorText()
      MsgBox (sErrorText)
    End If
```

```
End Sub
```
# **2.3.10setSpreadSheetLimit(attribName, valToSet, upper)**

The method **setSpreadSheetLimit** sets the "Upper / Lower Limit" of the spreadsheet row with the "Result Name" attribName to the value valToSet in the spreadsheet of the current application.

### **Return Value**

### VARIANT\_BOOL

The return value is TRUE if the methods succeeds, otherwise FALSE. If the return value is FALSE, you can call the methods getLastErrorText() (or getLastErrorNumber()) for further information.

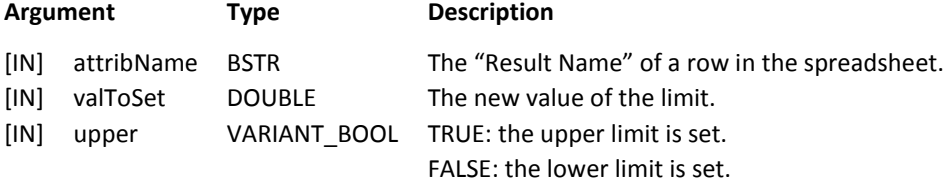

#### **Remarks**

It is not possible to set a new lower limit which is bigger then the current upper limit (or vice versa).

It is not possible to set a limit of an If Case formula.

It is not possible to set a limit of a Boolean formula.

It is not possible to set a limit of a string type checker result, e.g. the result of an OCR checker.

If the spreadsheet is updated in the run mode, the new limits are shown after the next call of startApplication.

## **Visual Basic Example**

```
Private Sub Command3_Click()
    Dim bReturn As Boolean
    Dim sAttribName As String
   Dim sErrorText As String
    Dim dValToSet As Double
   Dim bUpper As Boolean
   sAttribName = "WI[1;1]areaSize" 'e.g. change limit 
                                      'of window checker result
   bUpper = True 'TRUE: the upper limit is set
                      'FALSE: the lower limit is set
   dValToSet = 1000
   bReturn = VisionQ400Control1. _
           setSpreadsheetLimit(sAttribName, dValToSet, bUpper)
    If bReturn = False Then
      sErrorText = VisionQ400Control1.getLastErrorText()
     MsgBox (sErrorText)
   End If
End Sub
```
# **2.4Image Methods**

# **2.4.1 getImageSize(cameraNumber, numberOfCols, numberOfRows)**

The method **getImageSize** returns the size of an image.

#### **Return Value**

```
VARIANT_BOOL
```
The return value is TRUE if the methods succeeds, otherwise FALSE. If the return value is FALSE, you can call the methods getLastErrorText() (or getLastErrorNumber()) for further information.

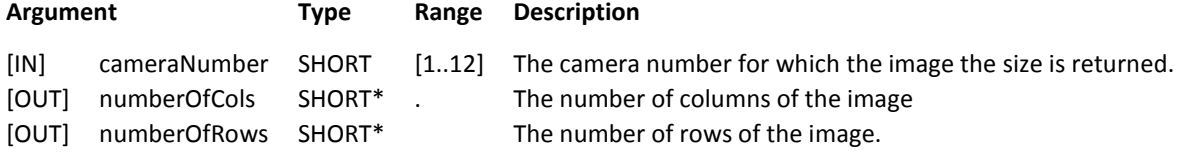

### **Visual Basic Example**

```
Private Sub Command3 Click() 'Call GetImageSize( . , . , . )
   Dim bReturn As Boolean
    Dim sErrorText As String
    Dim iCameraNumber As Integer
    Dim iNumberOfCols As Integer
   Dim iNumberOfRows As Integer
    iCameraNumber = Combo1.ListIndex + 1
   bReturn = VisionQ400Control1.getImageSize(iCameraNumber, _
                                         iNumberOfCols, iNumberOfRows)
    If bReturn = False Then
       sErrorText = VisionQ400Control1.getLastErrorText()
       MsgBox (sErrorText)
    Else
       Label1.Caption = iNumberOfCols
       Label2.Caption = iNumberOfRows
    End If
End Sub
```
# <span id="page-49-0"></span>**2.4.2** setSendImage(cameraNumber)

The method **setSendImage** enables the automatic transfer of the image of the camera cameraNumber from Vision Q.400 to an OLE client by the event *ImageAvaliable().*, and it allows to access the image with the help of the method [getImage\(\).](#page-53-0)

After calling setSendImage, the automatic transfer of the image is enabled, and the image is automatically transferred at the end of every run mode execution of the current application.

The automatic transfer of the image can be switched off and on with the help of the property "SendImage" (see the methods [setProperty\(\)](#page-24-0) an[d getProperty\(\)\)](#page-12-0), but the image can be accessed always by the method [getImage\(\).](#page-53-0)

The method enables the transferring and the access of the **whole** image.

## **Return Value**

VARIANT\_BOOL

The return value is TRUE if the methods succeeds, otherwise FALSE. If the return value is FALSE, you can call the methods getLastErrorText() (or getLastErrorNumber()) for further information.

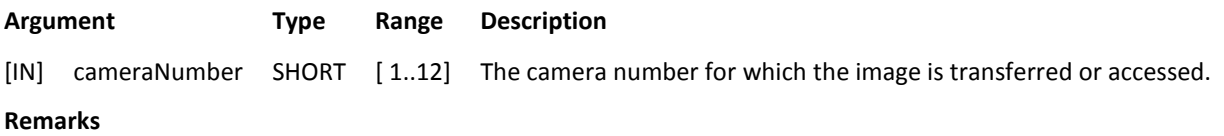

If you only want to transfer a part of the image, you have to use the method [setSendImagePart\(\)](#page-50-0) to enable the transferring and the access of a part of the image.

If the image should be zoomed, , the function[s setZoomImageScale\(\)](#page-51-0) or [setZoomImageSize\(\)](#page-52-0) have to be called **always**  after calling setSendImage. (The call of setSendImage disables zooming.)

If the automatic transfer of the image should be switched off, the method [setProperty\(\)](#page-24-0) with the property "SendImage" and the value FALSE has to be called **always** after calling setSendImage. (The call of setSendImage enables the automatic transfer.)

If the camera cameraNumber is removed from the application , the image is not transferred and cannot be accessed furthermore.

If you change your application, the camera cameraNumber may not belong to the new application, and the image is not transferred and cannot be accessed furthermore.

If you change your application, the new image size (the size after changing the application) may be different from the image size in effect when calling setSendImage, and the image is not transferred and cannot be accessed furthermore. To overcame this behaviour, you have to call setSendImage again.

If the image is automatically transferred, you have to consider the following points:

- The image is only transferred in the run mode.
- To transfer the image, Vision Q.400 fires the event [ImageAvaliable\(\).](#page-118-0)
- If the camera cameraNumber does not belong to the currently executed execution group, the image of the camera is not transferred. (Execution group matters are described in the Vision Q.400 reference manual in the chapter "Execution Groups".)

In all cases, an error message is written into Vision Q.400's error log, and, if the image is automatically transferred, the event *ImageAvailable()* is sent with a negative camera number.

# <span id="page-50-0"></span>**2.4.3** setSendImagePart(cameraNumber, startPointX, startPointY, width, height)

The method **setSendImagePart** enables the automatic transfer of the image of the camera cameraNumber from Vision Q.400 to an OLE client by the event [ImageAvaliable\(\).](#page-118-0), and it allows to access the image with the help of the method [getImage\(\).](#page-53-0)

After calling setSendImagePart, the automatic transfer of the image is enabled, and the image is automatically transferred at the end of every run mode execution of the current application.

The automatic transfer of the image can be switched off and on with the help of the property "SendImage" (see the methods [setProperty\(\)](#page-24-0) an[d getProperty\(\)\)](#page-12-0), but the image can be accessed always by the method [getImage\(\).](#page-53-0)

The method enables the transferring and the access of **a part** of the image.

## **Return Value**

VARIANT\_BOOL

The return value is TRUE if the methods succeeds, otherwise FALSE. If the return value is FALSE, you can call the methods getLastErrorText() (or getLastErrorNumber()) for further information.

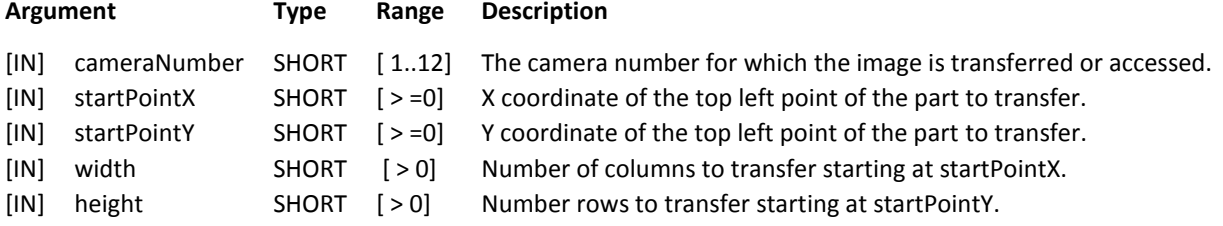

## **Remarks**

If you want to transfer an other part of the image, you can call the method with other parameter values again.

If the transferred image part should be zoomed, , the functions [setZoomImageScale\(\)o](#page-51-0)r [setZoomImageSize\(\)](#page-52-0) have to be called **always** aftercalling setSendImagePart. (The call of setSendImagepart disables zooming.)

If the automatic transfer of the image should be switched off, the method  $setProperty()$  with the property "SendImage" and the value FALSE has to be called **always** after calling setSendImage. (The call of setSendImage enables the automatic transfer.)

If width is the number of columns of the image, and if height is the number of rows of the image, the method setSendImagePart behaves like the method [setSendImage\(\).](#page-49-0) (But if you want to transfer the whole image, you should call the method [setSendImage\(\)\)](#page-49-0).

If the camera cameraNumber is removed from the application , the image is not transferred and cannot be accessed furthermore.

If you change your application, the camera cameraNumber may not belong to the new application, and the image is not transferred and cannot be accessed furthermore.

If you change your application, the desired image part may not be totally inside the new image (the image after changing the application), and the image is not transferred and cannot be accessed furthermore. To overcame this behaviour, you have to call setSendImagePart again.

If the image is automatically transferred, you have to consider the following points:

- The image is only transferred in the run mode.
- To transfer the image, Vision Q.400 fires the event [ImageAvaliable\(\).](#page-118-0)
- If the camera cameraNumber does not belong to the currently executed execution group, the image of the camera is not transferred. (Execution group matters are described in the Vision Q.400 reference manual in the chapter "Execution Groups".)

In all cases, an error message is written into Vision Q.400's error log, and, if the image is automatically transferred, the event *ImageAvailable()* is sent with a negative camera number.

# <span id="page-51-0"></span>**2.4.4** setZoomImageScale(cameraNumber, scaleX, scaleY, interpolaition)

The method **setZoomImageScale** enables the zooming of the transferred of image (part) of the camera cameraNumber.

You have to call [setSendImage\(\)](#page-49-0) o[r setSendImagePart\(\)](#page-50-0) before you can call setZoomImageScale.

## **Return Value**

VARIANT\_BOOL

The return value is TRUE if the methods succeeds, otherwise FALSE. If the return value is FALSE, you can call the methods getLastErrorText() (or getLastErrorNumber()) for further information.

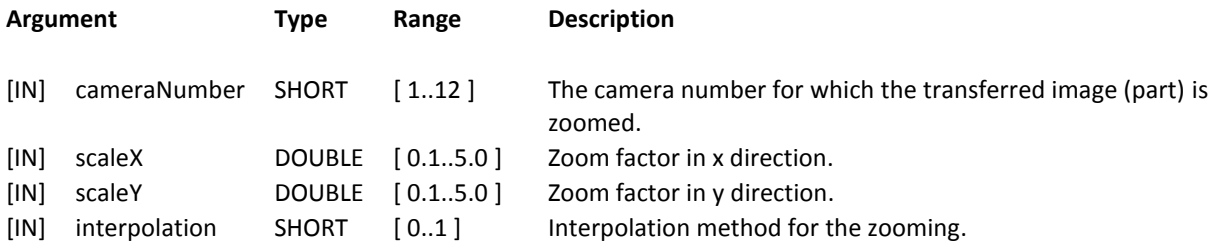

## **Remarks**

If you want to change the values for the zooming, you can call the method with other parameter values again.

The parameter scaleX zooms the number of transferred columns into the range given by this parameter. E.g. if 100 columns of the image has to be transferred, and scaleX is 2.0, these 100 columns are zoomed into 200 columns. Or if scaleX is 0.5, these 100 columns are zoomed into 50 columns.

The parameter scaleY behaves the same for the transferred rows.

The parameter interpolation sets the method used for the zooming:

0: no interpolation, the grey values are skipped or doubled. This method is vary fast, but may be inaccurate. 1: an interpolation method is used. This method has a higher run time and a higher quality.

If the zooming is used Vision Q.400 adapts the number of transferred columns and rows set by [setSendImage\(\)](#page-49-0) or [setSendImagePart\(\)](#page-50-0) to the number needed after the zooming. You can get these new values by calling the method [getProperty\(\)](#page-12-0) with it's name parameter set to "TransferredImage".

# <span id="page-52-0"></span>**2.4.5** setZoomImageSize(cameraNumber, width, height, interpolaition)

The method **setZoomImageSize** enables the zooming of the transferred of image (part) of the camera cameraNumber.

You have to call [setSendImage\(\)](#page-49-0) o[r setSendImagePart\(\)](#page-50-0) before you can call setZoomImageSize.

## **Return Value**

VARIANT\_BOOL

The return value is TRUE if the methods succeeds, otherwise FALSE. If the return value is FALSE, you can call the methods getLastErrorText() (or getLastErrorNumber()) for further information.

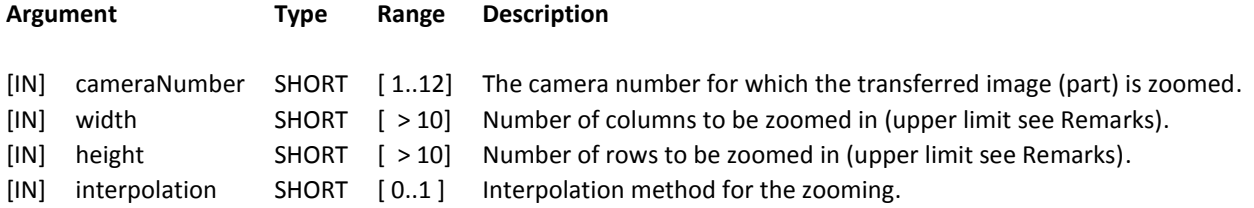

#### **Remarks**

If you want to change the values for the zooming, you can call the method with other parameter values again.

The parameter width zooms the number of transferred columns into the range given by this parameter. E.g. if 100 columns of the image has to be transferred, and width is 200, these 100 columns are zoomed into 200 columns. Or if width is 50, these 100 columns are zoomed into 50 columns.

The upper limit of width is five times the width (the number of columns) of the image to be transferred.

The parameter height behaves the same for the transferred rows.

The parameter interpolation sets the method used for the zooming:

0: no interpolation, the grey values are skipped or doubled. This method is vary fast, but may be inaccurate. 1: an interpolation method is used. This method has a higher run time and a higher quality.

If the zooming is used Vision Q.400 adapts the number of transferred columns and rows set by [setSendImage\(\)](#page-49-0) or [setSendImagePart\(\)](#page-50-0) to the number needed after the zooming. You can get these new values by calling the method [getProperty\(\)](#page-12-0) with it's name parameter set to "TransferredImage".

# <span id="page-53-0"></span>**2.4.6** getImage(cameraNumber)

With the method **getImage** the image of the camera cameraNumber can be accessed.

The method returns the last grabbed image of the camera.

In the run mode, the method fails if the grabbing of the accessed image is not finished yet.

In the setup mode, it is not tested if the grabbing of the accessed image is finished. Therefore if a grab of the camera occurs while this method is called, the returned image may be partly destroyed.

## **Return Value**

VARIANT

The method returns an empty VARIANT if it fails. In this case, you can call the methods getLastErrorText() (or getLastErrorNumber()) for further information.

**Argument Type Range Description**

[IN] cameraNumber SHORT [ 1..12] The camera number for which the image is accessed.

## **Remarks**

The method getImage can only be called if the access of an image is enabled by the methods [setSendImage\(\)](#page-49-0) or [setSendImagePart\(\).](#page-50-0)

If one of the methods [setZoomImageScale\(\)o](#page-51-0)r [setZoomImageSize\(\)](#page-52-0) has been called, the returned image is appropriately zoomed.

The safe array in the VARIANT image can have one or two dimensions. (The dimension of the safe array can be changed by a call of the method [setProperty\(\)](#page-24-0) with the parameter name set to "ImageBufferDim".)

If the safe array has one dimension, it's lower bound is always 0, and it's upper bound is the number of columns multiplied with the number of minus 1. This means that the number of columns and the number of rows have to be known otherwise, e.g. by a call to the method [getProperty\(\)](#page-12-0) with it's name set to "TransferredImage".

If the safe array has two dimensions, the bounds of the first array dimension describe the columns, and the bounds of the second array dimension describe the rows of the image which are transferred. E.g. if the bounds of the first array dimension are [10, 90] and the bounds of the second dimension are [110, 190], only the image columns from 10 to 90 and the image rows from 100 to 190 are written. The desired image part must be totally inside the image. E.g. if the image has 512 columns, and the bounds of the first Dimension are [100, 550], an error is returned.

If the whole image is transferred, the lower bounds of the two array dimensions are always 0, and, without zooming, the upper bounds are the number of columns – 1 of the image, and the number of rows – 1 of the image, respectively.

If the transferred image (part) is zoomed, the upper bounds of the array dimensions may not be the values set by [setSendImage\(\)](#page-49-0) or [setSendImagePart\(\):](#page-50-0) Vision Q.400 adapts the upper bounds to the values needed after the zooming. The lower bounds are left unchanged.

If the application has changed, and there was no grab with the current application, the image which was grabbed by the old application is returned.

# **2.4.7 removeSendImage(cameraNumber)**

The method **removeSendImage** disables the automatic transfer of the image of the camera cameraNumber from Vision Q.400 to an OLE client: the image is not transferred furthermore.

### **Return Value**

VARIANT\_BOOL

The return value is TRUE if the methods succeeds, otherwise FALSE. If the return value is FALSE, you can call the methods getLastErrorText() (or getLastErrorNumber()) for further information.

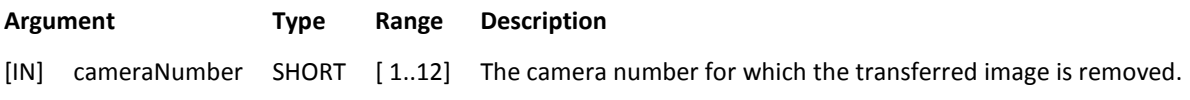

#### Visual Basic Example

```
Private Sub Command3_Click() 'Call RemoveImage()
    Dim bReturn As Boolean
Dim sErrorText As String
    Dim iCameraNumber As Integer
    iCameraNumber = Combo3.ListIndex + 1
   bReturn = VisionQ400Control1.removeSendImage(iCameraNumber)
    If bReturn = False The
       sErrorText = VisionQ400Control1.getLastErrorText()
       MsgBox (sErrorText)
    End If
```
End Sub

# **2.4.8 loadCameraImage(cameraNumber, fileName)**

The method **loadCameraImage** loads an image for a selected camera of the Vision Q.400.

#### **Return Value**

VARIANT\_BOOL

The return value is TRUE if the methods succeeds, otherwise FALSE. If the return value is FALSE, you can call the methods getLastErrorText() (or getLastErrorNumber()) for further information.

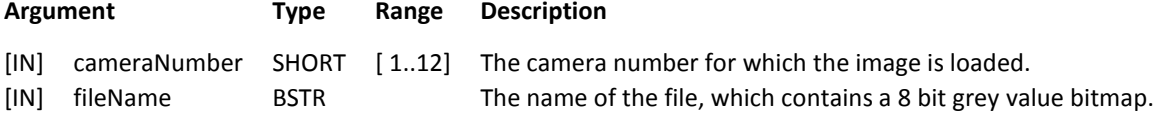

#### **Remarks**

The method returns FALSE if the given file does not contain a valid 8 bit grey value bitmap.

If you want to apply the current checkers to the loaded image you have to avoid a new grab when executing a new start. Please refer to: [startApplication\(\)](#page-31-0)

If the camera cameraNumber is in live mode, it will be set to memory mode before the image will be loaded.

This function only works if the Vision Q.400 is in setup mode.

#### **Visual Basic Example**

```
Private Sub Command3_Click()
   Dim bReturn As Boolean
   Dim sErrorText As String
    Dim iCameraNumber As Integer
   Dim sFileName As String
   iCameraNumber = 1
   sFileName = "C:\Temp\TestImage.bmp"
   bReturn = VisionQ400Control1.loadCameraImage(iCameraNumber, sFileName)
    If bReturn = False Then
      sErrorText = VisionQ400Control1.getLastErrorText()
      MsgBox (sErrorText)
   End If
End Sub
```
# **2.4.9 saveCameraImage(cameraNumber, fileName)**

The method **saveCameraImage** is called to save the image of the selected camera to a bitmap file.

### **Return Value**

VARIANT\_BOOL

The return value is TRUE if the methods succeeds, otherwise FALSE. If the return value is FALSE, you can call the methods getLastErrorText() (or getLastErrorNumber()) for further information.

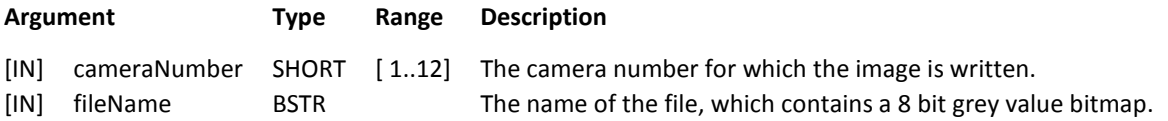

#### **Remarks**

If the camera cameraNumber is in live mode, it will be set to memory mode before the image will be saved.

This function only works if the Vision Q.400 is in setup mode.

#### **Visual Basic Example**

```
Private Sub Command3_Click()
    Dim bReturn As Boolean
    Dim sErrorText As String
    Dim iCameraNumber As Integer
    Dim sFileName As String
    iCameraNumber = 1
    sFileName = "C:\Temp\ImageCam1.bmp"
    bReturn = VisionQ400Control1.saveCameraImage(iCameraNumber, sFileName)
    If bReturn = False Then
 sErrorText = VisionQ400Control1.getLastErrorText()
       MsgBox (sErrorText)
    End If
End Sub
```
# **2.5Error Handling Methods**

# **2.5.1 getLastErrorNumber()**

The method **getLastErrorNumber** returns the number of the last error.

## **Return Value**

LONG

The number of the last error, or if no error occurred, 0.

## **Argument**

none

## **Remarks**

You have to call this method immediately after an error occurred, otherwise a wrong (newer) error number may be returned.

This method has to be called before getLastErrorText, because getLastErrorText may clear the error number, but getLastErrorNumber does not.

Normally the explaining text got by getLastErrorText may be enough information, but sometimes the error number may be needed, e.g. if no application is loaded and the client wants to handle this situation. In this case, it is an good idea to get the error number first, to handle some of the numbers, and to call getLastErrorText for the not handled errors afterwards.

'Q.400 methode

Important error numbers:

## **Value Meaning**

6606 No application is loaded 6655 The judgement of a result is "ERROR".

## **Visual Basic Example**

```
Private Sub Command3_Click()
    Dim bReturn As Boolean
    Dim lErrorNumber As Long
    'bReturn = VisionQ400Control1.__ 'Call of any Vision 
    If bReturn = False Then
lErrorNumber = VisionQ400Control1.getLastErrorNumber()
        Select Case lErrorNumber
            Case 6000
               MsgBox ("Vision Q.400 is not connected.")
            Case Else
        End Select
    End If
End Sub
```
# **2.5.2 getLastErrorText()**

The method **getLastErrorText** returns an explaining text for the last error.

## **Return Value**

**BSTR** 

The explaining text of the last error, or if no error occurred, the empty string.

## **Argument**

none

## **Remarks**

You have to call this method immediately after an error occurred, otherwise the wrong (newer) error text may be returned.

'Q.400 methode

This method may clear the error text on calling.

### **Visual Basic Example**

```
Private Sub Command3_Click()
     Dim bReturn As Boolean
Dim sErrorText As String
    'bReturn = VisionQ400Control1.__ 'Call of any Vision 
    If bReturn = False Then
        sErrorText = VisionQ400Control1.getLastErrorText()
      MsgBox (sErrorText)
End If
```
End Sub

# **2.6getParameter(checkerName, parameterName)**

The method **getParameter** returns the current value(s) of a checker parameter.

## **Return**

## VARIANT

For the current type and meaning of this VARIANT please refer the description of the concerning parameter. The method returns an empty VARIANT if it fails. In this case, you can call the methods getLastErrorText() (or getLastErrorNumber()) for further information.

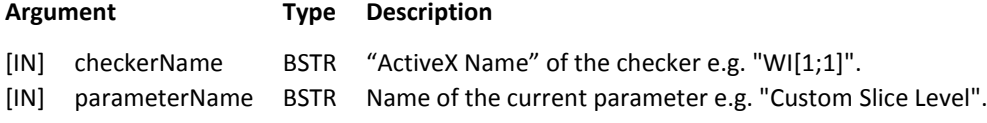

## **Remarks**

The "ActiveX Name" of an checker can be seen and changed on the checker's general property page.

### **Visual Basic Example**

The first example shows how to handle the ValueOfParameter if the received value is a single value. When we aim to get the value of the parameter e.g. Dynamic Slice Level the return value will be a data array where the upper and the lower limit will be stored. If we are trying to get the parameter value of the parameter Dynamic Slice Level Filter Size we will receive a single value which shows the filter size.

### Example 1:

```
Private Sub Command3_Click()
    Dim sObjectName As String
    Dim sParameterName As String
    Dim vValueOfParameter As Variant
    Dim sErrorText As String
    Dim iReturn As Integer
    sObjectName = "WI[1;1]"
     sParameterName = "Dynamic Slice Level Filter Size"<br>vValueOfParameter = VisionQ400Control1.
               GetParameter(sObjectName, sParameterName)
    sErrorText = VisionQ400Control1.getLastErrorText()
    If sErrorText <> "" Then
       MsgBox (sErrorText)
    Else
     iReturn = Cint(vValueOfParameter)
    End If
End Sub
```
#### Example 2:

```
Private Sub Command3_Click()
    Dim sObjectName As String
    Dim sParameterName As String
    Dim vValueOfParameter As Variant
    Dim sErrorText As String
    Dim iReturn1 As Integer
   Dim iReturn2 As Integer
    sObjectName = WII[1;1]'sParameterName = "Dynamic Slice Level"
    vValueOfParameter = VisionQ400Control1. _
              GetParameter(sObjectName, sParameterName)
    sErrorText = VisionQ400Control1.getLastErrorText()
    If sErrorText <> "" Then
      MsgBox (sErrorText)
   Else
      iReturn1 = CInt(vValueOfParameter(0))
       iReturn2 = CInt(vValueOfParameter(1))
   End If
End Sub
```
# **2.6.1 Checker**

# **2.6.1.1Common Parameters**

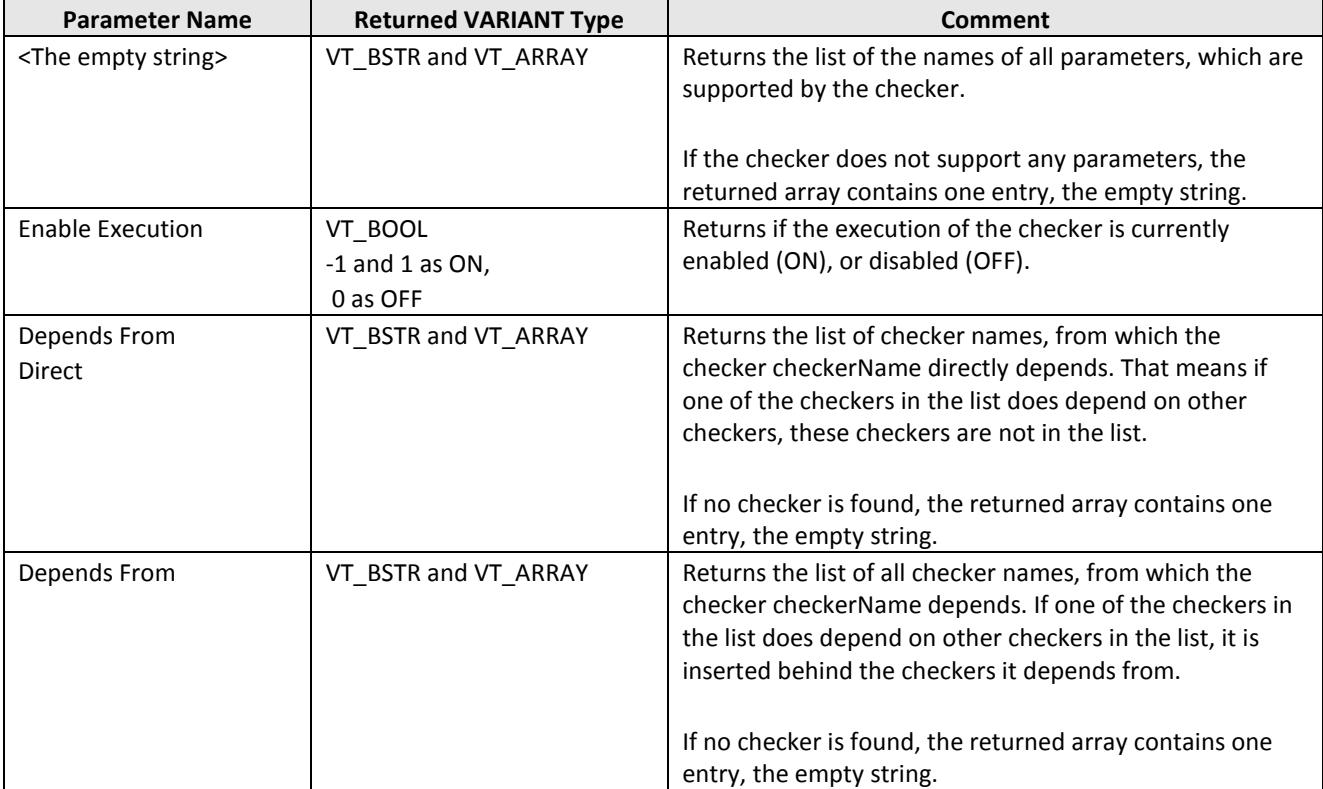

The parameters, which are described here, are used by different checkers.

# <span id="page-59-0"></span>*2.6.1.1.1 Thresholding*

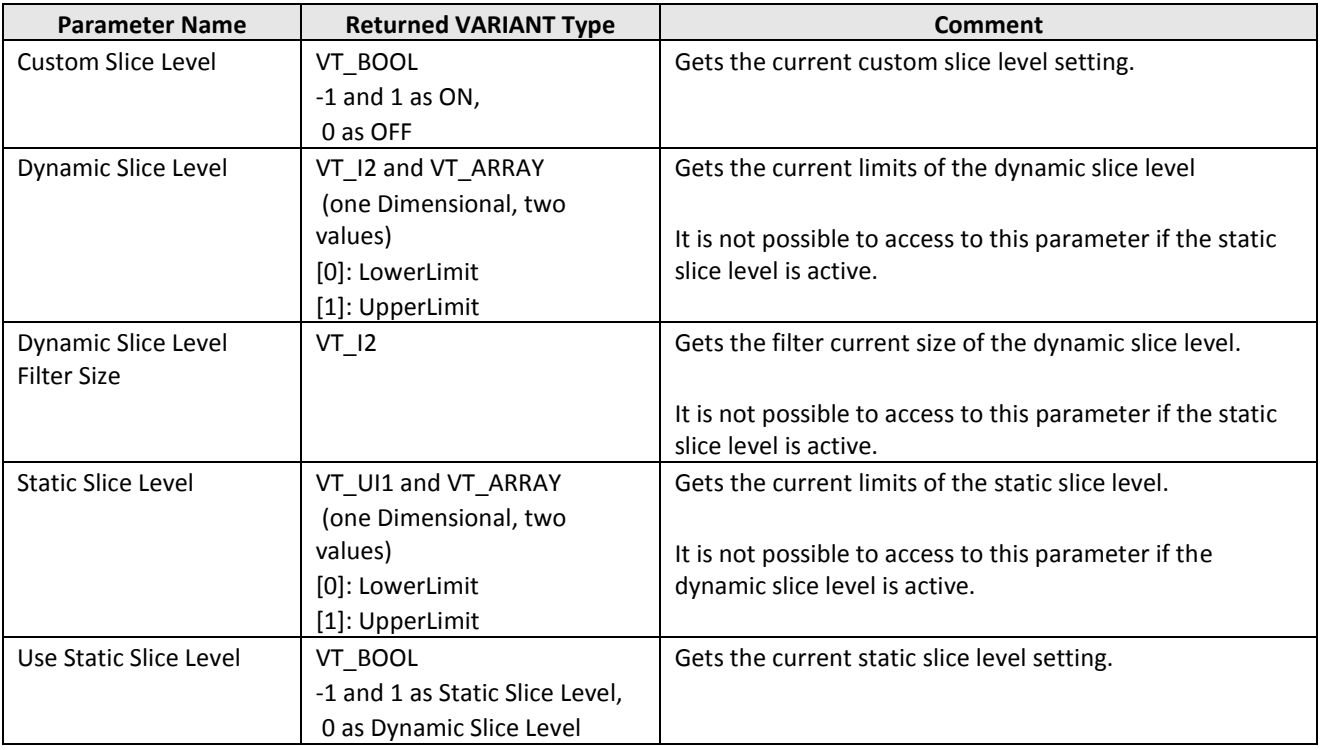

# <span id="page-60-0"></span>*2.6.1.1.2 Image Filters*

The placeholder *Filter Name* in the following table can consist of:

- An image filter name, e.g. "Closing"
- An image filter name.

If different image filters with the same name have to be distinguished in the image filter list, the name has to be modified by an index: name[*Index*]. The index starts with 1. E.g "Closing[2]" means the second closing filter in the list.

The placeholder *Parameter Name* in the following table can consist of:

- a parameter name, e.g. "Filter Size"

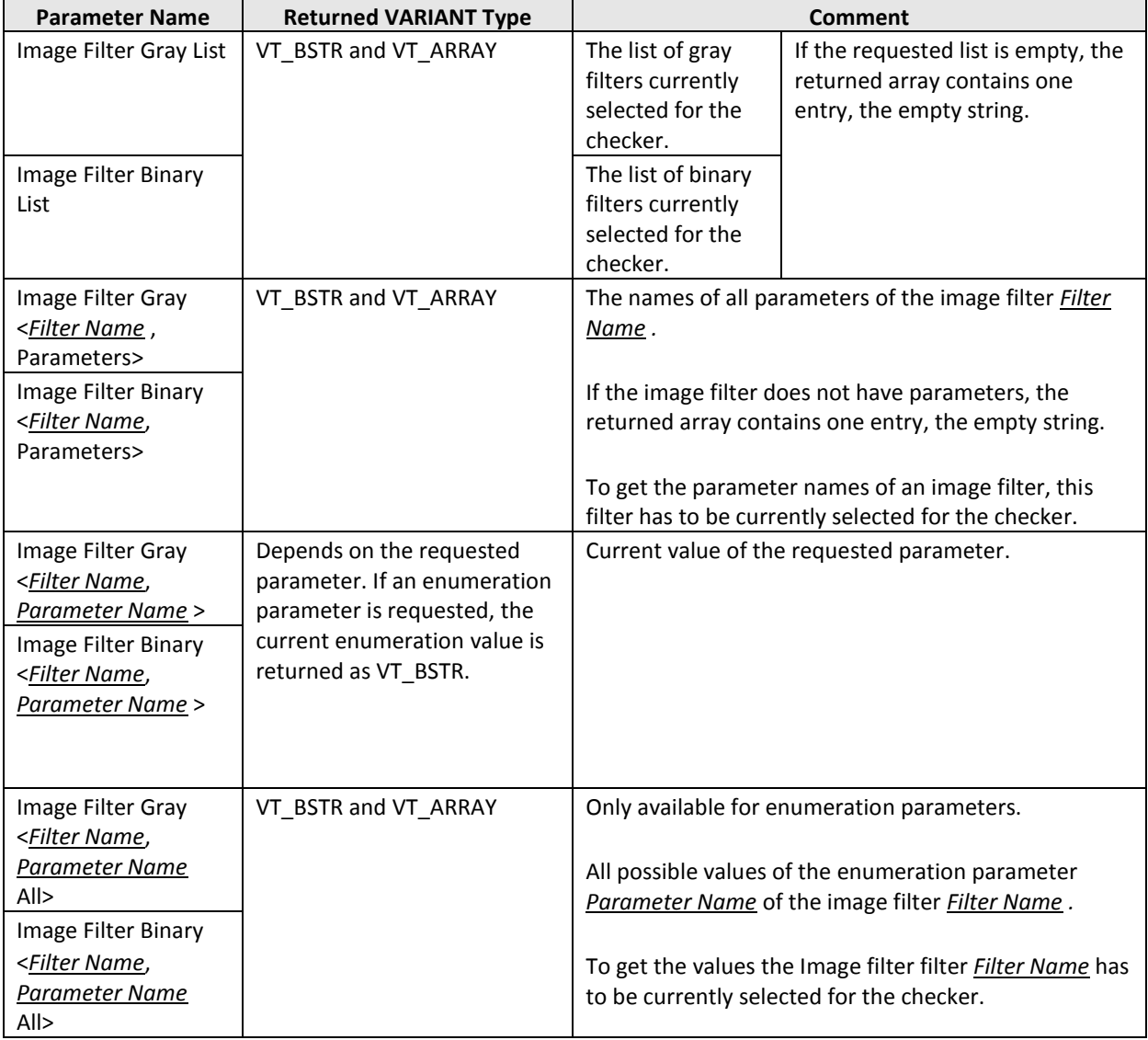

# **2.6.1.2Window Checker**

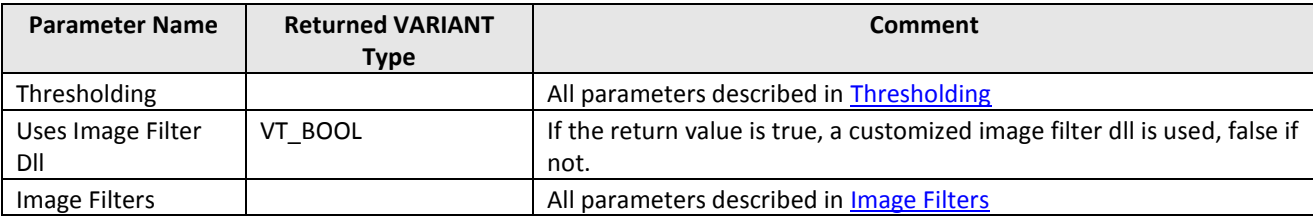

# **2.6.1.3Feature Extraction Checker**

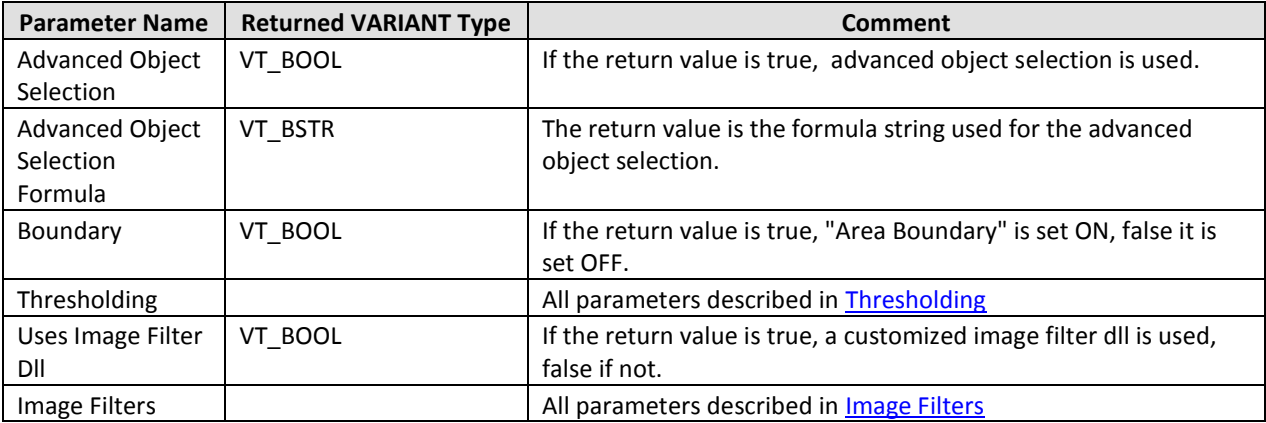

# **2.6.1.4Binary Edge Detection Checker**

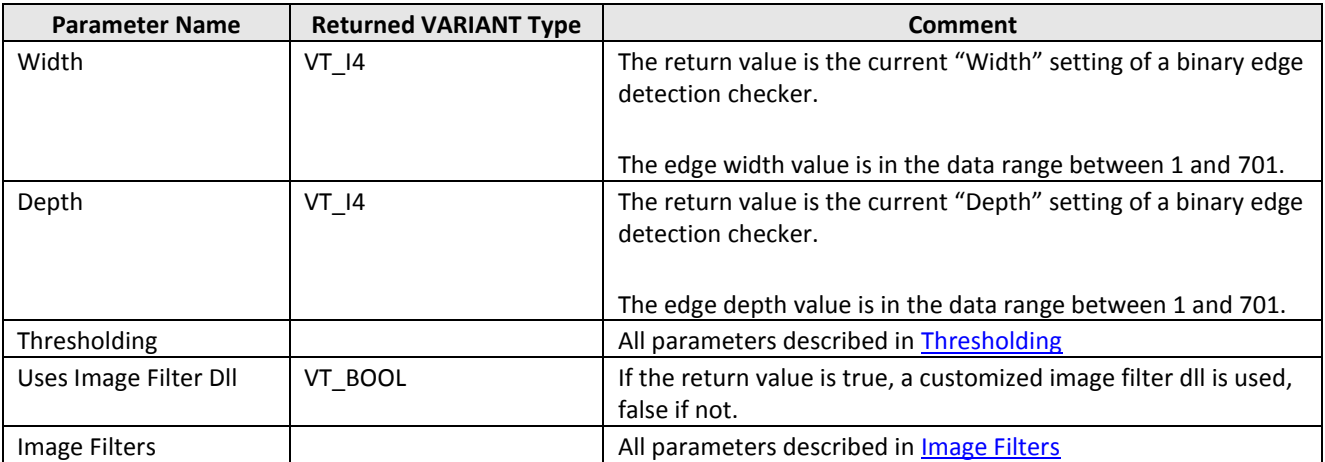

# **2.6.1.5Gray Edge Detection Checker**

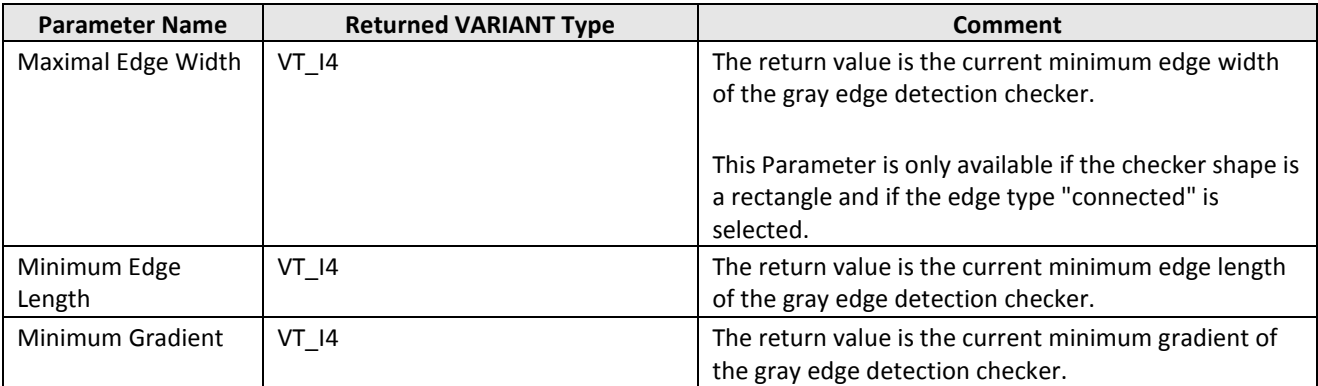

# **2.6.1.6Difference Checker**

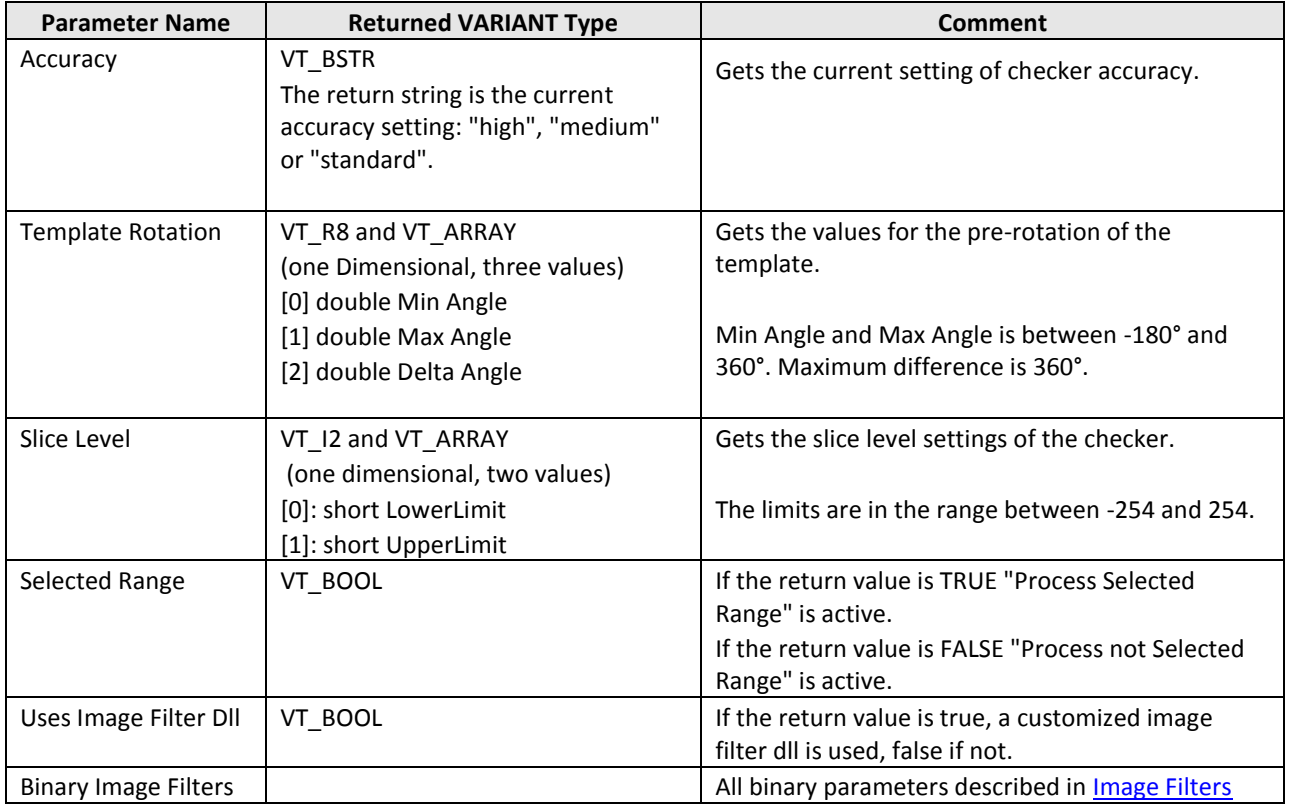

# **2.6.1.7Contour Matching**

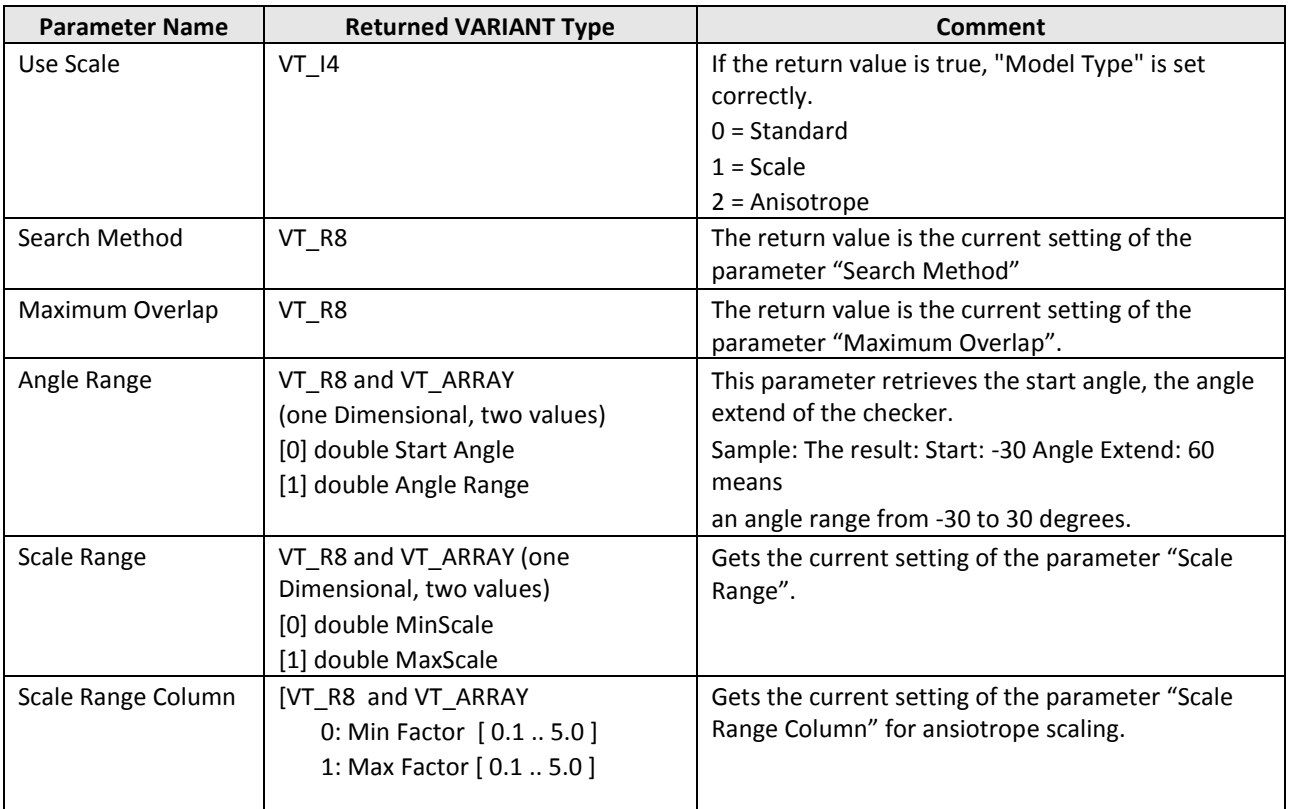

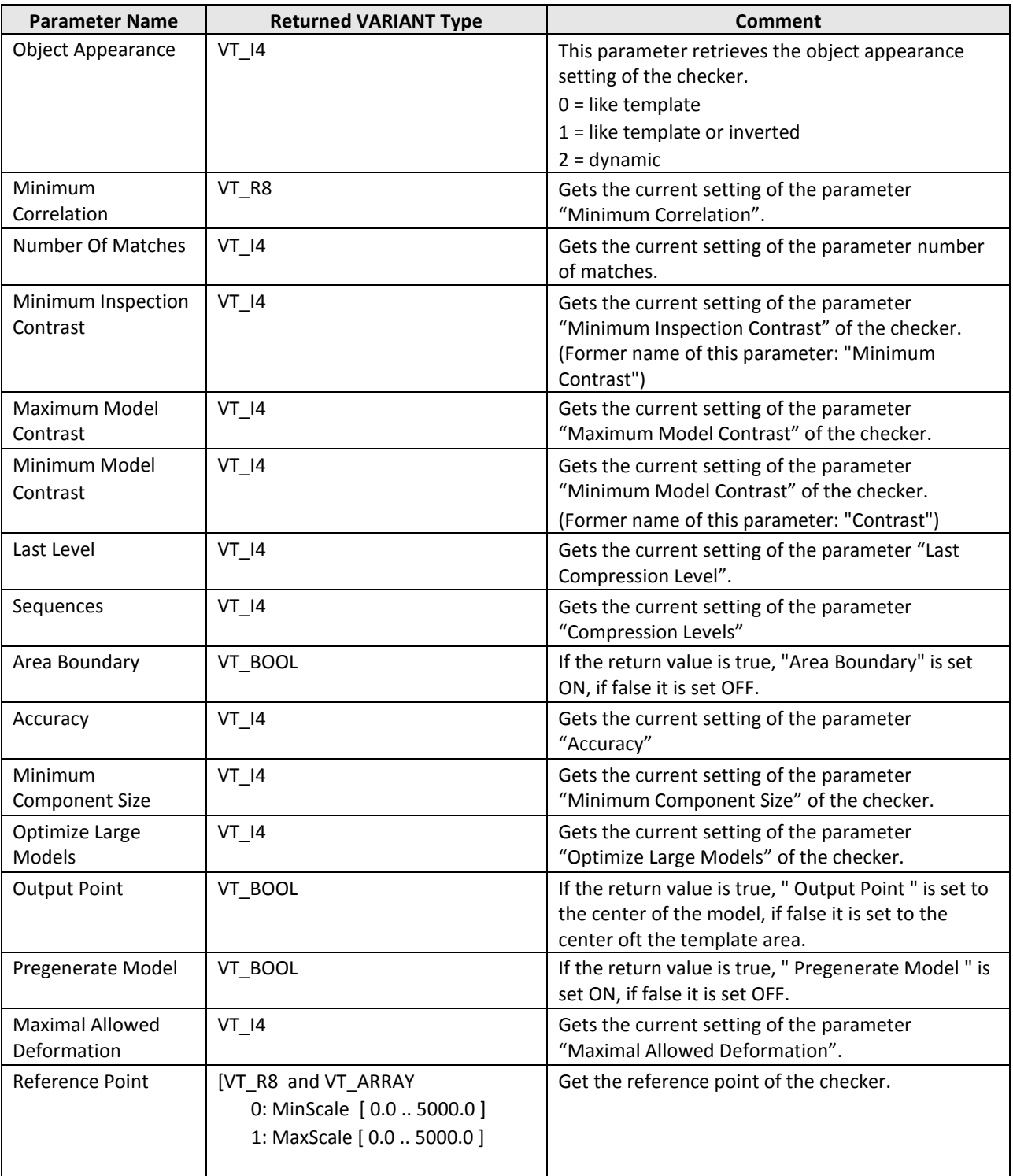

# **2.6.1.8Correlation Matching**

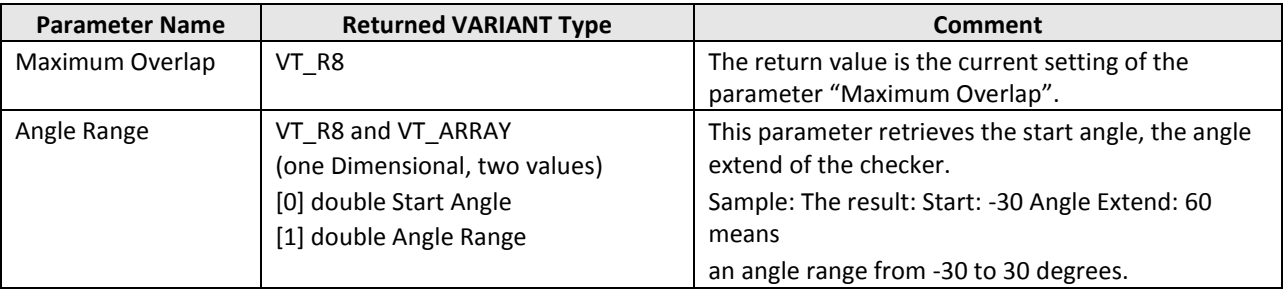

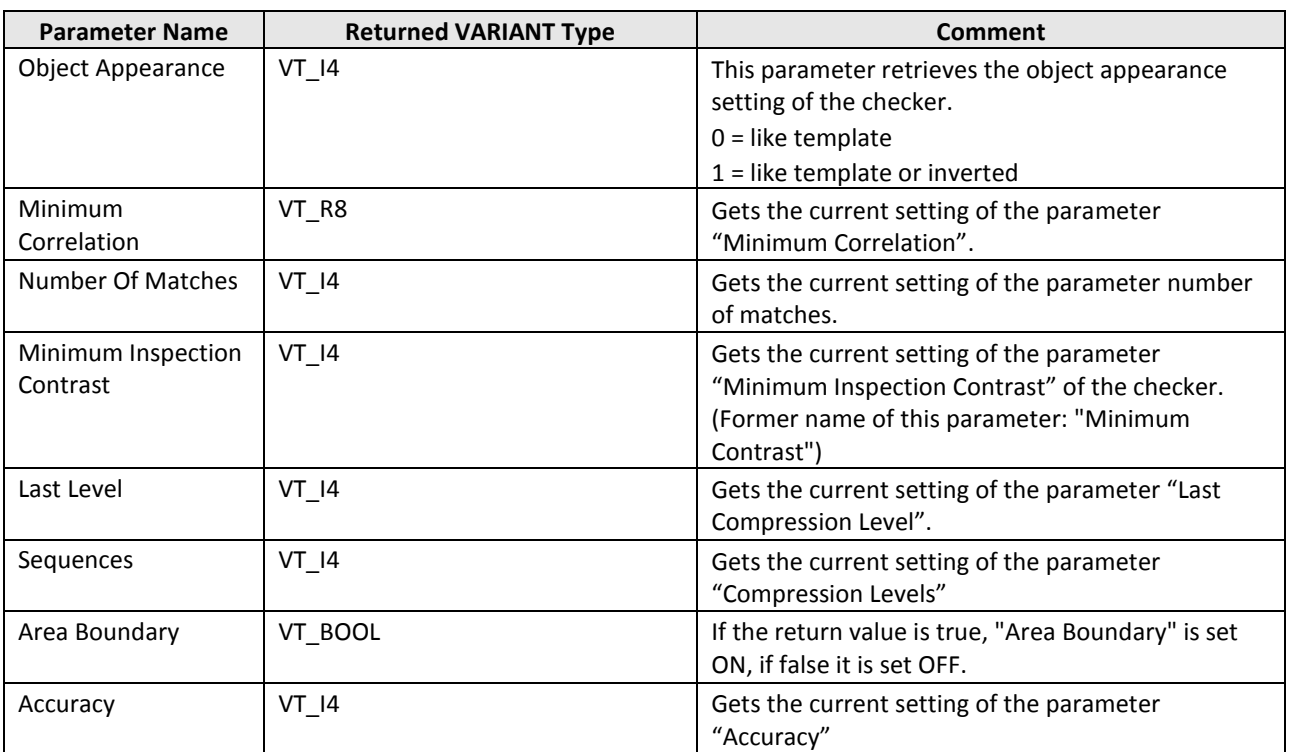

# **2.6.1.9OCR Checker**

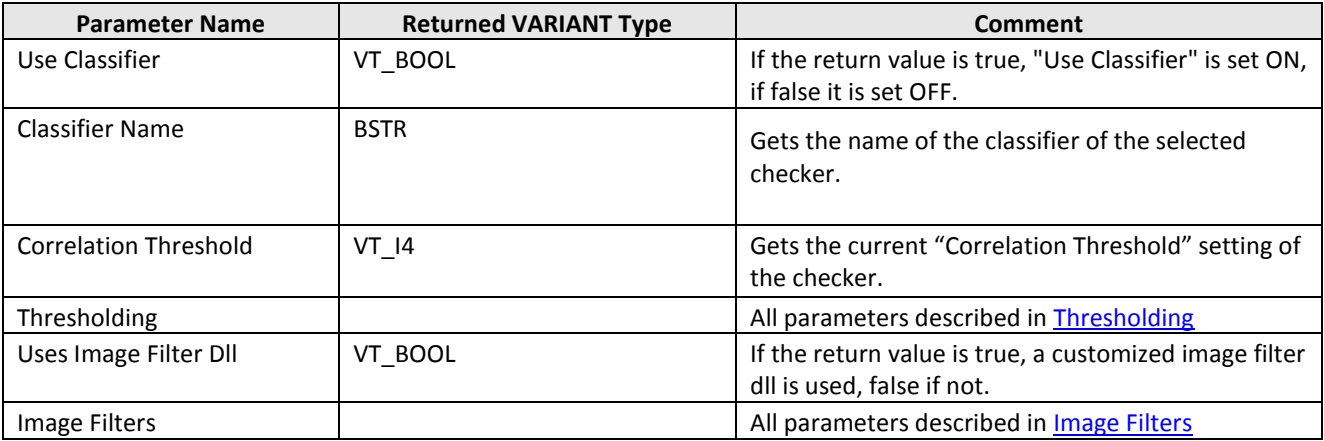

# **2.6.1.10Code Reader**

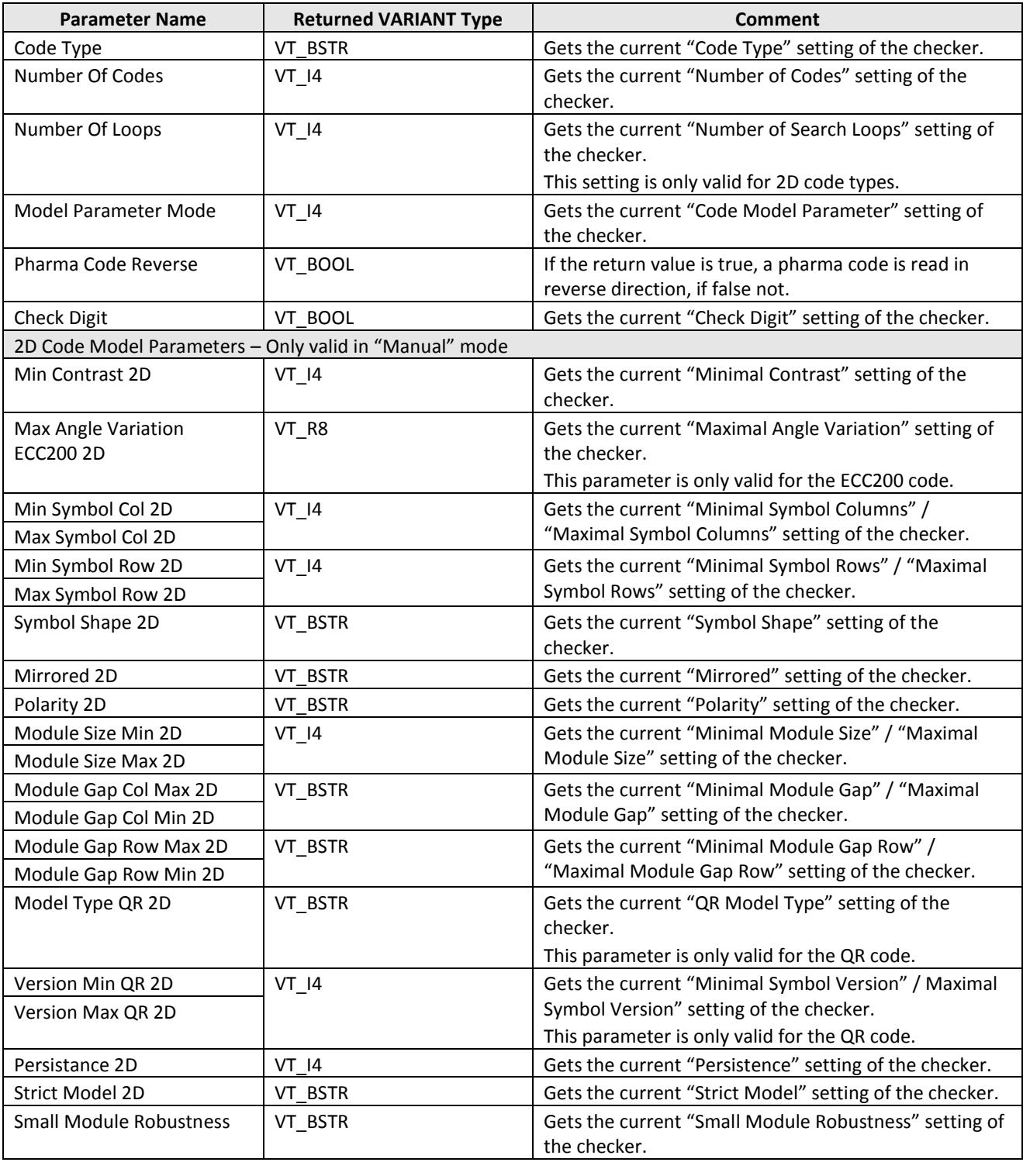

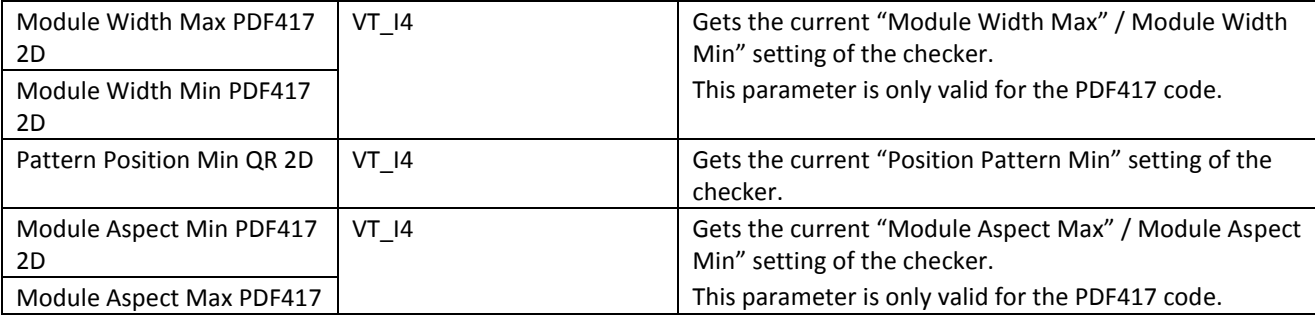

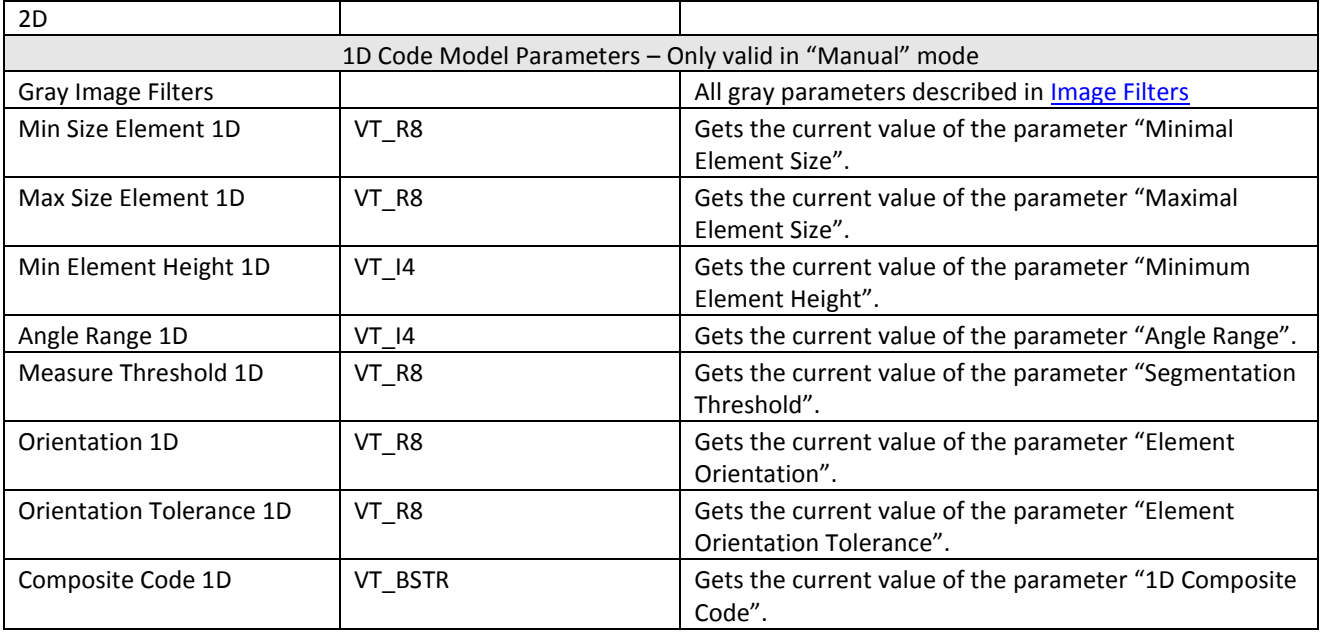

# **2.6.1.11Edge Detection Gray Value Projection**

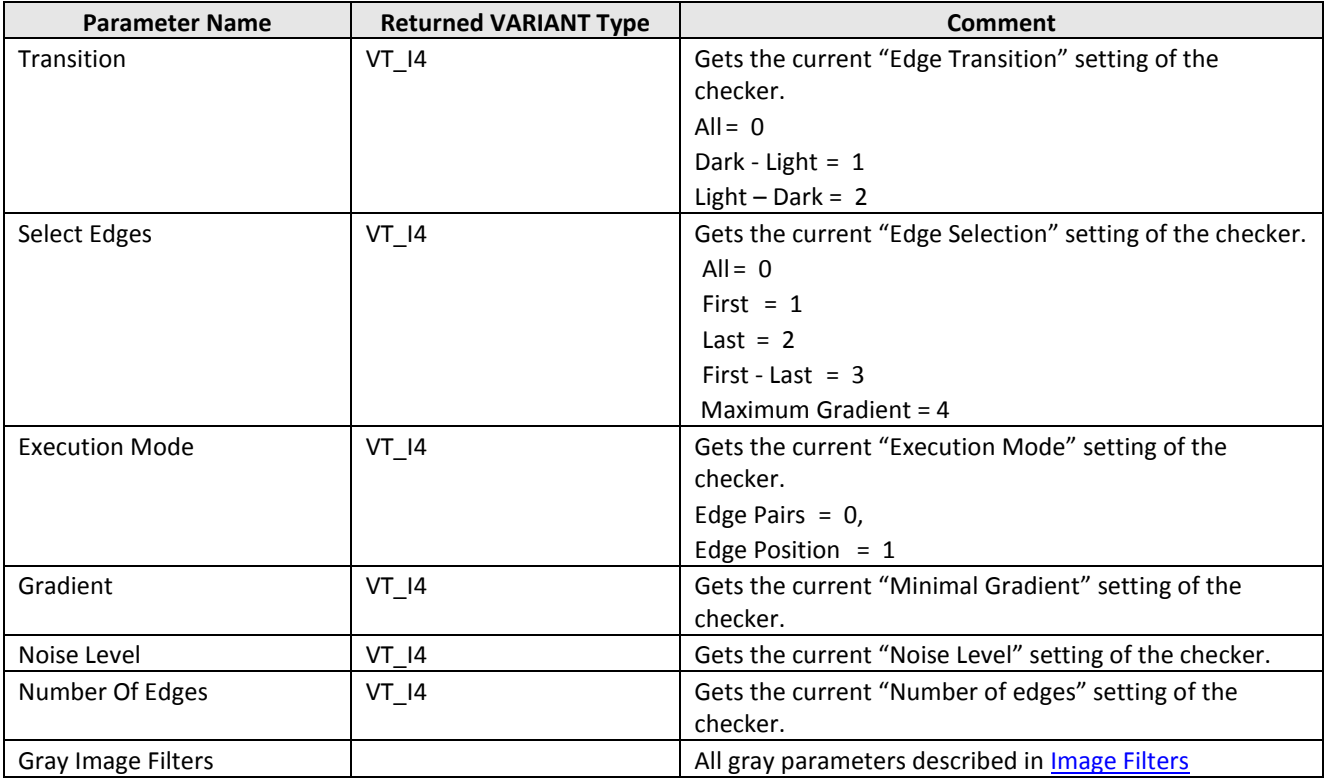

# **2.6.1.12Identifier Checker**

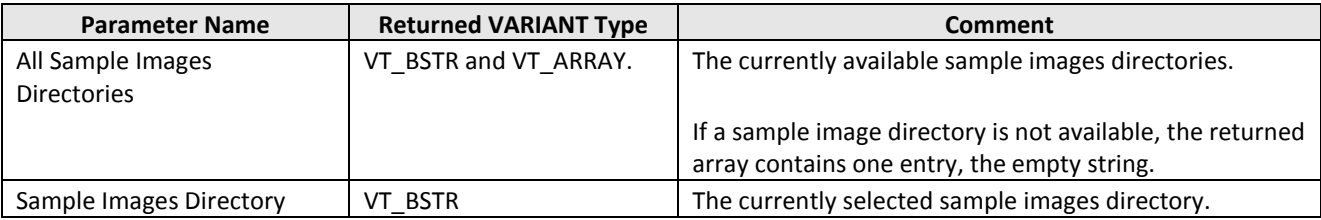

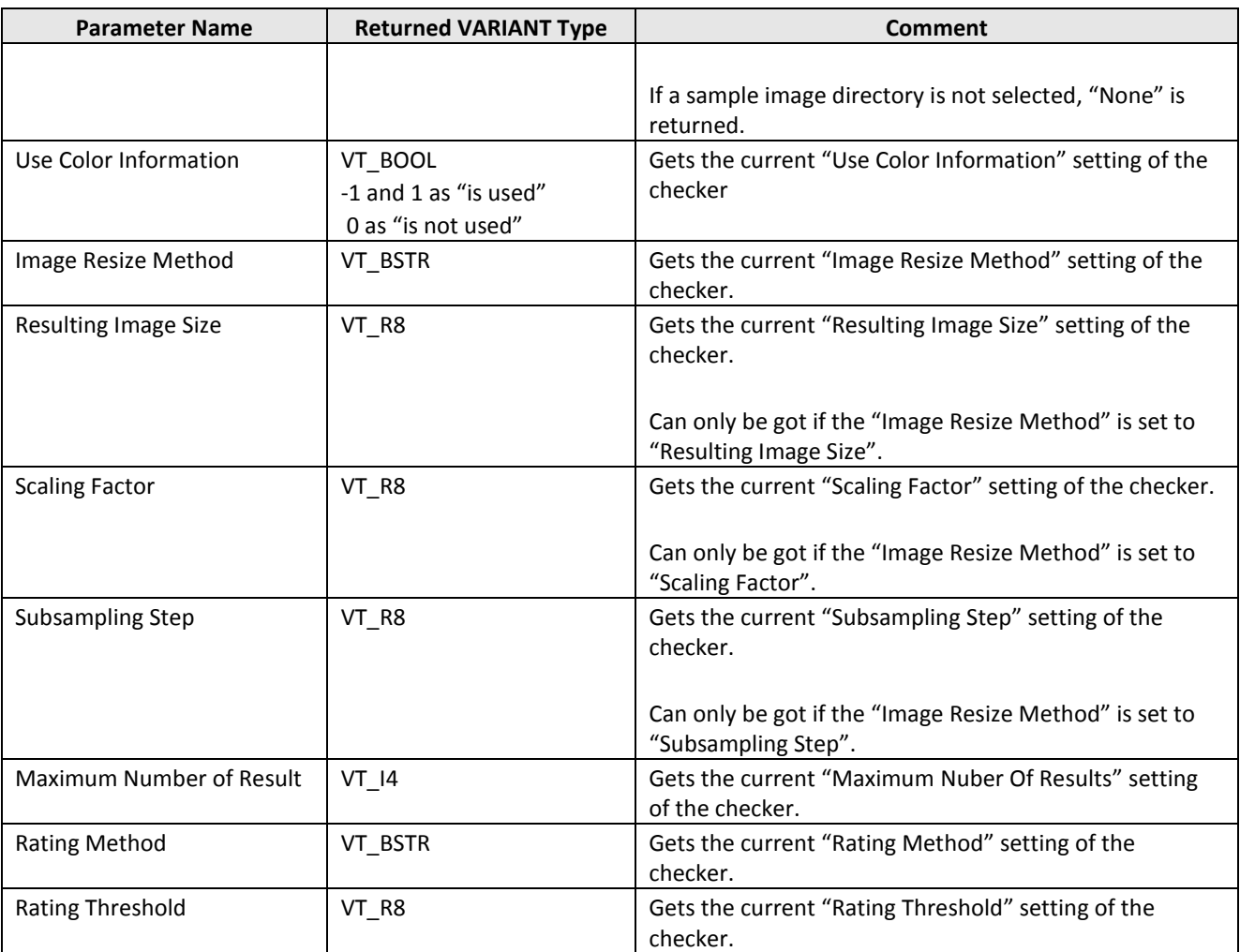

# **2.6.2 Shapes**

If you change some shape parameters by calling the method setParameter, all other shape parameters may be changed implicitly, too. E.g. if you change the center point of a shape, all other shape points are moved, too. You can get the changed values by calling the method getParameter. (You can test the behaving of setParameter by changing some parameters in a checkers shape property page.)

The method setParameter fails if only one of the (implicitly) changed parameters lays outside it' s range, e.g. all changed image points have to lay inside the image.

Some checkers, e.g. the Contour Mactching checker, have more than one shape. Please refer to the appropriate checker description for details.

## **Visual Basic Example**

The first example shows how to get shape parameters from a checker and the second example shows how to set shape parameters.

### Example 1:

```
Private Sub Command3_Click()
     Dim sObjectName As String
      Dim sParameterName As String
     Dim vShapeParameter As Variant
     Dim lStartEdge_X As Long
      Dim lStartEdge_Y As Long
Dim lEndEdge_X As Long
Dim lEndEdge_Y As Long
     sObjectName = "WI[1;1]" 'Rectangle Shape
      sParameterName = "Shape Points"<br>vShapeParameter = VisionQ400Control1.
                           GetParameter (sObjectName, sParameterName)
      If TypeName(vShapeParameter) = "Empty" Then
         MsgBox (VisionQ400Control1.getLastErrorText)
     Else
       lStartEdge_X = vShapeParameter(0, 0)
 lStartEdge_Y = vShapeParameter(0, 1)
 lEndEdge_X = vShapeParameter(1, 0)
 lEndEdge_Y = vShapeParameter(1, 1)
     End If
End Sub
```
#### Example 2:

```
Dim sObjectName As String
     Dim sParameterName As String
     Dim lStartEdge_X As Long
     Dim lStartEdge_Y As Long
     Dim lEndEdge_X As Long
     Dim lEndEdge_Y As Long
     Dim lShapeParameter(0 To 2, 0 To 1) As Long
     Dim lEdge 1 X As Long
     Dim lEdge_1_Y As Long
Dim lEdge_2_X As Long
     Dim lEdge_2_Y As Long
Dim lEdge_3_X As Long
    Dim lEdge_3_Y As Long
     lEdge_1_X = 1\begin{aligned} \text{1Edge\_1\_Y} &= 1\\ \text{1Edge\_2\_X} &= 500 \end{aligned}lEdge_2_Y = 1
lEdge_3_X = 250
lEdge_3_Y = 400
     lShapeParameter(0, 0) = lEdge_1_X
     1 \text{ShapeParameter} (0, 1) = 1 \text{Edge}^{-1} \text{Y}1 \text{ShapeParameter} (1, 0) = 1 \text{Edge2X}IshapeParameter(1, 1) = lkdge 2YlShapeParameter(2, 0) = lEdqe-3X\text{lshapeParameter}(2, 1) = \text{lkdge}_3\text{y}sObjectName = "WI[1;1]" 'Poligon Shape with 3 Points
sParameterName = "Shape Points"
    bReturn = VisionQ400Control1.
        setParameter(sObjectName, sParameterName, vShapeParameter)
     If bReturn = False Then
        MsgBox (VisionQ400Control1.getLastErrorText)
     End If
End Sub
```
## **2.6.2.1Common Parameters**

The parameters described in the following table are used by all shapes.

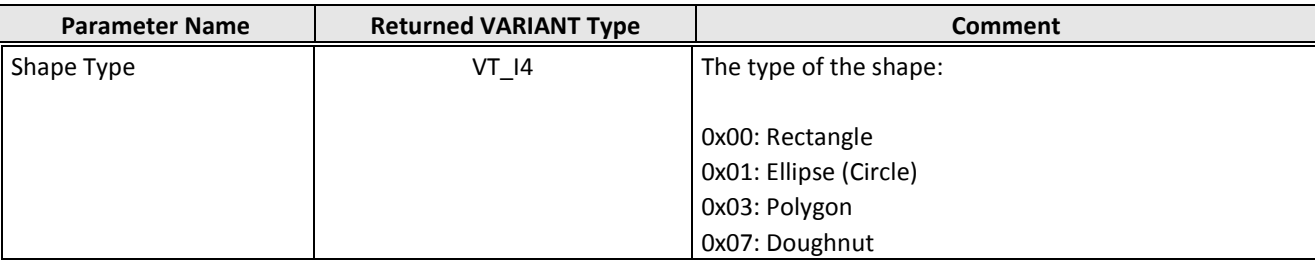

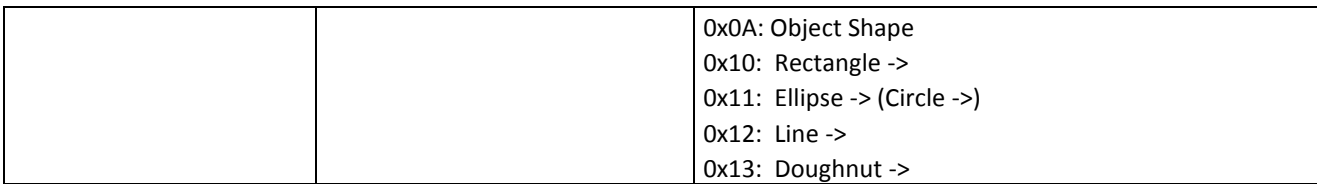

## **2.6.2.2Shape Line ->**

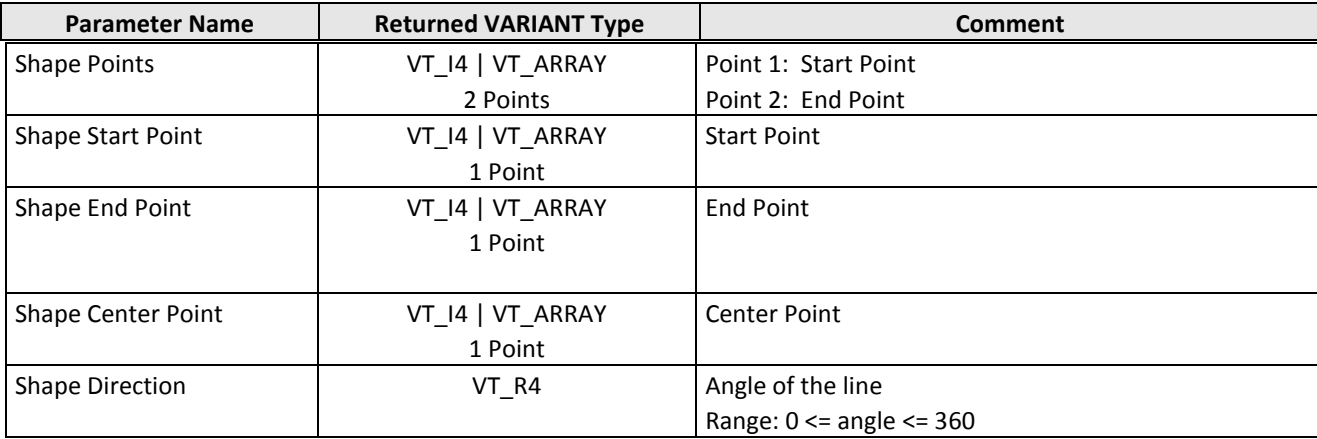

## **Visual Basic Example: Shape Points**

```
Private Sub Command1_Click()
  Dim bReturn As Boolean
 Dim sObjectName As String
         Dim sParameterName As String
         Dim vShapeParameter(0 To 1, 0 To 1) As Long
 Dim lStartEdge_X As Long<br>
Dim lStartEdge_Y As Long<br>
Dim lEndEdge_Y As Long<br>
Dim lEndEdge_Y As Long<br>
1StartEdge_Y = 5<br>
1StartEdge_Y = 400<br>
1EndEdge_Y = 400
 vShapeParameter(0, 0) = lStartEdge_X<br>
vShapeParameter(1, 0) = lStartEdge_Y<br>
vShapeParameter(1, 0) = lEndEdge_Y<br>
vShapeParameter(1, 1) = lEndEdge_Y<br>
sObjectName = "ED_B[1;1]" 'Line Shape
                  sParameterName = "Shape Points"
                 bReturn = VisionQ400Control1.
  setParameter(sObjectName, sParameterName, vShapeParameter)
 If bReturn = False Then
 MsgBox (VisionQ400Control1.getLastErrorText)
         End If
```
End Sub

#### **Visual Basic Example: Center Point**

Private Sub Command1\_Click()

```
 Dim bReturn As Boolean
     Dim sObjectName As String
     Dim sParameterName As String
      Dim lShapeParameter(0, 0 To 1) As Long
     Dim lCenterPoint_x As Long
 Dim lCenterPoint_y As Long
 lCenterPoint_x = 150 'x-Coordinate
 lCenterPoint_y = 150 'y-Coordinate
           lShapeParameter(0, 0) = lCenterPoint_x
 lShapeParameter(0, 1) = lCenterPoint_y
 sObjectName = "ED_B[1;1]" 'Line Shape
 sParameterName = "Shape Center Point"
          bReturn = VisionQ400Control1.
          setParameter(sObjectName, sParameterName, lShapeParameter)
      If bReturn = False Then
           MsgBox (VisionQ400Control1.getLastErrorText)
      End If
End Sub
```
### **Visual Basic Example: Direction**

```
Private Sub Command1_Click()
     Dim bReturn As Boolean
     Dim sObjectName As String
     Dim sParameterName As String
 Dim lShapeParameter As Long
 lShapeParameter = 180 ' Angle
 sObjectName = "ED_B[1;1]" ' Line Shape
 sParameterName = "Shape Direction"
         bReturn = VisionQ400Control1.
          setParameter(sObjectName, sParameterName, lShapeParameter)
 If bReturn = False Then
 MsgBox (VisionQ400Control1.getLastErrorText)
     End If
End Sub
```
# **2.6.2.3Shape Rectangle**

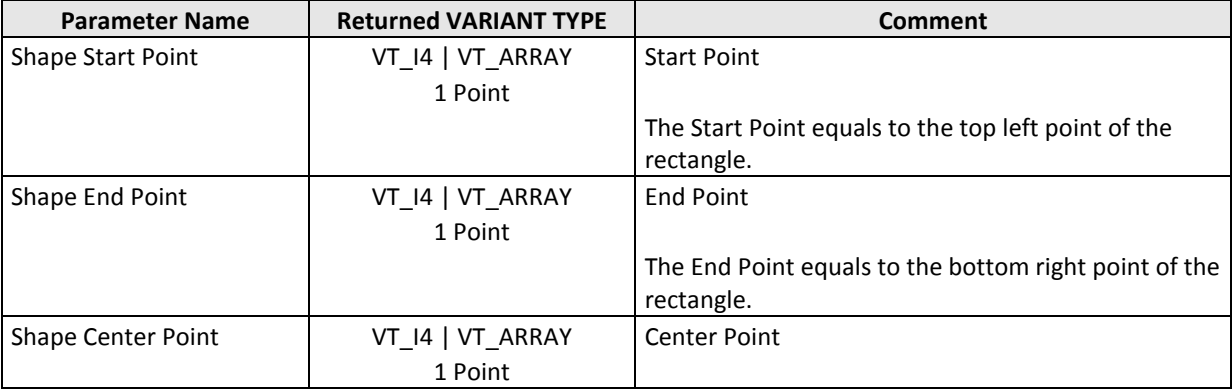

### **Visual Basic Example**

Private Sub Command1\_Click()

```
 Dim bReturn As Boolean
         Dim sObjectName As String
 Dim sParameterName As String
 Dim lShapeParameter(0 To 1, 0 To 1) As Long
         Dim lStartEdge_X As Long
 Dim lStartEdge_Y As Long
 Dim lEndEdge_X As Long
 Dim lEndEdge_Y As Long
\begin{array}{l} \texttt{StartEdge\_X = 5} \\ \texttt{StartEdge\_Y = 5} \\ \texttt{Lengthdiag} = X = 400 \\ \texttt{EndEdge\_X = 400} \\ \texttt{IShapeParameter}(0, 0) = 1 \texttt{StartEdge\_X} \\ \texttt{IShapeParameter}(0, 1) = 1 \texttt{StartEdge\_Y} \\ \texttt{IShapeParameter}(1, 0) = 1 \texttt{EndEdge\_Y} \\ \texttt{IShapeParameter}(1, 1) = 1 \texttt{EndEdge\_Y} \\ \texttt{SObjectName = "W[1;1]!" 'Rectangle Shape} \\ \texttt{sParameterName = "Shape Points"} \end{array}bketurn = VisionQ400Control1. setParameter(sObjectName, sParameterName, lShapeParameter)
 If bReturn = False Then
                   MsgBox (VisionQ400Control1.getLastErrorText)
         End If
```
End Sub

# **2.6.2.4Shape Rectangle ->**

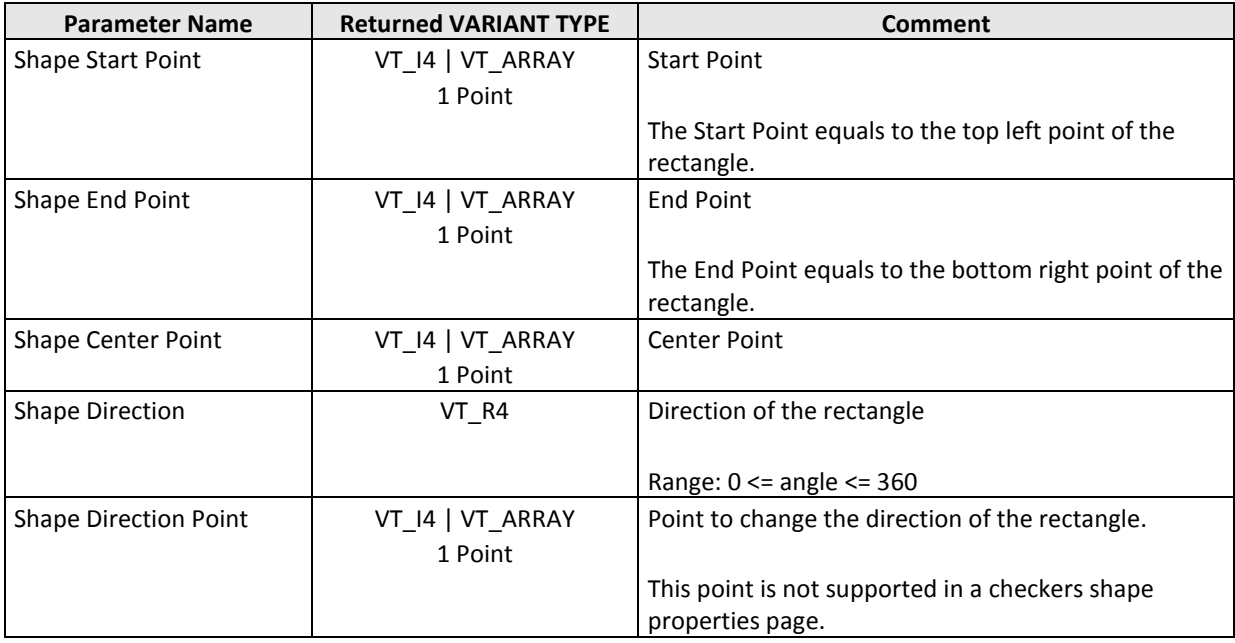

# **2.6.2.5Shape Ellipse (Circle)**

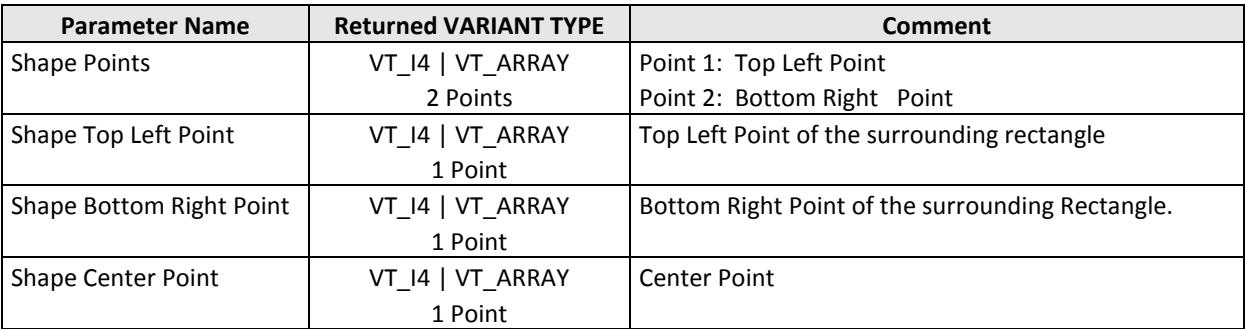
# **2.6.2.6Shape Ellipse -> (Circle ->)**

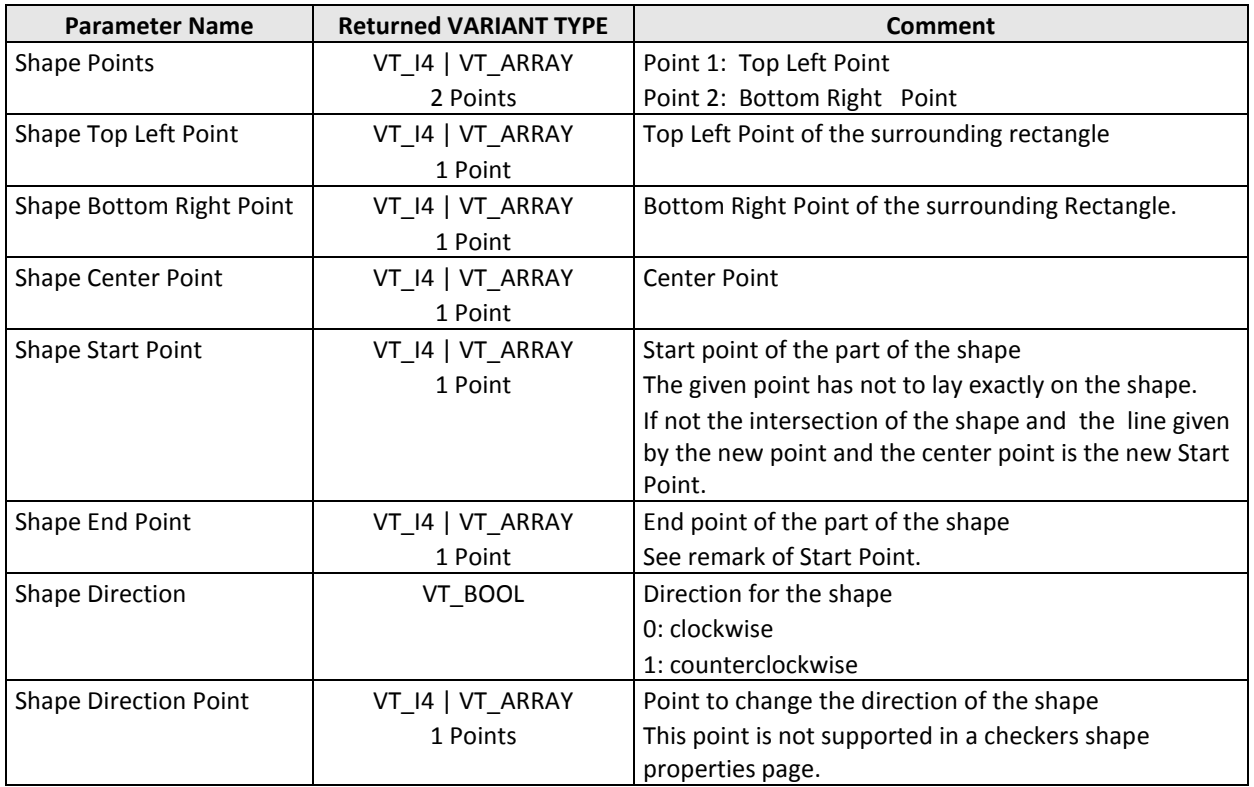

# **2.6.2.7Shape Doughnut**

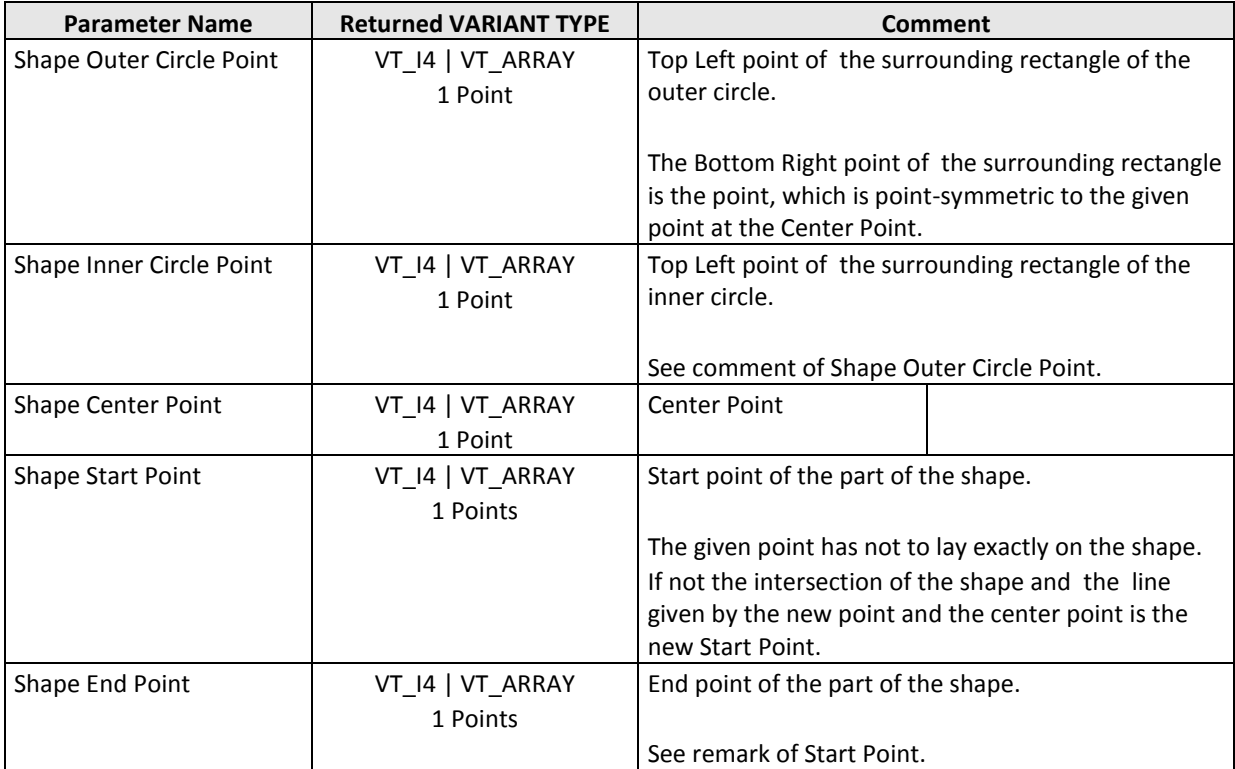

#### **Visual Basic Example: Shape Center Point**

```
Private Sub Command1_Click()
```

```
 Dim bReturn As Boolean
     Dim sObjectName As String
     Dim sParameterName As String
     Dim lShapeParameter(0, 0 To 1) As Long
     Dim lCenterPoint_x As Long
Dim 1CenterPoint_y As Long<br>1CenterPoint x = 250 'x-Coordinate
 lCenterPoint_y = 250 'y-Coordinate
 lShapeParameter(0, 0) = lCenterPoint_x
 lShapeParameter(0, 1) = lCenterPoint_y
 sObjectName = "WI[1;1]" 'Doughnut Shape
 sParameterName = "Shape Center Point"
          bReturn = VisionQ400Control1. _
         setParameter(sObjectName, sParameterName, lShapeParameter)
     If bReturn = False Then
          MsgBox (VisionQ400Control1.getLastErrorText)
     End If
```
End Sub

#### **Visual Basic Example: Shape Outer Circle Point**

Private Sub Command1\_Click()

```
 Dim bReturn As Boolean
      Dim sObjectName As String
      Dim sParameterName As String
      Dim lShapeParameter(0, 0 To 1) As Long
      Dim lOuterCirclePoint_x As Long
      Dim lOuterCirclePoint_y As Long
 lOuterCirclePoint_x = 200 'x-Coordinate
 lOuterCirclePoint_y = 200 'y-Coordinate
 lShapeParameter(0, 0) = lOuterCirclePoint_x
 lShapeParameter(0, 1) = lOuterCirclePoint_y
 sObjectName = "WI[1;1]" 'Doughnut Shape
 sParameterName = "Shape Outer Circle Point"
           bReturn = VisionQ400Control1. _
            setParameter(sObjectName, sParameterName, lShapeParameter)
      If bReturn = False Then
           MsgBox (VisionQ400Control1.getLastErrorText)
      End If
End Sub
```
#### **2.6.2.8Shape Doughnut ->**

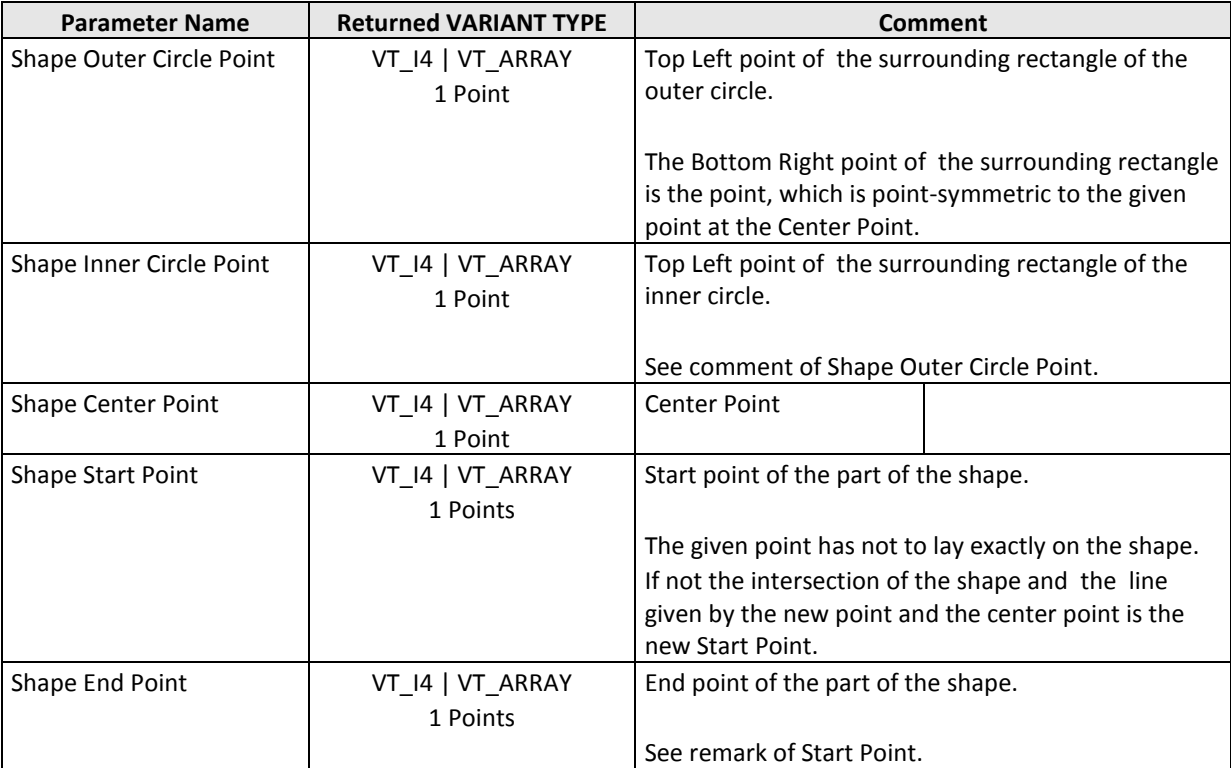

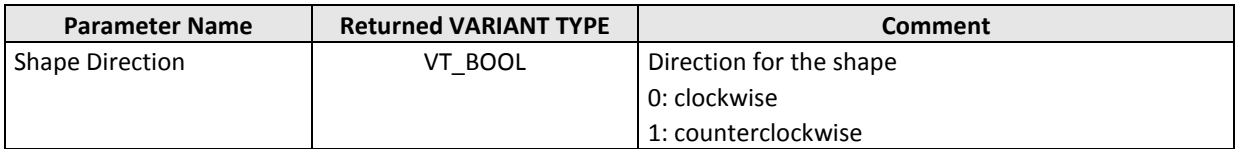

## **2.6.2.9Shape Polygon**

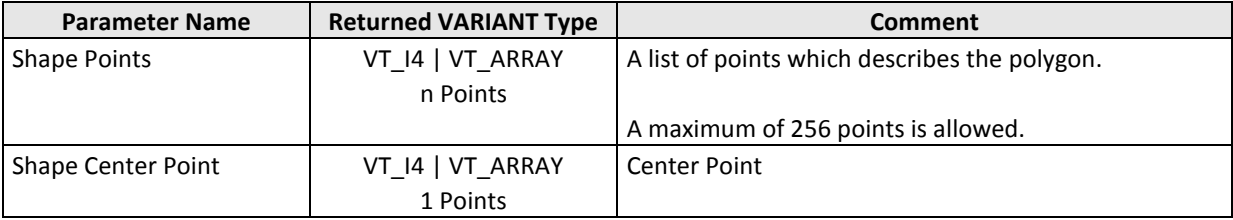

#### **Visual Basic Example**

Private Sub Command1\_Click()

```
 Dim bReturn As Boolean
       Dim sObjectName As String
 Dim sParameterName As String
 Dim lShapeParameter(0 To 2, 0 To 1) As Long
 Dim lPoint1_x As Long
 Dim lPoint1_y As Long
 Dim lPoint2_x As Long
 Dim lPoint2_y As Long
 Dim lPoint3_x As Long
Dim lPoint3_y As Long<br>
lPoint1_x = 100 'x-Coordinate<br>
lPoint1_y = 100 'y-Coordinate<br>
lPoint2_y = 200<br>
lPoint2_y = 350
1Point3_x = 300<br>1Point3_y = 300<br>1ShapeParameter(0, 0) = 1Point1 x
 lShapeParameter(0, 1) = lPoint1_y
 lShapeParameter(1, 0) = lPoint2_x
 lShapeParameter(1, 1) = lPoint2_y
 lShapeParameter(2, 0) = lPoint3_x
 lShapeParameter(2, 1) = lPoint3_y
 sObjectName = "WI[1;1]" 'Shape Polygon
 sParameterName = "Shape Points"
             bReturn = VisionQ400Control1. _
            setParameter(sObjectName, sParameterName, lShapeParameter)
       If bReturn = False Then
             MsgBox (VisionQ400Control1.getLastErrorText)
      End If
```
End Sub

## **2.6.2.10Object Shape**

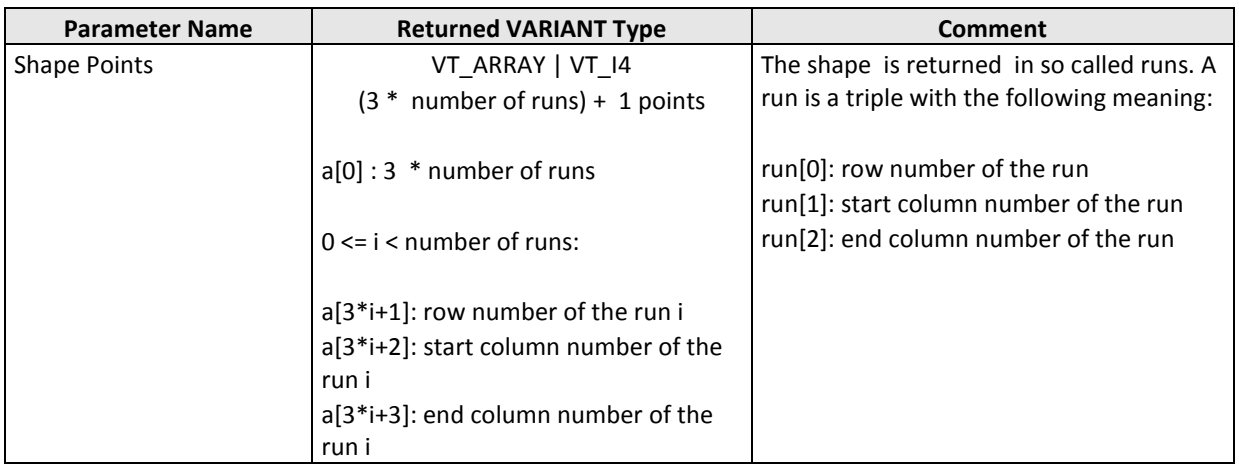

## **2.6.2.11Additional Shapes**

## *2.6.2.11.1Template Shape*

The contour matching and the correlation matching checkers have two shapes. To get the values of the "Search Area" shape, the shape parameter names are used. E.g. the parameter name "Shape Center Point" returns the center point of the Search Area.

To get the values of the "Template" shape, the string "Template " has to be inserted before the shape parameter name. E.g. the parameter name "Template Shape Center Point" returns the center point of the Template.

# **2.7setParameter(checkerName, parameterName, parametervalues)**

The method **setParameter** sets the current value(s) of a checker parameter.

#### **Return**

VARIANT\_BOOL

If the return value is TRUE setting the parameter was successful. If the return value is FALSE any error occurred. In this case, you can call the methods getLastErrorText() (or getLastErrorNumber()) for further information.

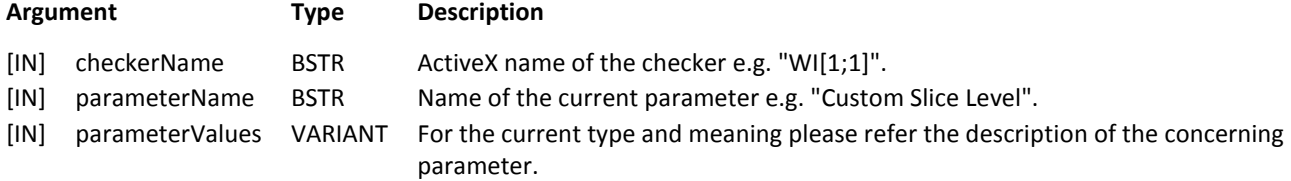

#### **Remarks**

The "ActiveX Name" of an checker can be seen and changed on the checker's general property page.

If possible, the method setParameter() converts the data given in parameterValues automatically in the requested data type. For further information about this please refer to [Appendix A:V](#page-128-0)ARIANT [Type Conversion in Vision Q.400.](#page-128-0)

The method setParameter does not switch the ready state of Vision Q.400 do off. That means that Vision Q.400 can be started before the method setParameter will return. It is strictly recommended not to start Vision Q.400 before the method will return. If this situation is possible, you should use the method interruptStartSignals() to forbid the starting of Vision Q.400 before the method setParameter is called. And you should use the method interruptStartSignals() afterwards to allow the starting of Vision Q.400 again.

#### **Visual Basic Example**

The first example shows how to handle the method if the parameter is a single value (e.g. "Dynamic Slice Level Filter Size" + filter value). The second example shows how to handle the function if more than one additional parameter is sent to the function (e.g. "Static Slice Level" + Lower Limit + Upper Limit)

Example 1:

```
Private Sub Command3_Click()
   Dim sObjectName As String
   Dim sParameterName As String
   Dim bReturn As Boolean
   Dim sErrorText As String
   Dim lFilterValue As Long
    sObjectName = "WI[1;1]"
    sParameterName = "Dynamic Slice Level Filter Size"
    lFilterValue = 501
   bReturn = VisionQ400Control1. _
       SetParameter(sObjectName, sParameterName, lFilterValue)
    IF b<br>Peturn = False Then
      SErrorText = VisionQ400Control1.getLastErrorText()
      MsgBox (sErrorText)
   End If
```

```
End Sub
```
#### Example 2:

```
Private Sub Command3_Click()
Dim sObjectName As String
Dim sParameterName As String
      Dim bReturn As Boolean
Dim sErrorText As String
     Dim yLowUpSliceLevel(0 To 1) As Byte
     sObjectName = "WI[1;1]'"
      sParameterName = "Static Slice Level"<br>yLowUpSliceLevel(0) = 10<br>yLowUpSliceLevel(1) = 200<br>bReturn = VisionQ400Controll.
         SetParameter(sObjectName, sParameterName, yLowUpSliceLevel)
      If bReturn = False Then
 SErrorText = VisionQ400Control1.getLastErrorText()
       MsgBox (sErrorText)
End If
```
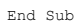

## **2.7.1 General Remarks**

If the data range of a parameter is limited, the limitation is given in the column "Parameter VARIANT Type" of the following tables.

If the parameter is only limited on "both" sides, the format is given in the following table:

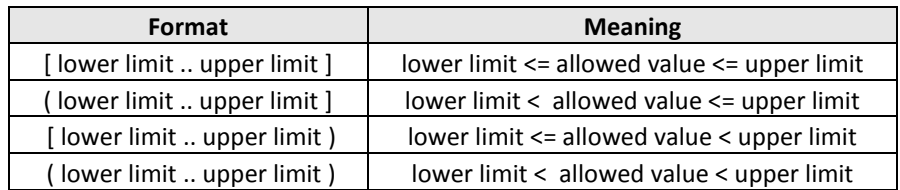

If the parameter is only limited on "one" side, the format is given in the following table:

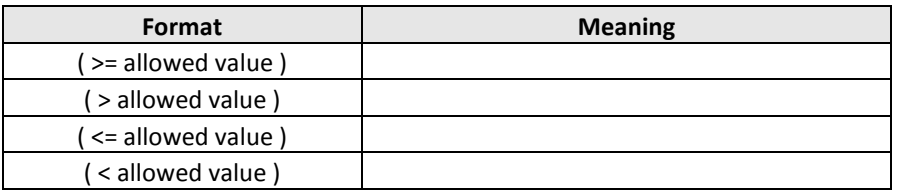

## **2.7.2 Checker**

## **2.7.2.1Common Parameters**

The parameters, which are described here, are used by different checkers.

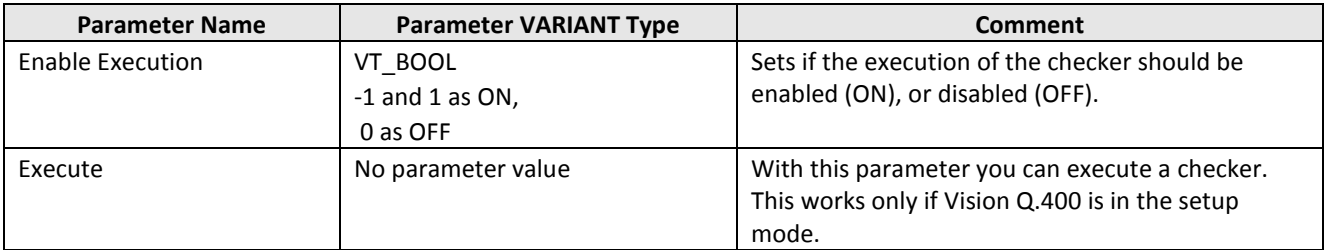

## *2.7.2.1.1 Thresholding*

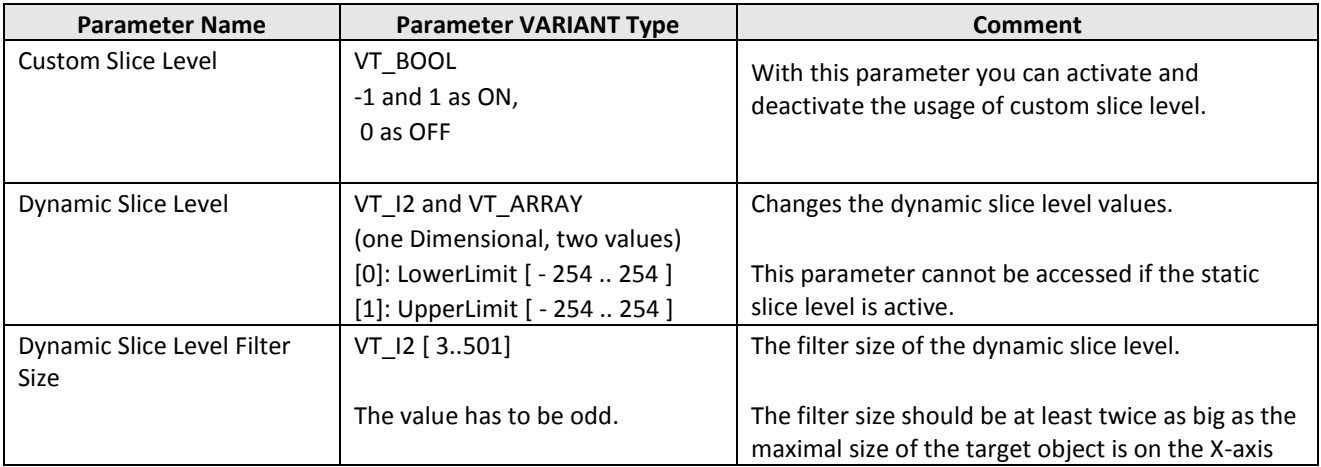

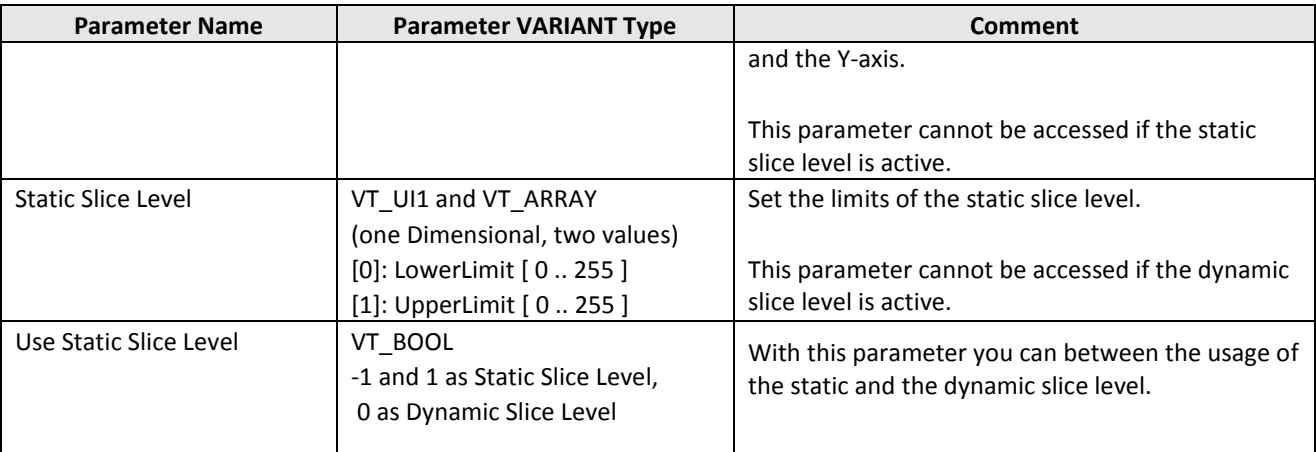

## <span id="page-79-0"></span>*2.7.2.1.2 Image Filters*

The placeholder *Filter Name* in the following table can consist of:

- An image filter name, e.g. "Closing"
- An image filter name.

If different image filters with the same name have to be distinguished in the image filter list, the name has to be modified by an index: name[*Index*]. The index starts with 1. E.g "Closing[2]" means the second closing filter in the list.

The placeholder *Parameter Name* in the following table can consist of:

- a parameter name, e.g. "Filter Size"

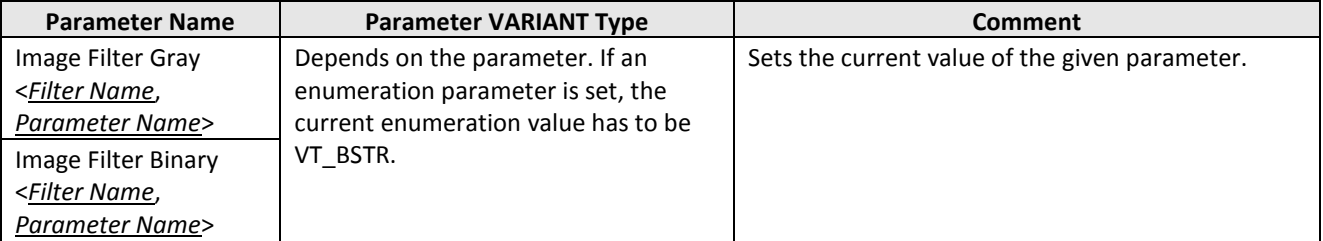

## **2.7.2.2Window Checker**

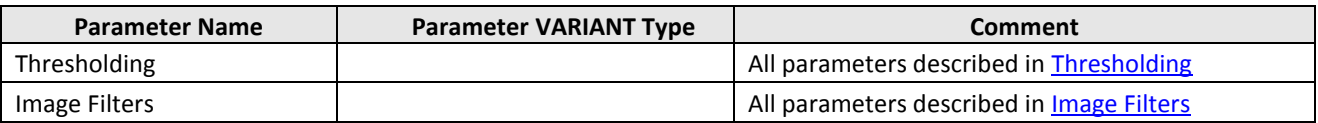

## **2.7.2.3Feature Extraction Checker**

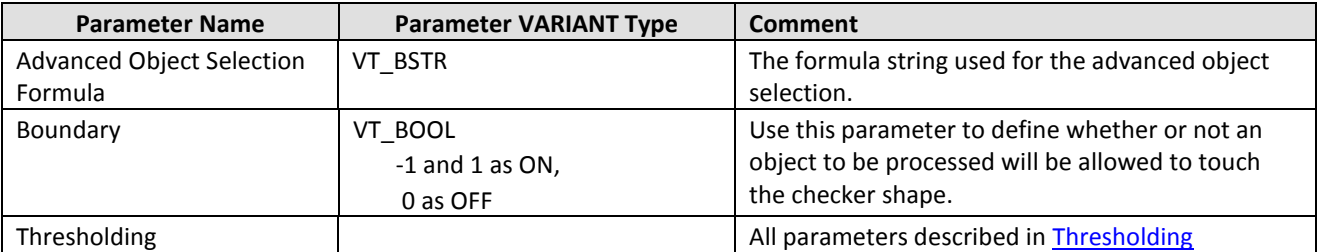

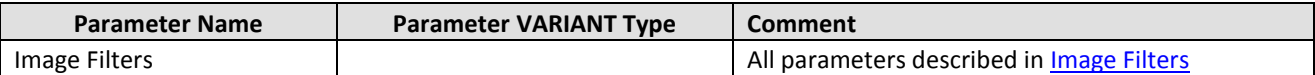

## **2.7.2.4Binary Edge Detection Checker**

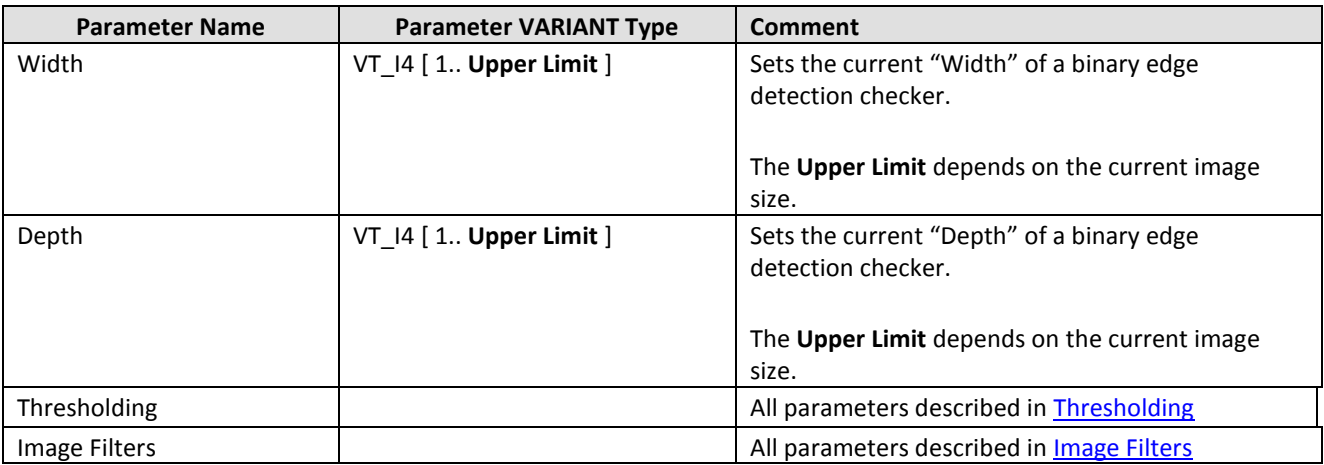

## **2.7.2.5Gray Edge Detection Checker**

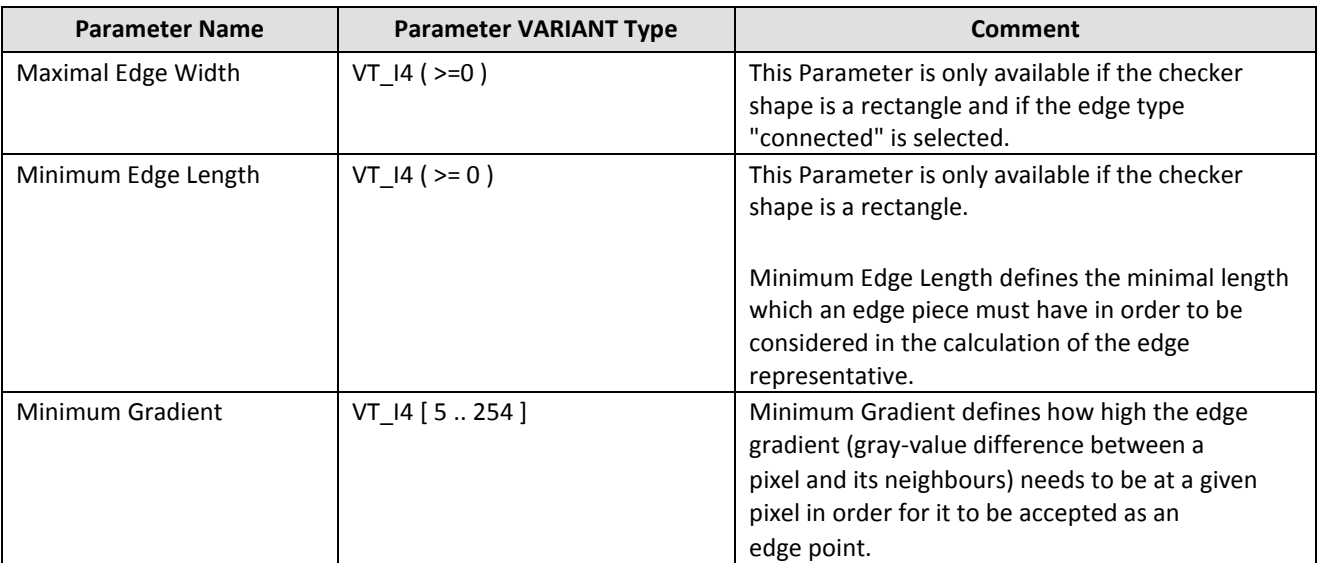

## **2.7.2.6Difference Checker**

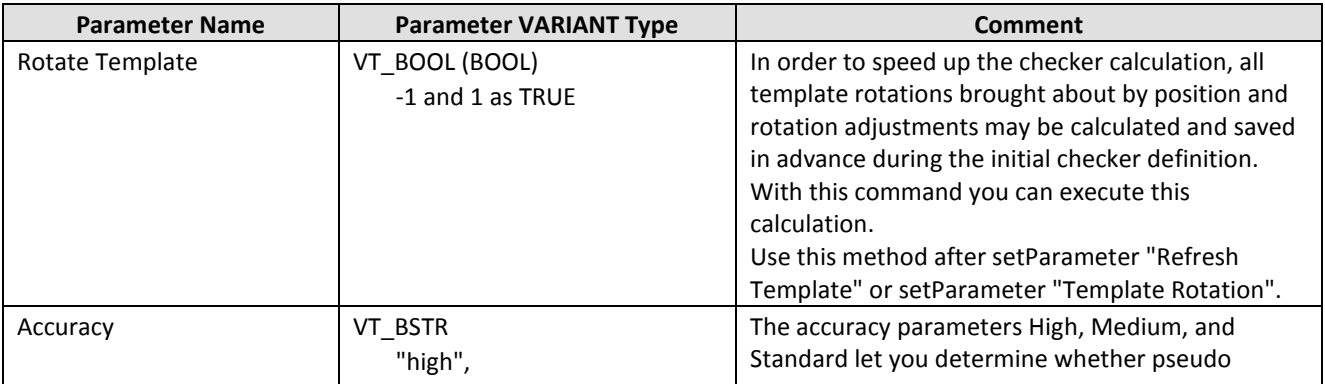

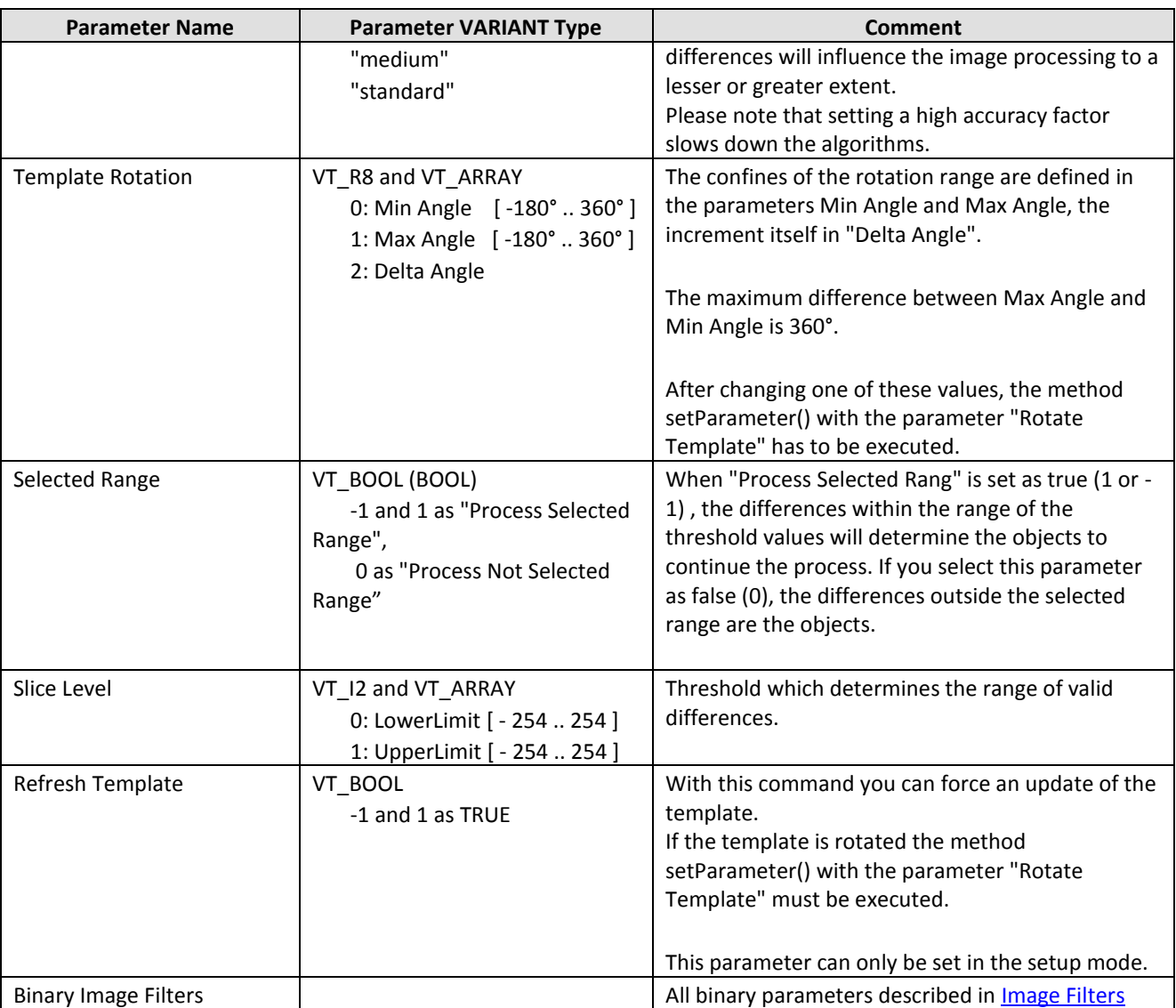

## **2.7.2.7Contour Matching**

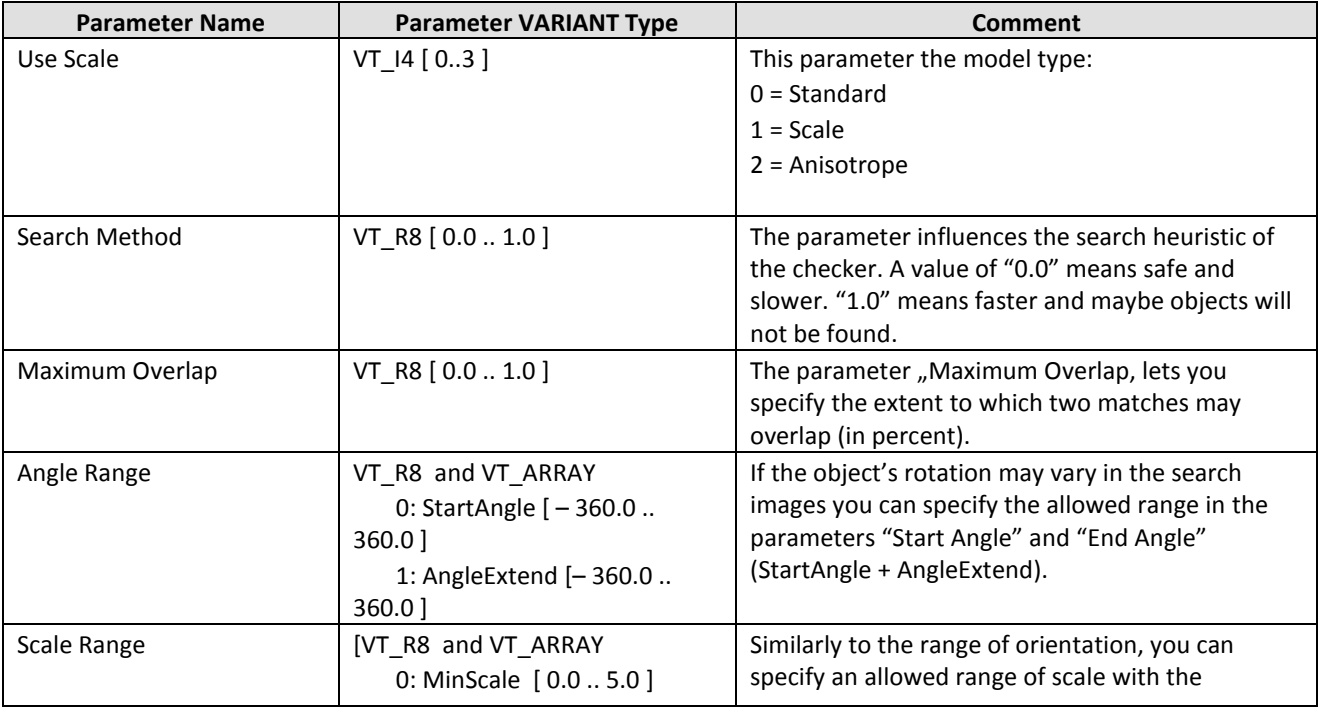

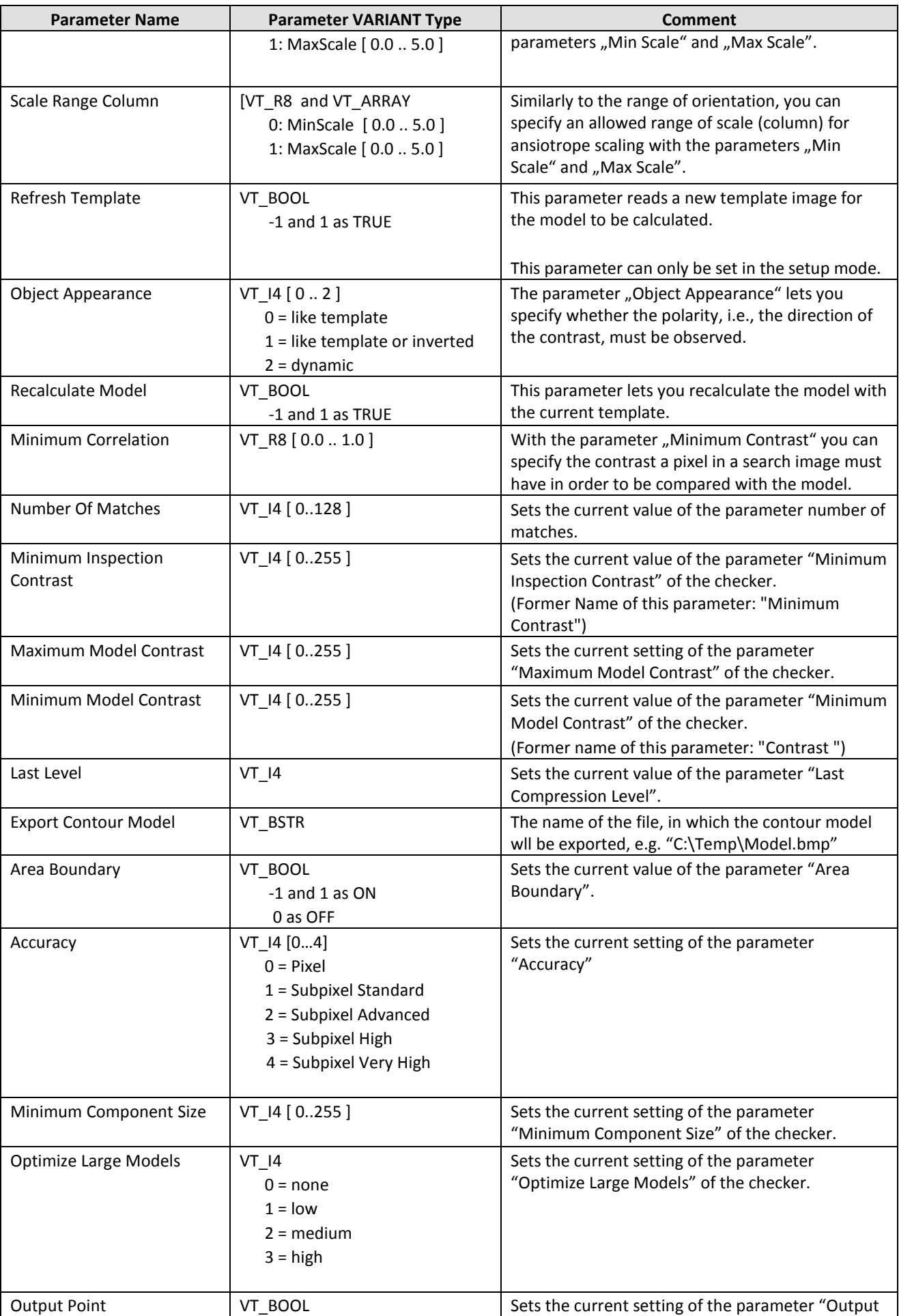

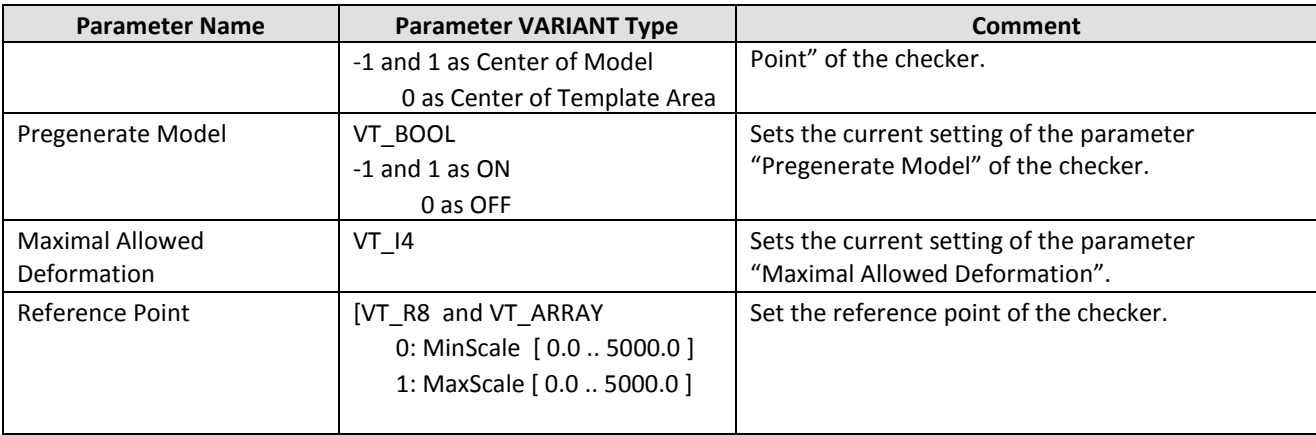

## **2.7.2.8Correlation Matching**

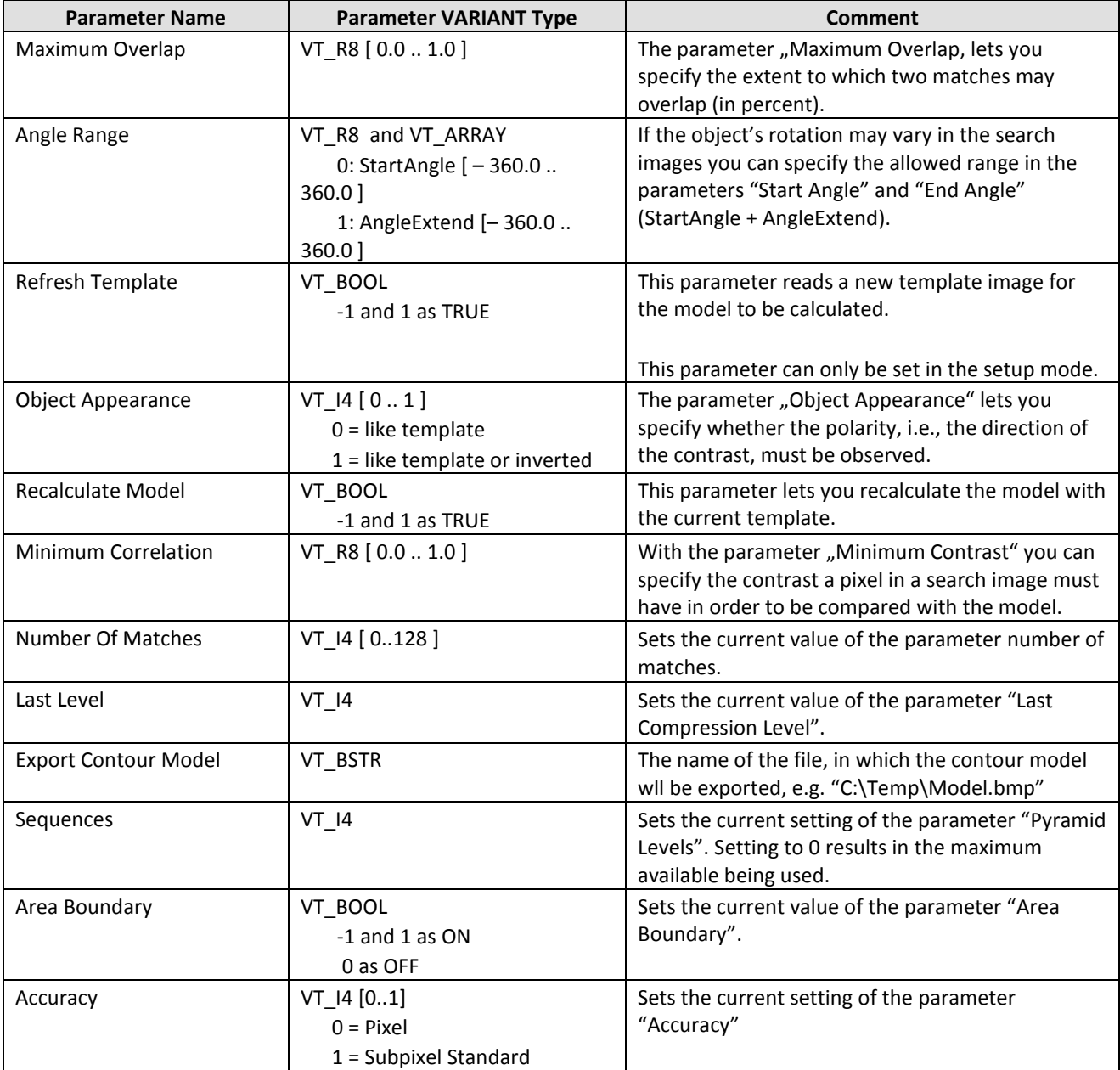

## **2.7.2.9OCR Checker**

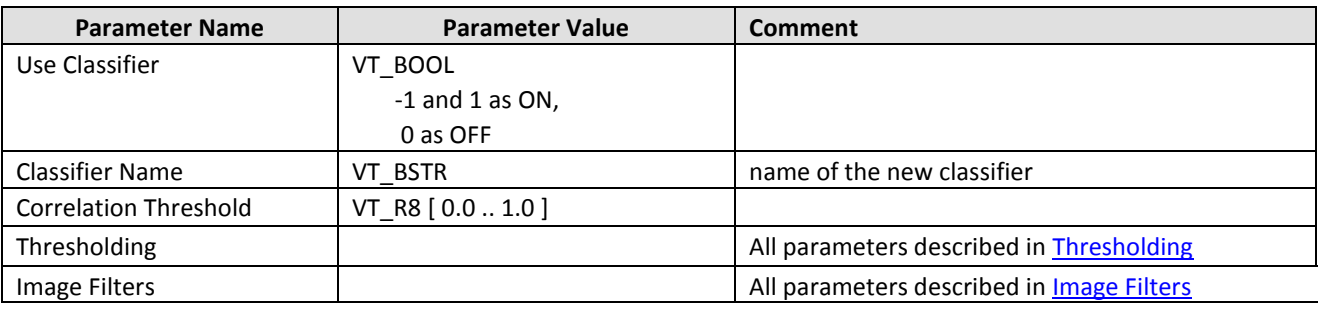

## **2.7.2.10Code Reader**

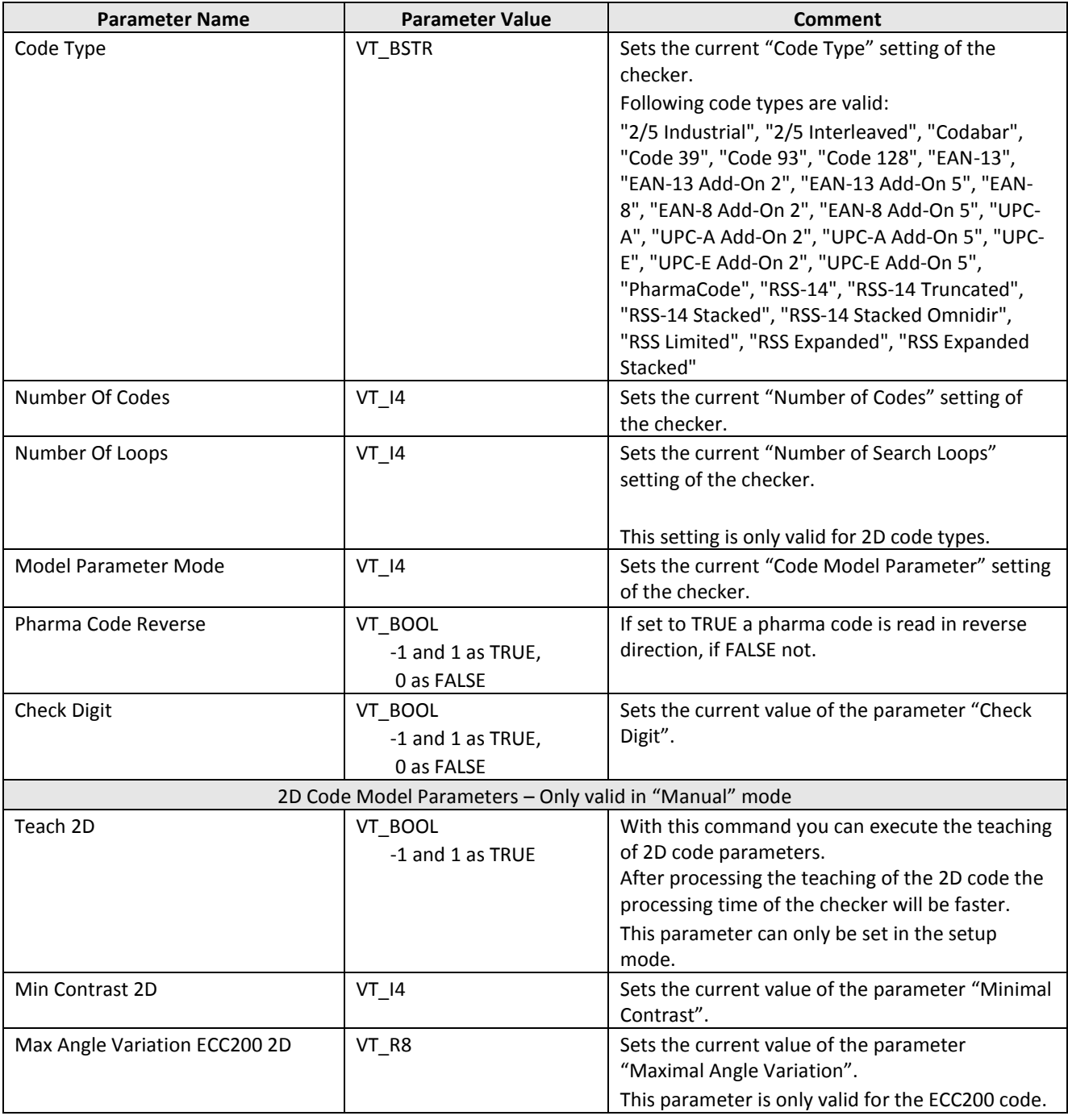

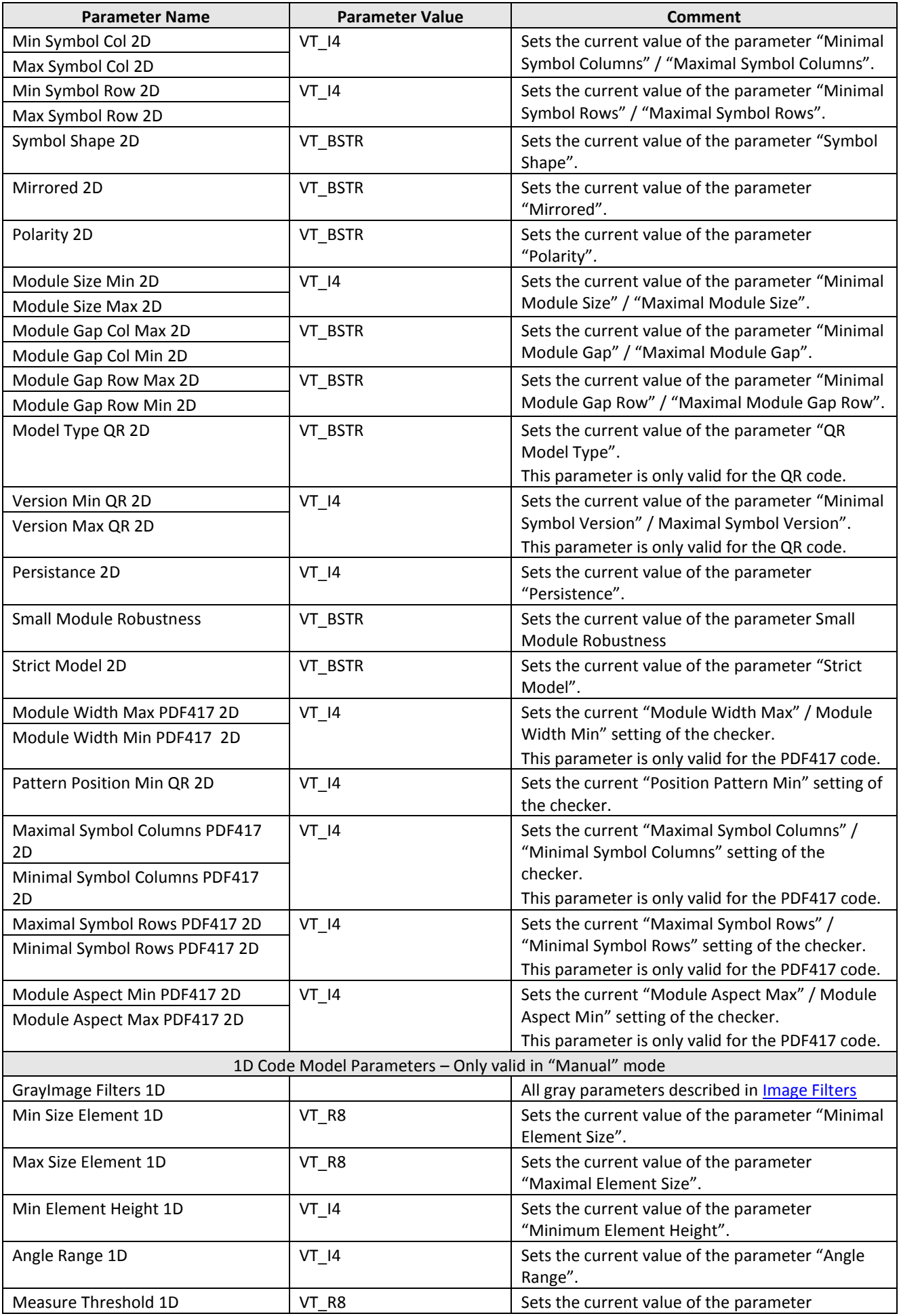

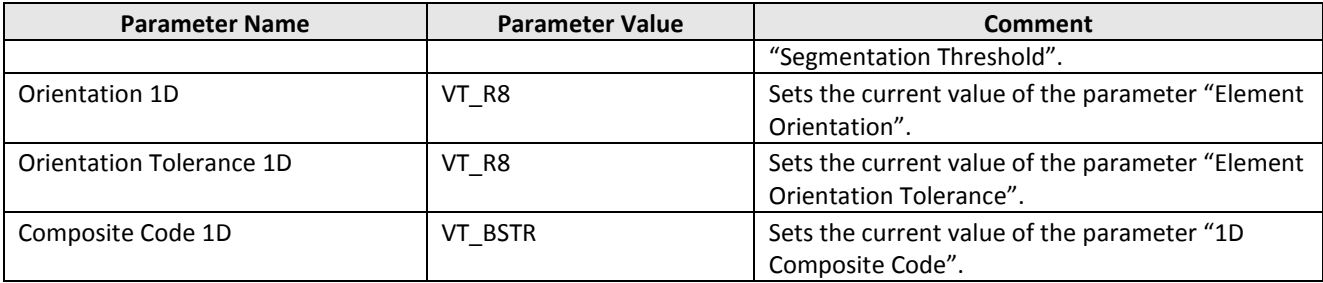

## **2.7.2.11Edge Detection Gray Value Projection**

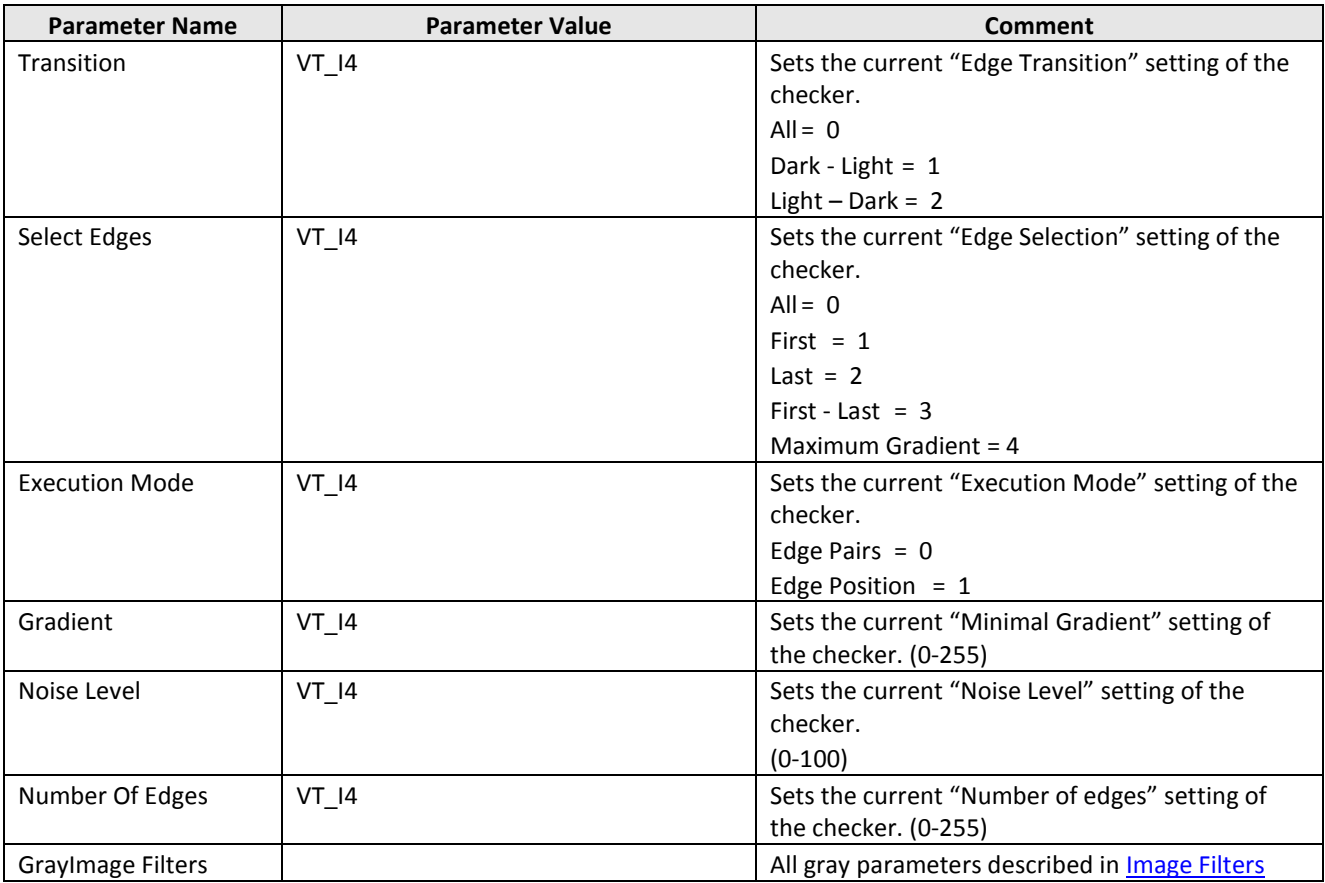

## **2.7.2.12Identifier Checker**

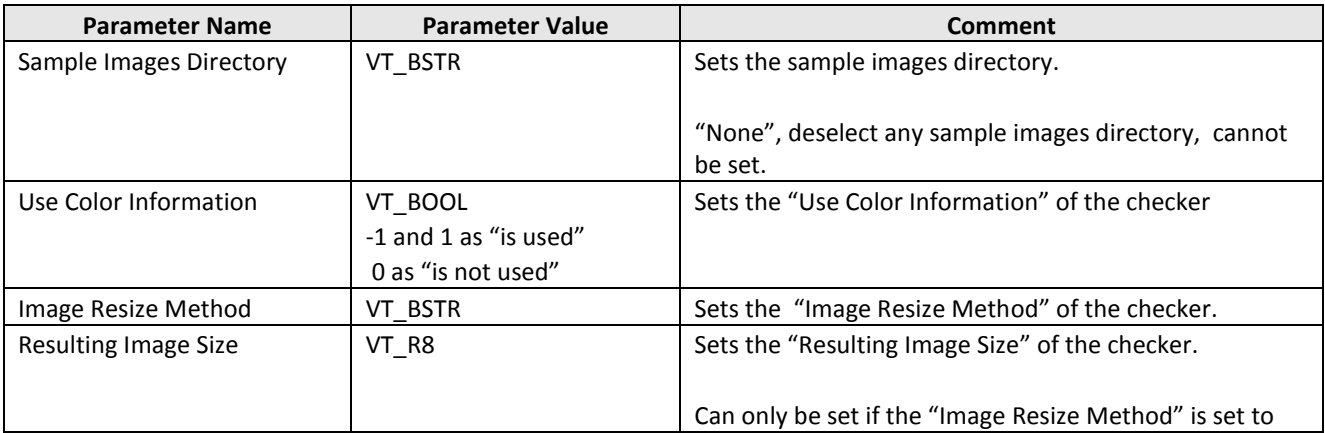

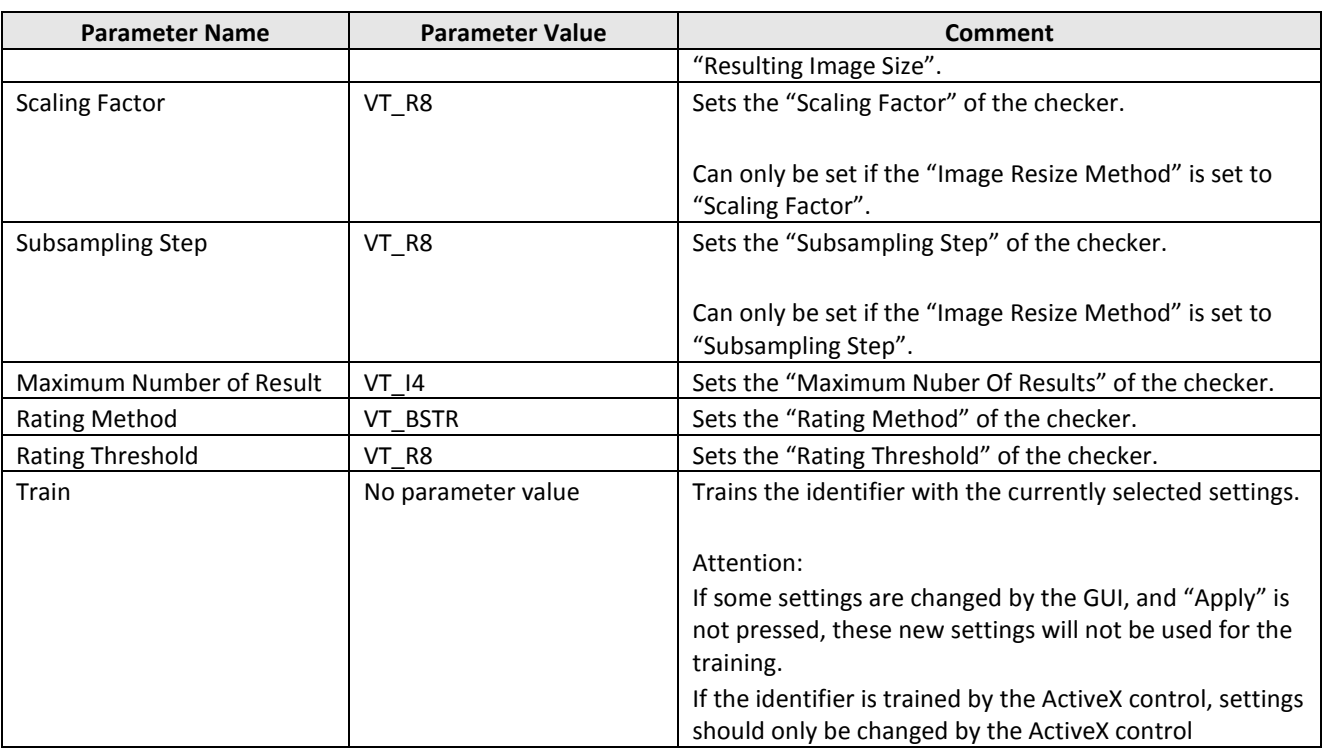

## **2.7.2.13Position and Rotation Adjustment Checker**

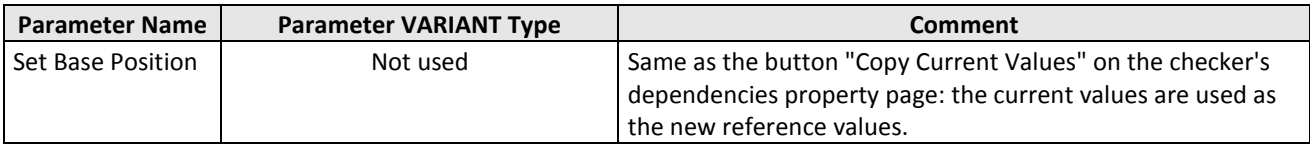

## **2.7.3 Shapes**

If you change some shape parameters by calling the method setParameter, all other shape parameters may be changed implicitly, too.

E.g. if you change the center point of a shape, all other shape points are moved, too. You can get the changed values by calling the method getParameter. (You can test the behaving of setParameter by changing some parameters in a checkers shape property page.)

The method setParameter fails if only one of the (implicitly) changed parameters lays outside it' s range, e.g. all changed image points have to lay inside the image.

#### **Visual Basic Example**

The first example shows how to get shape parameters from a checker and the second example shows how to set shape parameters.

#### Example 1:

```
Private Sub Command3_Click()
     Dim sObjectName As String
      Dim sParameterName As String
      Dim vShapeParameter As Variant
     Dim lStartEdge_X As Long
      Dim lStartEdge_Y As Long
Dim lEndEdge_X As Long
Dim lEndEdge_Y As Long
     sObjectName = "WI[1;1]" 'Rectangle Shape
      sParameterName = "Shape Points"<br>vShapeParameter = VisionQ400Control1.
                           GetParameter (sObjectName, sParameterName)
      If TypeName(vShapeParameter) = "Empty" Then
        MsgBox (VisionQ400Control1.getLastErrorText)
     Else
       lStartEdge_X = vShapeParameter(0, 0)
 lStartEdge_Y = vShapeParameter(0, 1)
 lEndEdge_X = vShapeParameter(1, 0)
 lEndEdge_Y = vShapeParameter(1, 1)
     End If
```
End Sub

#### Example 2:

```
Dim sObjectName As String
Dim sParameterName As String
Dim lStartEdge_X As Long
Dim lStartEdge_Y As Long
Dim lEndEdge_X As Long
Dim lEndEdge_Y As Long
Dim lShapeParameter(0 To 2, 0 To 1) As Long
Dim lEdge 1 X As Long
Dim lEdge_1_Y As Long
Dim lEdge_2_X As Long
Dim lEdge_2_Y As Long
Dim lEdge_3_X As Long
Dim lEdge_3_Y As Long
1 \text{Edge\_1\_X} = 1lEdge_1_Y = 1<br>lEdge_2X = 500lEdge_2_Y = 1
lEdge_3_X = 250
lEdge_3_Y = 400
lShapeParameter(0, 0) = lEdge_1_X
1 \text{ShapeParameter} (0, 1) = 1 \text{Edge}^{-1} \text{Y}1 \text{ShapeParameter} (1, 0) = 1 \text{Edge2X}lShapeParameter(1, 1) = lkdge_2YlShapeParameter(2, 0) = lEdge 3 X
\text{lshapeParameter}(2, 1) = \text{lkdge}_3\text{y}sObjectName = "WI[1;1]" 'Poligon Shape with 3 Points
sParameterName = "Shape Points"
bReturn = VisionQ400Control1.
   setParameter(sObjectName, sParameterName, vShapeParameter)
If bReturn = False Then
   MsgBox (VisionQ400Control1.getLastErrorText)
End If
```
End Sub

## **2.7.3.1Shape Line ->**

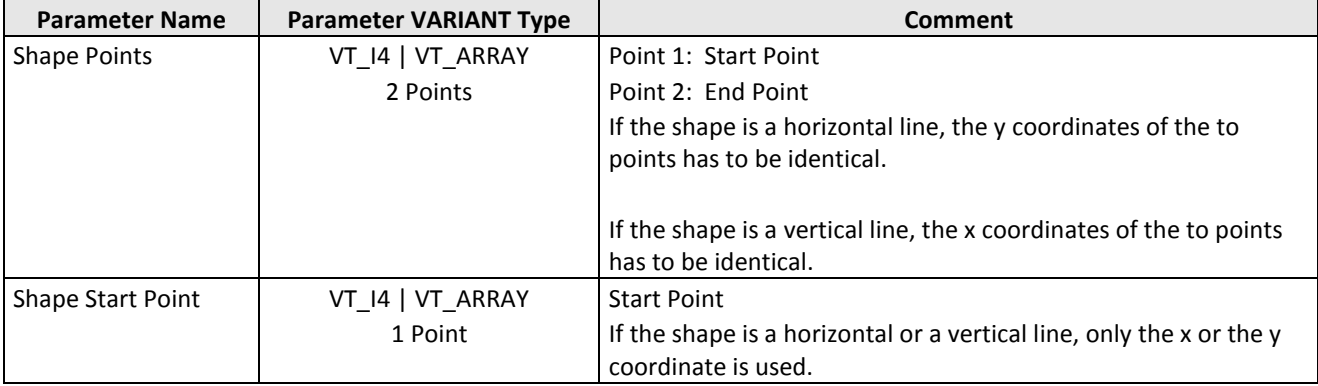

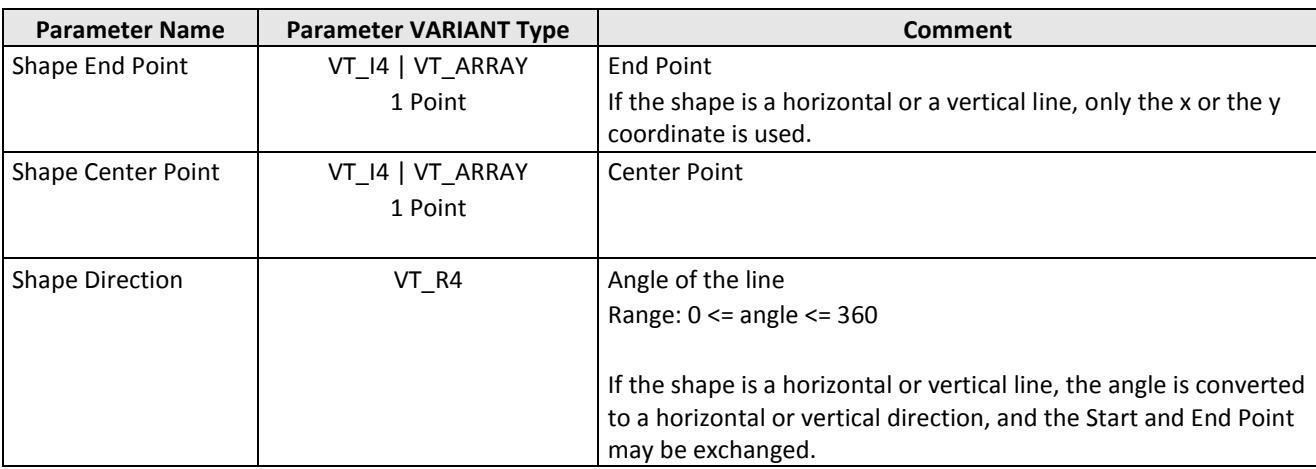

#### **Visual Basic Example: Shape Points**

```
Private Sub Command1_Click()
```

```
 Dim bReturn As Boolean
 Dim sObjectName As String
 Dim sParameterName As String
         Dim vShapeParameter(0 To 1, 0 To 1) As Long
 Dim lStartEdge_X As Long
 Dim lStartEdge_Y As Long
 Dim lEndEdge_X As Long
 Dim lEndEdge_Y As Long
\begin{array}{l} \text{StartEdge\_X = 5} \\ \text{StartEdge\_Y = 5} \\ \text{Lengthdiag\_X = 400} \\ \text{Lengthdiag\_X = 400} \\ \text{vShapeParameter}(0, 0) = 1 \text{StartEdge\_X} \\ \text{vShapeParameter}(0, 1) = 1 \text{StartEdge\_Y} \\ \text{vShapeParameter}(1, 0) = 1 \text{EndEdge\_X} \\ \text{vShapeParameter}(1, 1) = 1 \text{EndEdge\_Y} \\ \text{vShapeParameter}(1, 1) = 1 \text{EndEdge\_Y} \\ \text{sObjectName = "E} = \frac{1}{1} [1, 1] \text{ " Line Shape} \\ \text{SParameterName = "Shape bReturn = VisionQ400Control1. _
 setParameter(sObjectName, sParameterName, vShapeParameter)
 If bReturn = False Then
                     MsgBox (VisionQ400Control1.getLastErrorText)
          End If
```
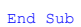

#### **Visual Basic Example: Center Point**

Private Sub Command1\_Click()

```
 Dim bReturn As Boolean
     Dim sObjectName As String
     Dim sParameterName As String
     Dim lShapeParameter(0, 0 To 1) As Long
     Dim lCenterPoint_x As Long
 Dim lCenterPoint_y As Long
 lCenterPoint_x = 150 'x-Coordinate
 lCenterPoint_y = 150 'y-Coordinate
           lShapeParameter(0, 0) = lCenterPoint_x
 lShapeParameter(0, 1) = lCenterPoint_y
 sObjectName = "ED_B[1;1]" 'Line Shape
 sParameterName = "Shape Center Point"
          bReturn = VisionQ400Control1. _
          setParameter(sObjectName, sParameterName, lShapeParameter)
     If bReturn = False Then
          MsgBox (VisionQ400Control1.getLastErrorText)
     End If
```
End Sub

#### **Visual Basic Example: Direction**

Private Sub Command1\_Click()

```
 Dim bReturn As Boolean
     Dim sObjectName As String
     Dim sParameterName As String
 Dim lShapeParameter As Long
 lShapeParameter = 180 ' Angle
 sObjectName = "ED_B[1;1]" ' Line Shape
 sParameterName = "Shape Direction"
         bReturn = VisionQ400Control1.
          setParameter(sObjectName, sParameterName, lShapeParameter)
 If bReturn = False Then
 MsgBox (VisionQ400Control1.getLastErrorText)
     End If
```
End Sub

## **2.7.3.2Shape Rectangle**

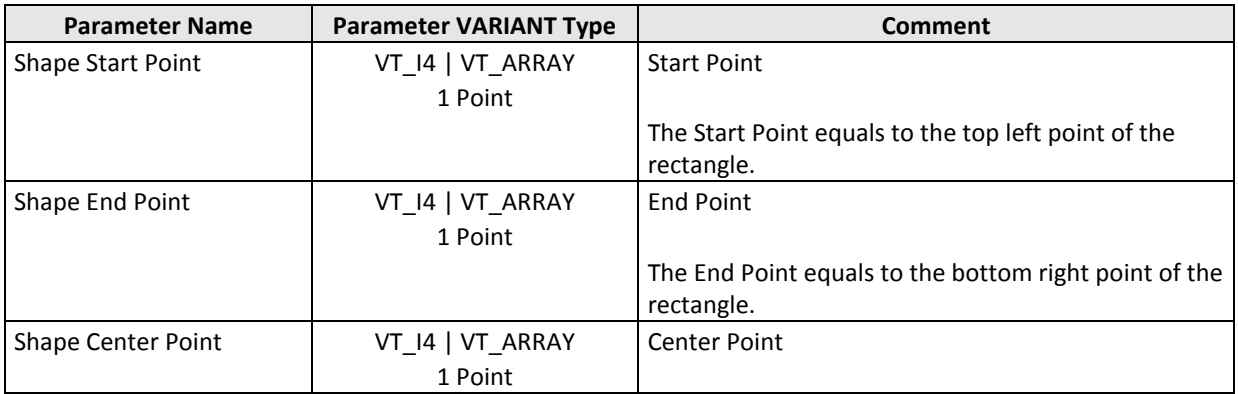

#### **Visual Basic Example**

Private Sub Command1\_Click()

```
 Dim bReturn As Boolean
        Dim sObjectName As String
Dim SParameterName As String<br>
Dim lShapeParameter(0 To 1, 0 To 1) As Long<br>
Dim lStartEdge_Y As Long<br>
Dim lStartEdge_Y As Long<br>
Dim lEndEdge_Y As Long<br>
Dim lEndEdge_Y As Long
 lStartEdge_X = 5
 lStartEdge_Y = 5
 lEndEdge_X = 400
 lEndEdge_Y = 400
                lShapeParameter(0, 0) = lStartEdge_X
 lShapeParameter(0, 1) = lStartEdge_Y
 lShapeParameter(1, 0) = lEndEdge_X
 lShapeParameter(1, 1) = lEndEdge_Y
 sObjectName = "WI[1;1]" 'Rectangle Shape
 sParameterName = "Shape Points"
 bReturn = VisionQ400Control1. _
 setParameter(sObjectName, sParameterName, lShapeParameter)
        If bReturn = False Then
 MsgBox (VisionQ400Control1.getLastErrorText)
 End If
```
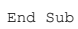

## **2.7.3.3Shape Rectangle ->**

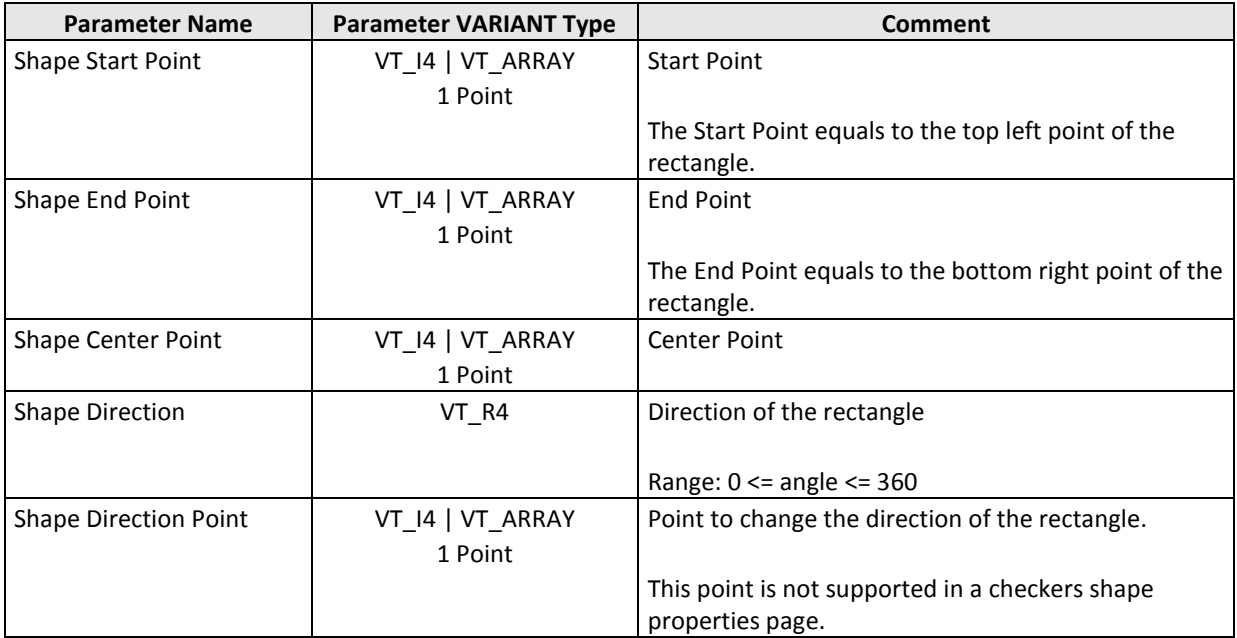

## **2.7.3.4Shape Ellipse (Circle)**

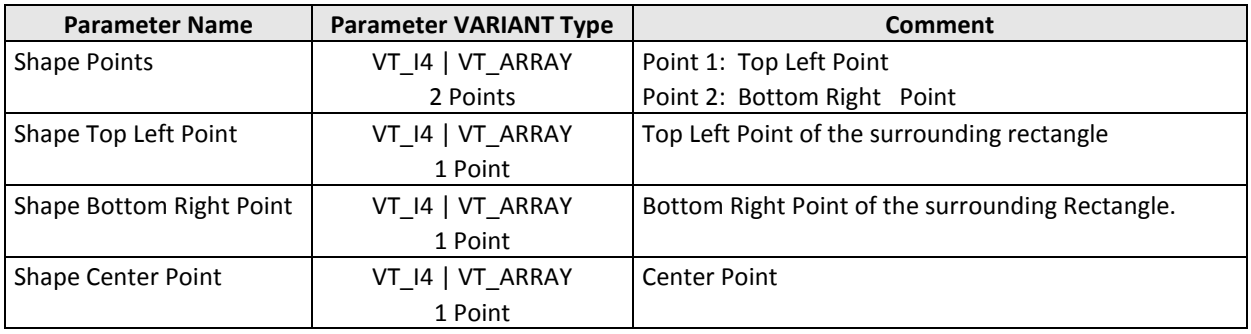

## **2.7.3.5Shape Ellipse -> (Circle ->)**

Sometimes the given point cannot be set directly, but has to be modified (see e.g. the comment of "Shape Start Point"). In this case the modified value is set, the last error number is set to 7779, and the method returns FALSE. Therefore if the method resturns FALSE, it has to be checked if the last error number is 7779. If yes the error can be ignored, and the corrected point can be got with the method getParameter().

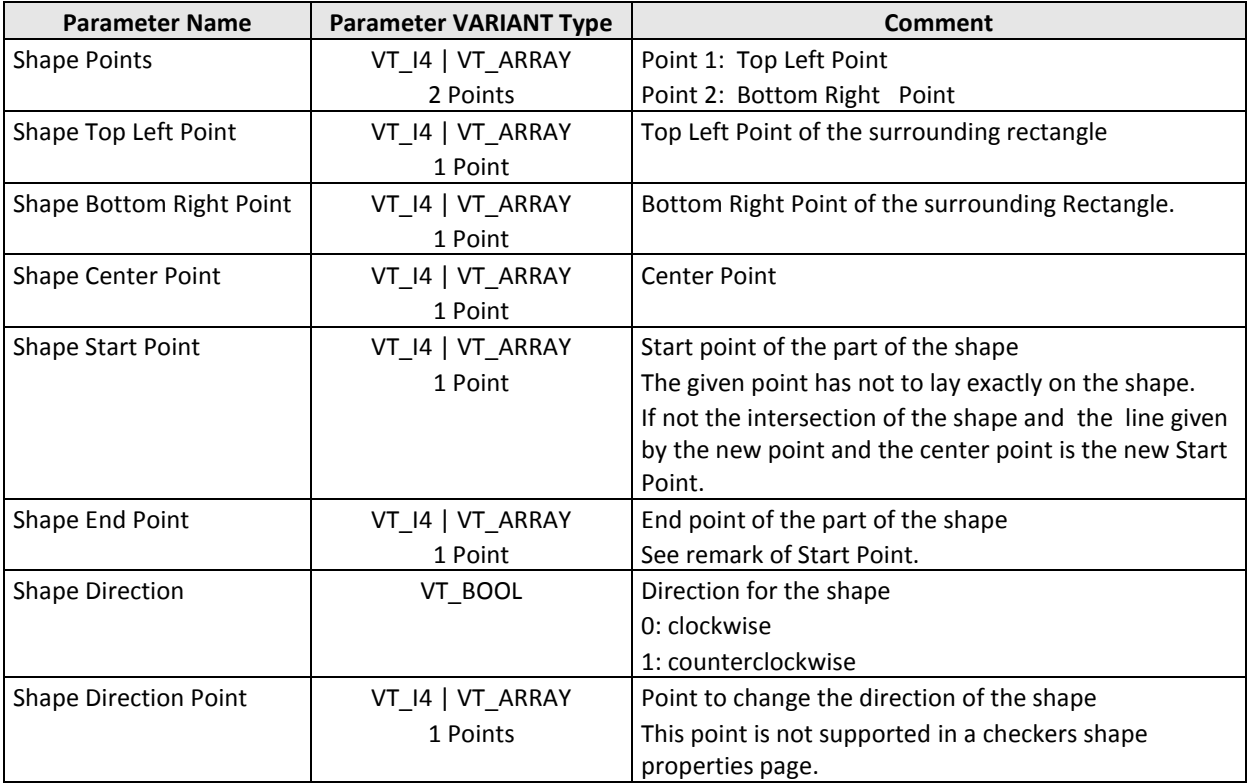

## **2.7.3.6Shape Doughnut**

Sometimes the given point cannot be set directly, but has to be modified (see e.g. the comment of "Shape Start Point"). In this case the modified value is set, the last error number is set to 7779, and the method returns FALSE. Therefore if the method resturns FALSE, it has to be checked if the last error number is 7779. If yes the error can be ignored, and the corrected point can be got with the method getParameter().

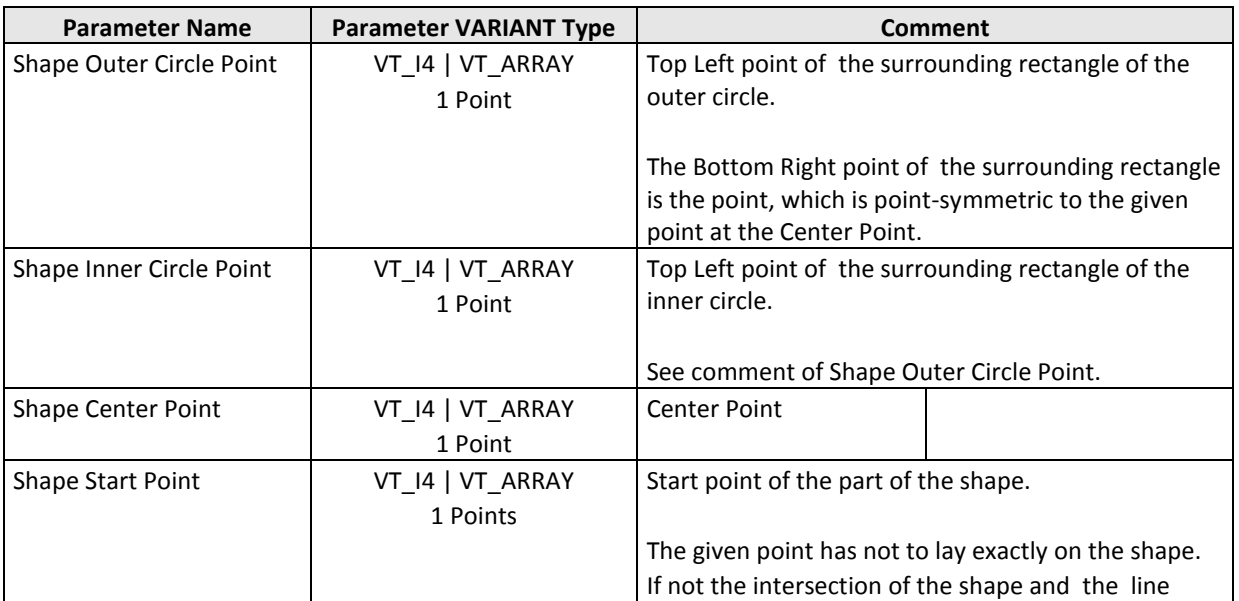

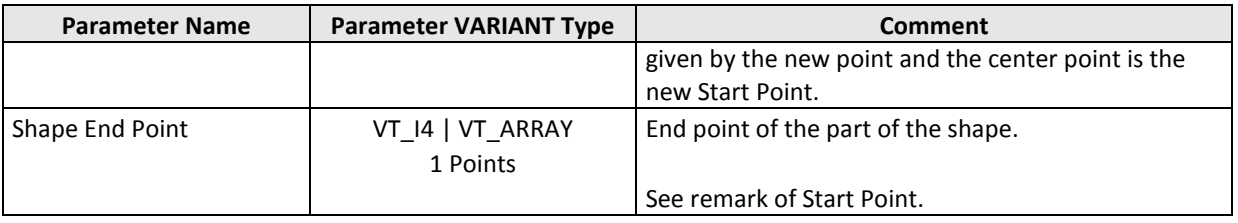

#### **Visual Basic Example: Shape Center Point**

```
Private Sub Command1_Click()
```

```
 Dim bReturn As Boolean
     Dim sObjectName As String
     Dim sParameterName As String
     Dim lShapeParameter(0, 0 To 1) As Long
     Dim lCenterPoint_x As Long
Dim 1CenterPoint_y As Long<br>1CenterPoint x = 250 'x-Coordinate
 lCenterPoint_y = 250 'y-Coordinate
 lShapeParameter(0, 0) = lCenterPoint_x
 lShapeParameter(0, 1) = lCenterPoint_y
 sObjectName = "WI[1;1]" 'Doughnut Shape
 sParameterName = "Shape Center Point"
          bReturn = VisionQ400Control1. _
         setParameter(sObjectName, sParameterName, lShapeParameter)
     If bReturn = False Then
          MsgBox (VisionQ400Control1.getLastErrorText)
     End If
```
End Sub

#### **Visual Basic Example: Shape Outer Circle Point**

```
Private Sub Command1_Click()
```

```
 Dim bReturn As Boolean
      Dim sObjectName As String
      Dim sParameterName As String
      Dim lShapeParameter(0, 0 To 1) As Long
      Dim lOuterCirclePoint_x As Long
      Dim lOuterCirclePoint_y As Long
 lOuterCirclePoint_x = 200 'x-Coordinate
 lOuterCirclePoint_y = 200 'y-Coordinate
 lShapeParameter(0, 0) = lOuterCirclePoint_x
 lShapeParameter(0, 1) = lOuterCirclePoint_y
 sObjectName = "WI[1;1]" 'Doughnut Shape
 sParameterName = "Shape Outer Circle Point"
           bReturn = VisionQ400Control1. _
            setParameter(sObjectName, sParameterName, lShapeParameter)
      If bReturn = False Then
           MsgBox (VisionQ400Control1.getLastErrorText)
      End If
End Sub
```
## **2.7.3.7Shape Doughnut ->**

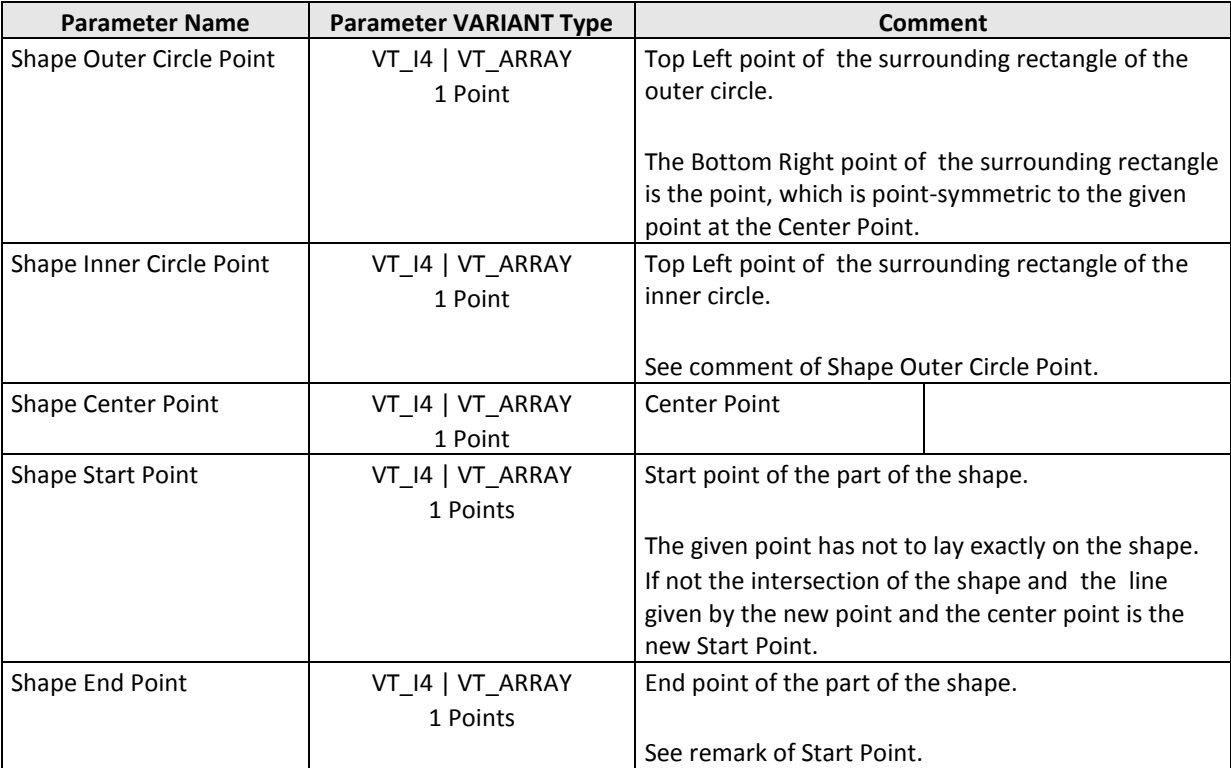

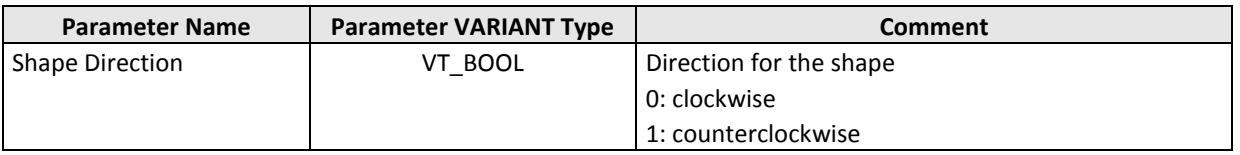

## **2.7.3.8Shape Polygon**

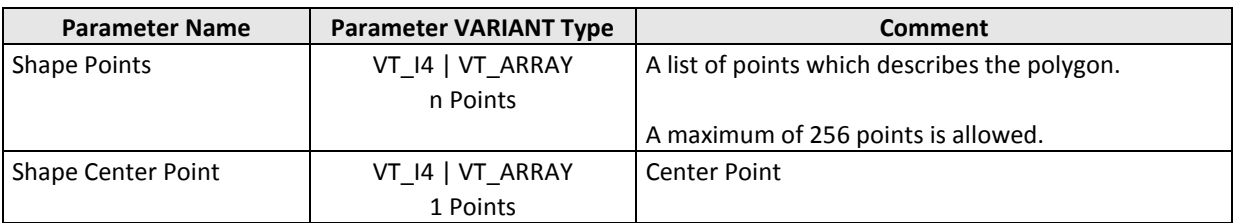

#### **Visual Basic Example**

Private Sub Command1\_Click()

```
 Dim bReturn As Boolean
       Dim sObjectName As String
       Dim sParameterName As String
       Dim lShapeParameter(0 To 2, 0 To 1) As Long
 Dim lPoint1_x As Long
 Dim lPoint1_y As Long
 Dim lPoint2_x As Long
 Dim lPoint2_y As Long
       Dim lPoint3_x As Long
      Dim lPoint3_y As Long
 lPoint1_x = 100 'x-Coordinate
 lPoint1_y = 100 'y-Coordinate
 lPoint2_x = 200
1 \text{Point2}_y = 350<br>1 \text{Point3}_x = 300<br>1 \text{Point3}_y = 3001 \text{ShapeParameter} (0, 0) = 1 \text{Point1\_x}lShapeParameter(0, 1) = lPoint1_y1 \text{ShapeParameter} (1, 0) = 1 \text{Point2\_x}1ShapeParameter(1, 1) = lPoint2 y
lShapeParameter(2, 0) = lPoint3_x<br>
lShapeParameter(2, 1) = lPoint3_y<br>
sObjectName = "WI[1;1]" 'Shape Polygon<br>
sParameterName = "Shape Points"
             bReturn = VisionQ400Control1. _
            setParameter(sObjectName, sParameterName, lShapeParameter)
       If bReturn = False Then
            MsgBox (VisionQ400Control1.getLastErrorText)
      End If
End Sub
```
## **2.7.3.9Shape Object Shape**

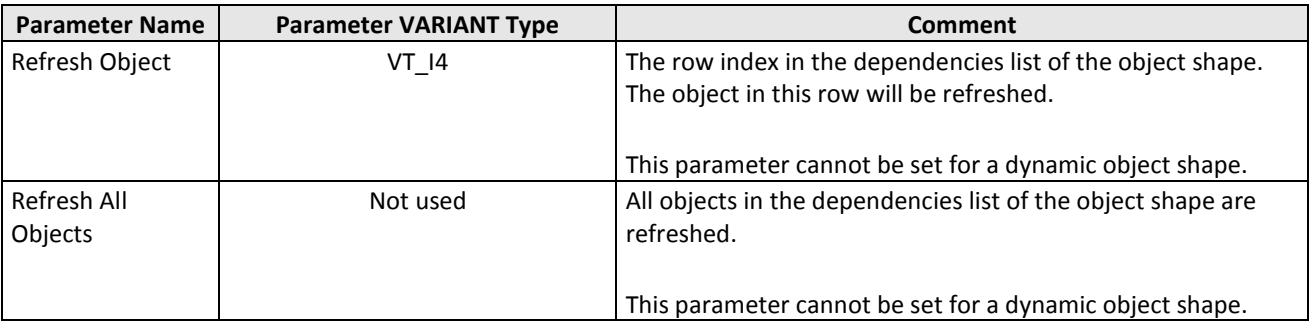

## **2.7.3.10Additional Shapes**

## *2.7.3.10.1Template Shape*

The contour matching and the correlation matching checkers have two shapes. To get the values of the "Search Area" shape, the shape parameter names are used. E.g. the parameter name "Shape Center Point" returns the center point of the Search Area.

To get the values of the "Template" shape, the string "Template " has to be inserted before the shape parameter name. E.g. the parameter name "Template Shape Center Point" returns the center point of the Template.

# **2.8Shape Methods**

## **2.8.1 getShapeAdjusted(CheckerName)**

The method **getShapeAdjusted** returns a variant value which includes the coordinates of the moved shape. A checker shape can be moved by a position and rotation adjustment.

#### **Return Value**

VARIANT

For more details please refer to the table below.

The method returns an empty VARIANT if it fails. In this case, you can call the methods getLastErrorText() (or getLastErrorNumber()) for further information.

**Argument Type Description**

[IN] checkerName BSTR ActiveX Name of the checker e.g. "WI[1;1]".

#### **Remarks**

This method is very helpful when adding a checker shape to a received camera image.

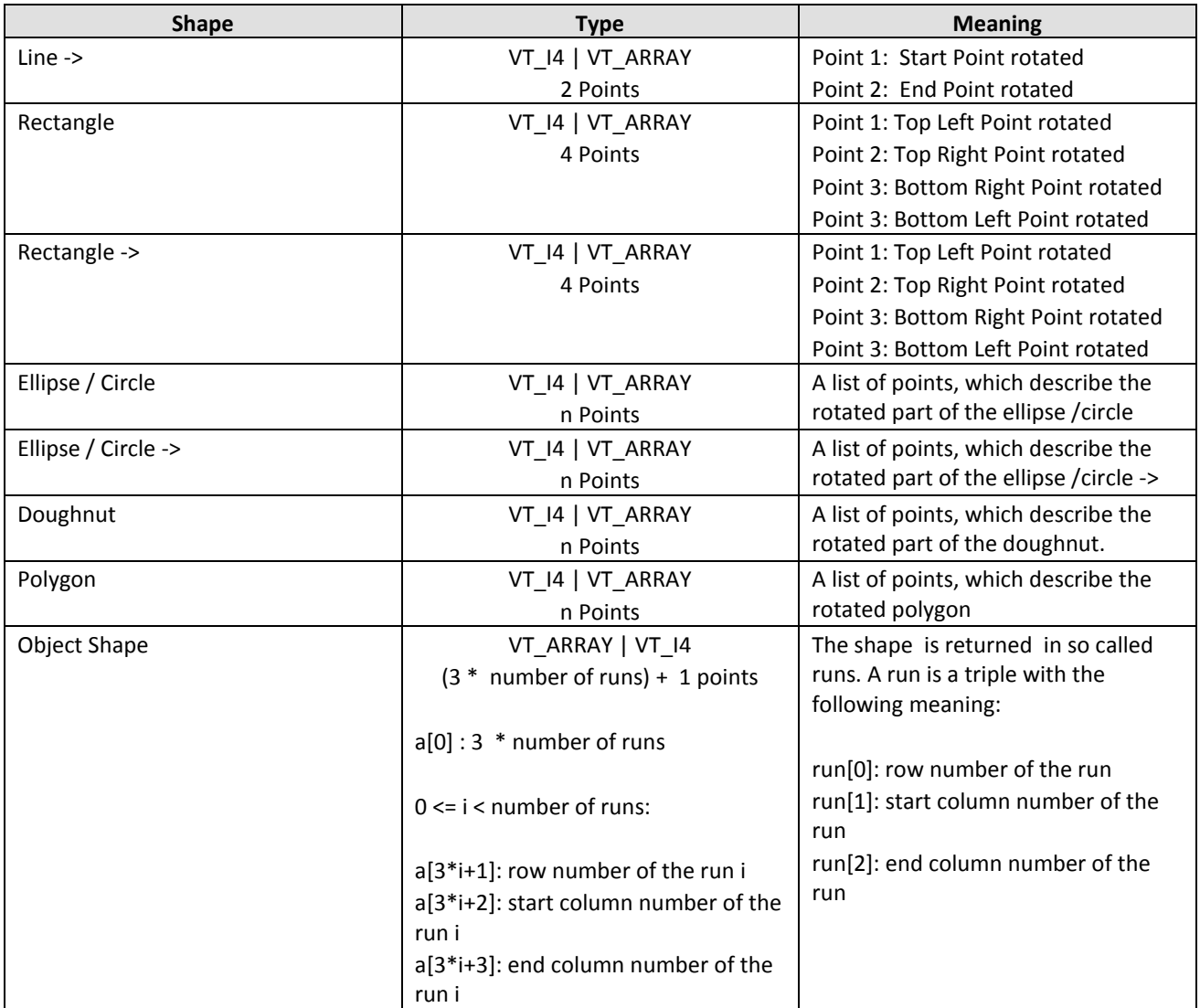

#### **Visual Basic Example**

Private Sub Command1\_Click()

```
 Dim sObjectName As String
Dim vShapeAdjusted As Variant<br>
Dim lStartEdge_Y As Long<br>
Dim lStartEdge_Y As Long<br>
Dim lEndEdge_Y As Long<br>
Dim lEndEdge_Y As Long<br>
sObjectName = "ED_B[1;1]"
 vShapeAdjusted = VisionQ400Control1.getShapeAdjusted(sObjectName)
 If TypeName(vShapeAdjusted) = "Empty" Then
 MsgBox (VisionQ400Control1.getLastErrorText)
Else<br>
IStartEdge_X = vShapeAdjusted(0, 0)<br>
IStartEdge_Y = vShapeAdjusted(0, 1)<br>
IEndEdge_X = vShapeAdjusted(1, 0)<br>
IEndEdge_Y = vShapeAdjusted(1, 1)<br>
Debug.Print "Start (x/y): " & lStartEdge_X & " / " & lStartEdge_Y<br>
Debug
```
End Sub

# <span id="page-101-0"></span>**2.9Getting Checker Results**

Some of the checkers of Vision Q.400, e.g. the feature extraction checker, generate a list of "objects", and calculate results of these objects. Because a result of an object can only be inserted into the spreadsheet if an object exists, it may not be easy to insert results if the number of objects can vary, or is unknown at the time an application is created. Because only results, which are inserted into the spreadsheet, can be accessed by the interfaces, e.g. by the method [getSpreadsheetData \(\),](#page-45-0) it may not be possible to access all results of all objects by an interface.

To overcome this problem, the methods **getResult**, **getResultsObject**, and **getResultsObjects** are introduced. At time, these methods are only implemented for checkers, which generate a list of objects at their execution. E.g. they are not implemented for the window checker.

The three methods are not synchronised and it is not tested if the data to be returned is valid. For example if a checker is executed while one of these methods is called, the value(s) of an earlier execution of the checker may be returned. The caller is responsible for synchronisation.

The method getResult is used to return results which belong directly to a checker, e.g. the result string of an OCR checker, or the number of judged objects of a feature exctraction checker.

The method returns an VARIANT. The current type and meaning of this VARIANT depend on the concerning checker and the result. The possible types of the VARIANT are:

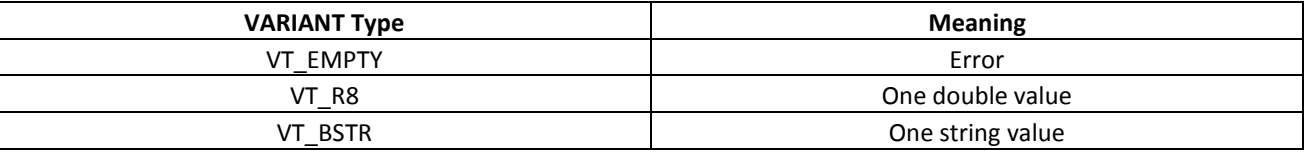

The result of a ckecker is accessed by the result name displayed in the result property page of a checker. To achieve the language independence of the ActiveX control, always the English names of the results have to be used.

To get all result names, which are supported by a checker type, you can call the method with it's parameter resultName set to "Result Names". In this case the returned VARIANT contains a BSTR array, with all supported result names.

The methods getResultsObject, and getResultsObjects are used to return results which belong to an object of the checker, e.g. the area size of an object, or all objects, of a feature exctraction checker.

Both methods return an VARIANT. The current type and meaning of this VARIANT depend on the concerning checker and the result. The possible types of the VARIANT are listed in the table below.

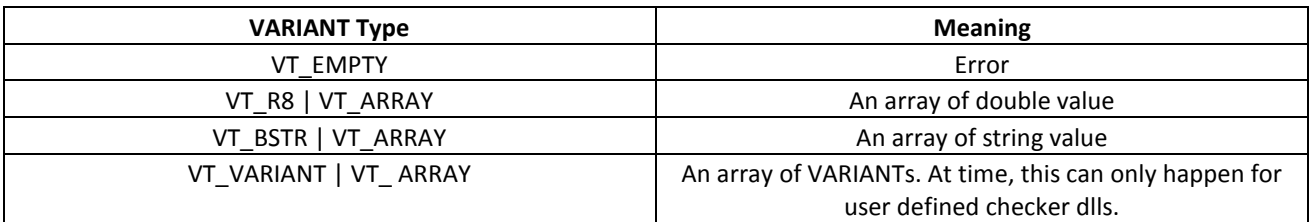

The methods getResultsObject, and getResultsObjects return always an array, even if this array contains only one entry.

The results of an object are accessed by the column headers displayed in the result property page of an checker. Because one column header can "contain" more than one result , e.g. the result "Gravity" of the feature extraction checker contains a X – and a Y – coordinate, more than one value may be returned by one call of the above methods.

If a column header contains more than one result, the returned VT\_ARRAY contains the values as they are listed from left to right in the property page of a checker. E.g. if the result "Gravity" of the feature extraction checker is accessed, the value at the index zero of the array is the  $X$  – coordinate, and the value at the index one is the Y – Coordinate.

To achieve the language independence of the ActiveX control, always the English names of the column headers has to be used to access results of an object.

To get all column headers, which are supported by a checker type, you can call both methods with their parameter colName set to "Column Names". In this case the returned VARIANT contains a BSTR array, with all supported column headers.

## **2.9.1 getResult(checkerName, resultName)**

The method getResult returns the current value of the object independent checker result resultName. "Object independent" means that the result is not calculateted from an checker object, but belongs to the checker itself. An example of such an result is the result "Total Objects" of the feature extraction checker.

#### **Return Value**

VARIANT

The current type and meaning of this VARIANT depend on the concerning checker and the concerning result name. The possible types of the VARIANT are listed in the table in the chapte[r Getting Checker Results.](#page-101-0) 

The method returns an empty VARIANT if it fails. In this case, you can call the methods getLastErrorText() (or getLastErrorNumber()) for further information.

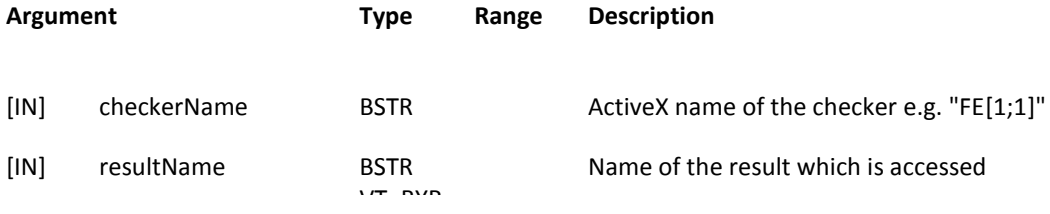

#### **Remarks**

To get all result names, which are supported by a checker type, you can call the method with it's parameter resultName set to "Result Names". In this case the returned VARIANT contains a BSTR array, with all supported result names.

## **2.9.2 getResultsObject(checkerName, objectNumber, colName, numberResults)**

The method **getResultsObject** returns the current value(s) under the column header **colName** of the object **objectNumber**. If more than one value is listed under the column header colName, all these values are returned.

#### **Return Value**

#### VARIANT

The current type and meaning of this VARIANT depend on the concerning checker and the concerning header. The possible types of the VARIANT are listed in the table in the chapter [Getting Checker Results.](#page-101-0) If the requested column header of the object contains more than one value, the returned array contains more than one value.

The method returns an empty VARIANT if it fails. In this case, you can call the methods getLastErrorText() (or getLastErrorNumber()) for further information.

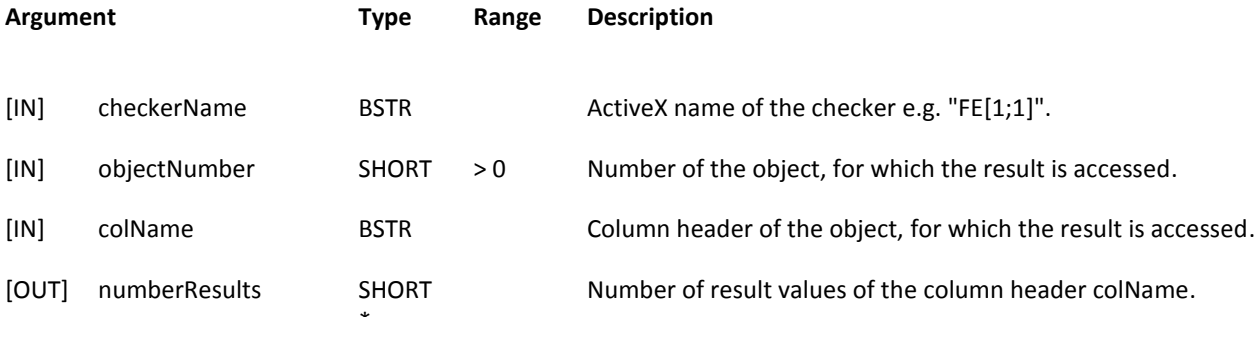

#### **Remarks**

 $\frac{1}{2}$ This method is very helpful to access the results of an checker object, which does not exist at the creation time of an<br>annlication application.

To get all column headers, which are supported by a checker type, you can call the method with the parameter colName set to "Column Names". In this case the returned VARIANT contains a BSTR array with all supported column headers, and numberResults contains the number of column headers.

For the feature extraction checker, and (most) user defined checkers, two special results can be got, "Contour" and "Region":

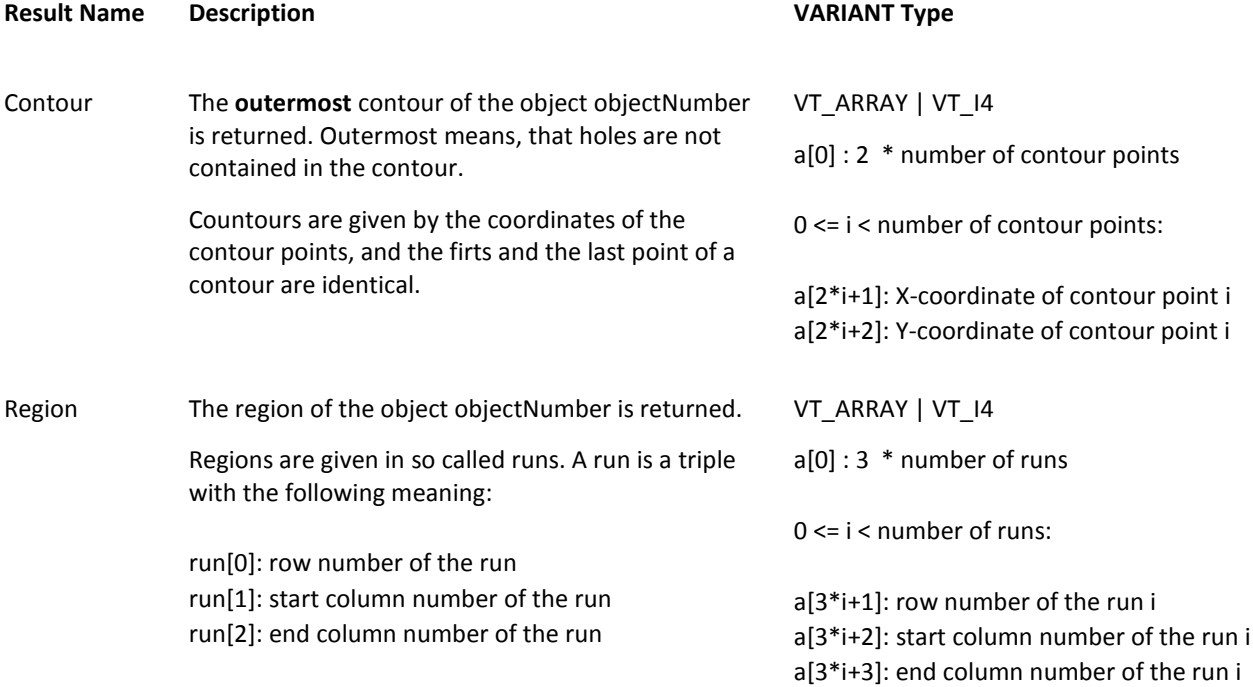

For the results "Contour" and "Region", the value returned in **numberResults** is always 0.

For user defined checkers it depends on the definition of the checker if it supports the results "Contour" and/ or "Region".

## **2.9.3 getResultsObjects(checkerName, colName, numberObjects, numberResultsObject)**

The method **getResultsObjects** returns the current value(s) under the column header **colName** of all objects of the checker **checkerName**.

#### **Return Value**

VARIANT

The current type and meaning of this VARIANT depend on the concerning checker and the concerning header. The possible types of the VARIANT are listed in the table in the chapter [Getting Checker Results.](#page-101-0) The VARIANT does always contain an array, even if only one object with one result value does exist. The array contains the result values of the objects in the following order: all result values of object number one, all result values of object number two, and so on.

The method returns an empty VARIANT if it fails. In this case, you can call the methods getLastErrorText() (or getLastErrorNumber()) for further information.

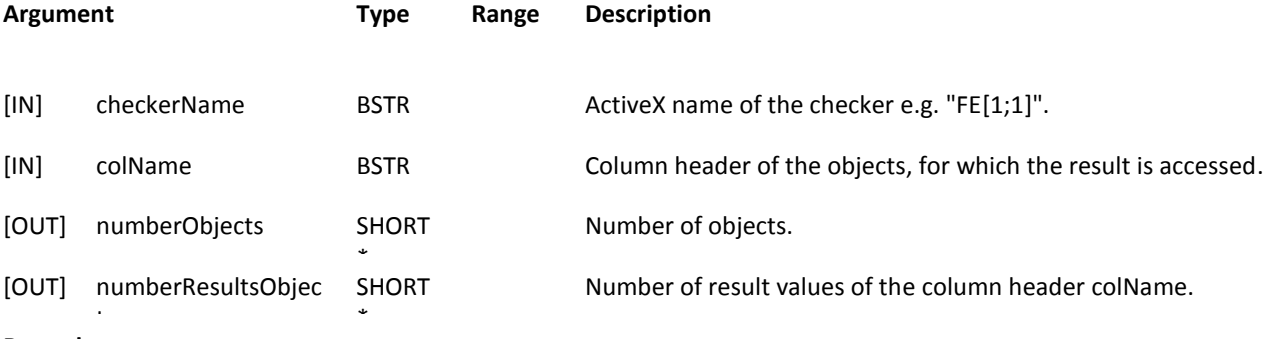

#### **Remarks**

 $\cos t$ This method is very helpful to access the checker results of all objects of an checker at once.<br>

To get all column headers, which are supported by a checker type, you can call the method with the parameter colName set to "Column Names". In this case the returned VARIANT contains a BSTR array with all supported column headers,

numberObjects is one, and numberResultsObjects contains the number of column headers.

The number of entries in the array, which the returned VA RIANT contains, is numberResultsObject \* numberObjects.

# **3 Events of the ActiveX Control VisionQ400Control**

### **Visual Basic Example**

When using Visual Basic you can select an event and Visual Basic automatically writes the first and the last line of the body in your code editor window.

#### Neues Bild

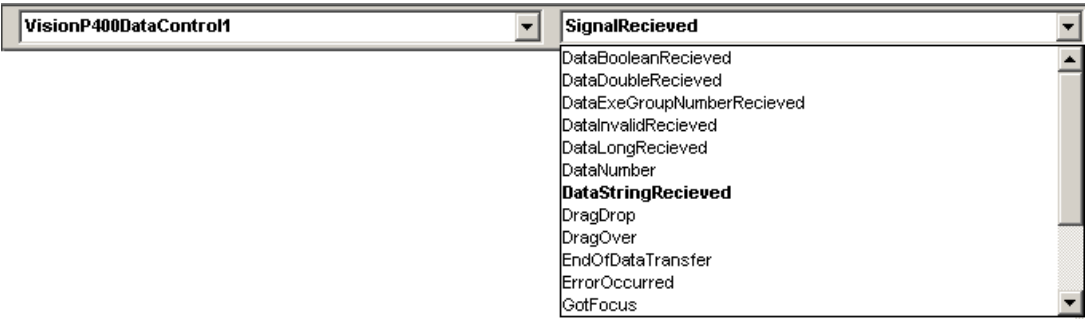

The following example shows how to handle an event in Visual Basic based on the SignalReceived event.

Option Explicit Vision Q.400 Signals Const VISIONQ400\_SIG\_UNKNOWN = 0 Const VISIONQ400\_SIG\_PCREND = 1 Const VISIONQ400\_SIG\_PCREND\_OFF = 2 Const VISIONQ400\_SIG\_PCREADY = 4 Const VISIONQ400\_SIG\_PCREADY\_OFF = 8 Const VISIONQ400\_SIG\_PCDATAREADY = 16 Const VISIONQ400\_SIG\_PCDATAREADY\_OFF = 32 Const VISIONQ400\_SIG\_CHANGE\_NOTIFY = 64 Const VISIONQ400\_SIG\_PCERROR = 256 Const VISIONQ400\_SIG\_STOP = 1024<br>Const VISIONQ400\_SIG\_START\_LOST = 8192<br>Const VISIONQ400\_SIG\_START\_RUNMODE = 65536<br>Const VISIONQ400\_SIG\_START\_RUNMODE = 65536<br>Const VISIONQ400\_SIG\_STOP\_RUNMODE = 131072 Const VISIONQ400\_SIG\_ACTION\_ERROR = 16777218  $Const$  VISIONQ400\_SIG\_EXITING = 16777220

Private Sub VisionQ400Control1\_SignalRecieved \_

(ByVal signal As Long)

Select Case signal Case VISIONQ400\_SIG\_PCREADY Label1.BackColor = vbGreen Case VISIONQ400\_SIG\_PCREADY\_OFF Label1.BackColor = vbRed Case VISIONQ400\_SIG\_PCREND  $Label2. BackColor = vbfGreen$ Case VISIONQ400\_SIG\_PCREND\_OFF Label2.BackColor = vbRed Case VISIONQ400\_SIG\_PCDATAREADY Label3.BackColor = vbGreen Case VISIONQ400\_SIG\_PCDATAREADY\_OFF Label3.BackColor = vbRed Case VISIONQ400 SIG CHANGE NOTIFY Label4.BackColor = vbGreen Case VISIONQ400\_SIG\_PCERROR Label4.BackColor = vbGreen Case VISIONQ400\_SIG\_START\_LOST Label5.BackColor = vbGreen Case VISIONQ400\_SIG\_START\_RUNMODE  $Label6.BackColor = vbGreen$ Case VISION0400\_SIG\_STOP\_RUNMODE Label6.BackColor = vbRed Case VISIONQ400\_SIG\_ACTION\_ERROR Label7.BackColor = vbGreen Case VISIONQ400\_SIG\_EXITING Label8.BackColor = vbGreen Case Else End Select

End Sub

# **3.1SignalRecieved(signal)**

The event **SignalRecieved** is fired if the client has to process a signal.

#### **Return Value**

none

#### **Argument Type Description**

[IN] signal LONG The signal which has to be processed.

#### **Remarks**

The signals can have the following values:

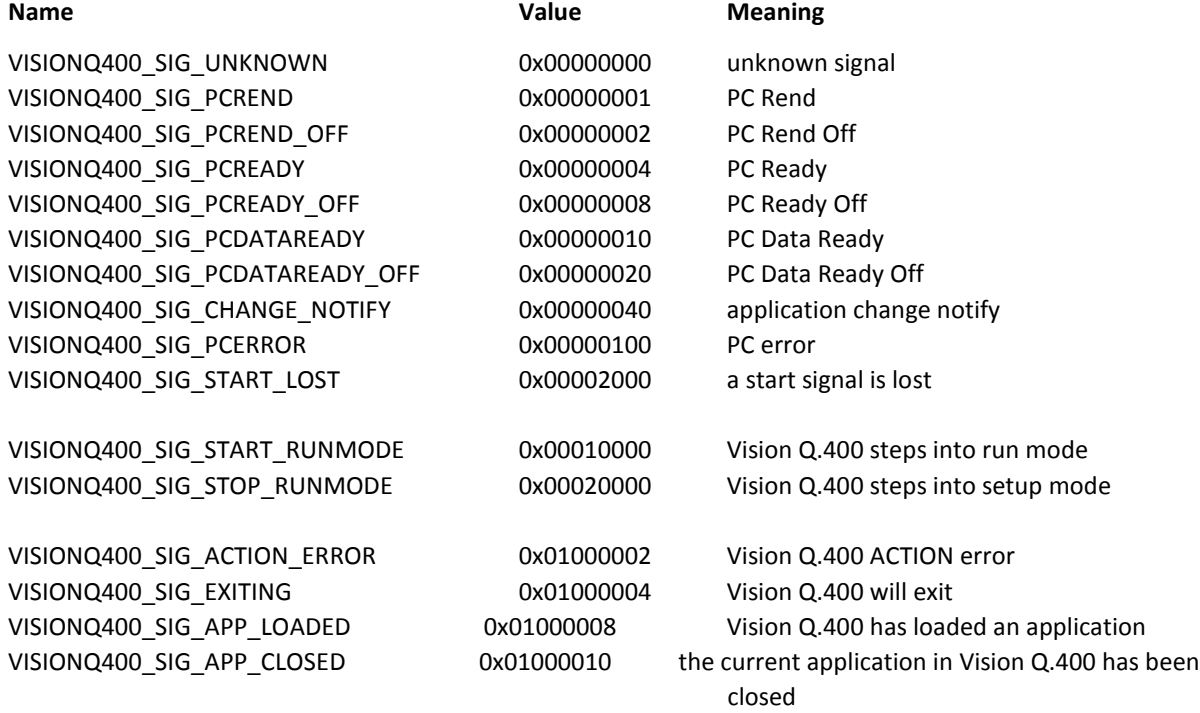

#### **Remarks**

VISIONQ400\_SIG\_PCERROR:

If you receive this signal (the PC error signal), we do recommend to call getLastErrorText() to get information about the error.

#### VISIONQ400\_SIG\_START\_LOST:

If Vision Q.400 tried to start an application, because a client called the method startApplication(), this signal is not sent to client which called the method.

#### VISIONQ400\_SIG\_EXITING:

If you recieve this signal, the ActiveX Control disconnected from Vision Q.400, because Vision Q.400 will exit. You have not to call the method disconnectFromServer by yourself.

If Vision Q.400 will exit, because a client called the method exitServer(), this signal is not sent to client which called the method.

#### VISIONQ400\_SIG\_APP\_LOADED:

If you recieve this signal, Vision Q.400 has created or loaded a new application.
If Vision Q.400 loaded an application, because a client called the method openApplication(), this signal is not sent to client which called the method.

# VISIONQ400\_SIG\_APP\_CLOSED:

If you recieve this signal, Vision Q.400 has closed the current application, and not loaded or created a new one. All calls to Vision Q.400 will fail until a new application is loaded or created.

## **Visual Basic Example**

Private Sub VisionQ400Control1\_SignalRecieved(ByVal signal As Long)

```
 Select Case signal
         Case VISIONQ400_SIG_PCREADY
            cb StartApp.Enabled = True
         Case VISIONQ400_SIG_PCREADY_OFF
 cb_StartApp.Enabled = False
 Case VISIONQ400_SIG_START_RUNMODE
 cb_StartRunMode.Enabled = False
 cb_StopRunMode.Enabled = True
              Debug.Print "Run-Mode"
         Case VISIONQ400_SIG_STOP_RUNMODE
              cb_StartRunMode.Enabled = True
 cb_StopRunMode.Enabled = False
 Debug.Print "Setup-Mode"
    End Select
```
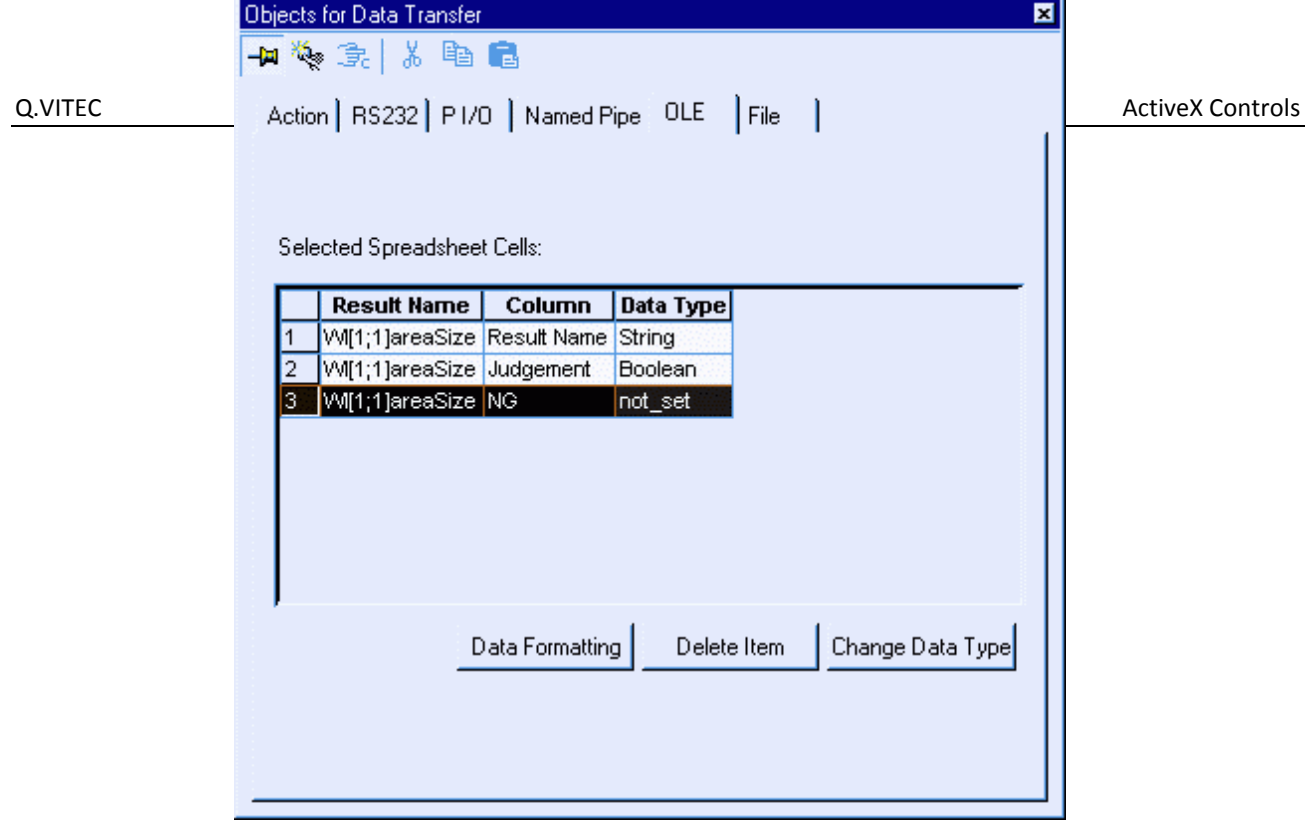

# <span id="page-109-0"></span>**3.2DataNumber(numberOfBlocks)**

The event **DataNumber** is fired to inform how many data items are sent by the current execution of the application.

**Return Value**

none

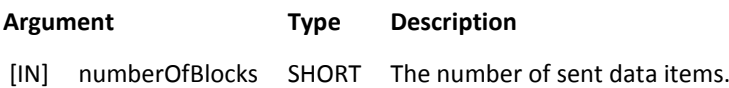

## **Remarks**

If an execution group is executed, the number of sent data items depends on the executed execution group, because only data items, which "belong" to the executed group, are sent. (Execution group matters are decribed in the Vision Q.400 reference manual in the chapter "Execution Groups".)

If the whole application is executed, or execution groups are not used, the number of sent data items is the number of entries (rows) in the "Selected Spreadsheet Cells" list of the OLE interface. (To show this list in Vision Q.400, click on the OLE button of the spreadsheet.)

If data is not transferred (number of data items to be sent is zero), the event is not fired, except that the execution group number is transferred (see [DataExeGroupNumberRecieved\(\)](#page-116-0) ).

#### **Visual Basic Example**

Private Sub VisionQ400Control1\_DataNumber(ByVal numberOfBlocks As Integer)

Debug.Print numberOfBlocks

# <span id="page-110-0"></span>**3.3DataInvalidRecieved(entryAt)**

The event **DataInvalidRecieved** is fired if the client has to process invalid data. Invalid data occurs if data has to be transferred, which belonging checker or formula produced an error:

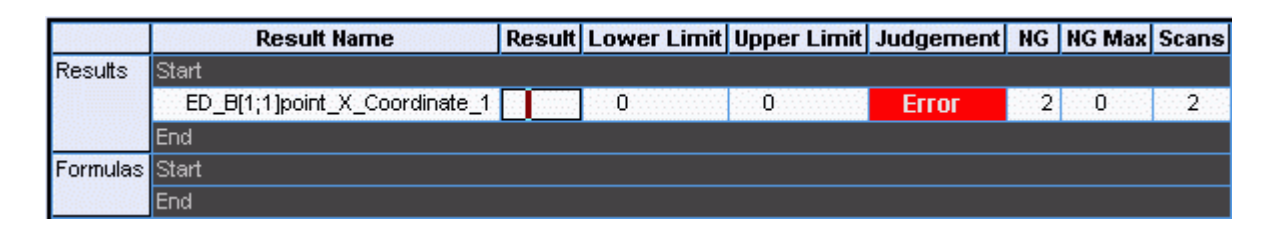

If invalid data occurs, DataInvalidRecieved is sent **instead** of one of the other event[s DataLongRecieved\(\),](#page-111-0) [DataDoubleRecieved\(\),](#page-113-0) [DataStringRecieved\(\),](#page-114-0) or [DataBooleanRecieved\(\).](#page-115-0)

#### **Return Value**

none

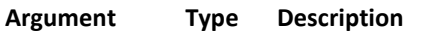

[IN] entryAt LONG The index of the entry (row) in the "Selected Spreadsheet Cells" list which belongs to the Invalid data. (To show this list in Vision Q.400 click on the OLE button of the spreadsheet.)

## **Remarks**

The parameter entryAt is only valid if in Format Data of the OLE interface "Data Container Index" is selected. Otherwise entryAt is zero.

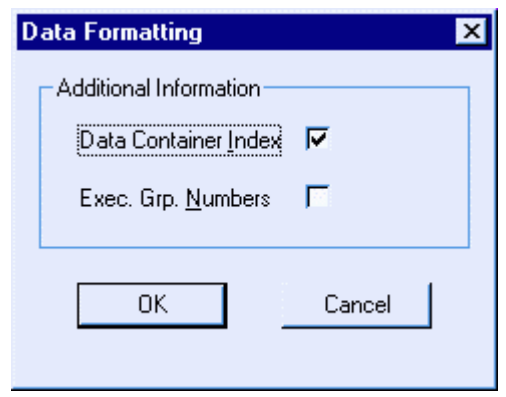

#### **Visual Basic Example**

Private Sub VisionQ400Control1\_DataInvalidRecieved(ByVal entryAt As Long)

Debug.Print entryAt

# <span id="page-111-0"></span>**3.4DataLongRecieved(dataLong, entryAt)**

The event **DataLongRecieved** is fired if the client has to process a long data.

#### **Return Value**

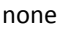

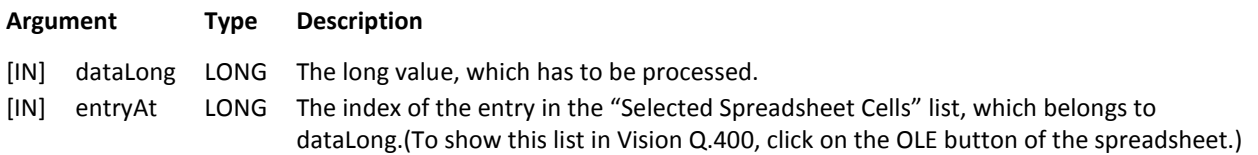

#### **Remarks**

The parameter entryAt is only valid if in Format Data of the OLE interface "Data Container Index" is selected. Otherwise entryAt is zero. (See [DataInvalidRecieved\(\)\)](#page-110-0)

If data has to be transferred, which belonging checker or formula produced an error, the event DataLongRecieved is not sent, but the event **DataInvalidRecieved()** is sent.

#### **Visual Basic Example**

Option Explicit Dim LongData(0 To 4) As Long Private Sub VisionQ400Control1\_DataLongRecieved(ByVal dataLong As Long, ByVal entryAt As Long) LongData(entryAt) = dataLong

# <span id="page-113-0"></span>**3.5DataDoubleRecieved(dataDouble, entryAt)**

The event **DataDoubleRecieved** is fired if the client has to process a double data.

### **Return Value**

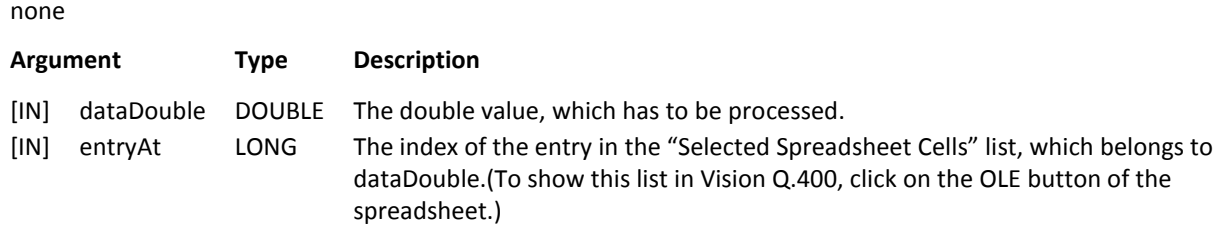

#### **Remarks**

The parameter entryAt is only valid if in Format Data of the OLE interface "Data Container Index" is selected. Otherwise entryAt is zero. (See [DataInvalidRecieved\(\)\)](#page-110-0)

If data has to be transferred, which belonging checker or formula produced an error, the event DataDoubleRecieved is not sent, but the event **DataInvalidRecieved()** is sent.

#### **Visual Basic Example**

Private Sub VisionQ400Control1\_DataLongRecieved(ByVal dataLong As Long, ByVal entryAt As Long)

```
 Debug.Print "Value " & dataLong
 Debug.Print "Index " & entryAt
```
# <span id="page-114-0"></span>**3.6DataStringRecieved(dataString, entryAt)**

The event **DataStringRecieved** is fired if the client has to process a string data.

### **Return Value**

none

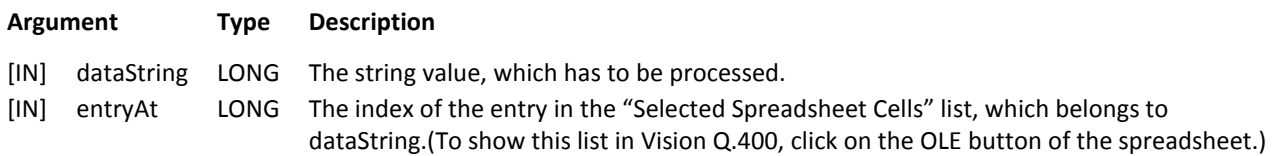

#### **Remarks**

The parameter entryAt is only valid if in Format Data of the OLE interface "Data Container Index" is selected. Otherwise entryAt is zero.

If data has to be transferred, which belonging checker or formula produced an error, the event DataStringRecieved is not sent, but the event **DataInvalidRecieved()** is sent.

#### **Visual Basic Example**

Private Sub VisionQ400Control1\_DataStringRecieved(ByVal dataString As String, ByVal entryAt As Long)

```
 Debug.Print "Value " & dataString
 Debug.Print "Index " & entryAt
```
# <span id="page-115-0"></span>**3.7DataBooleanRecieved(dataBoolean, entryAt)**

The event **DataBooleanRecieved** is fired if the client has to process a boolean data.

#### **Return Value**

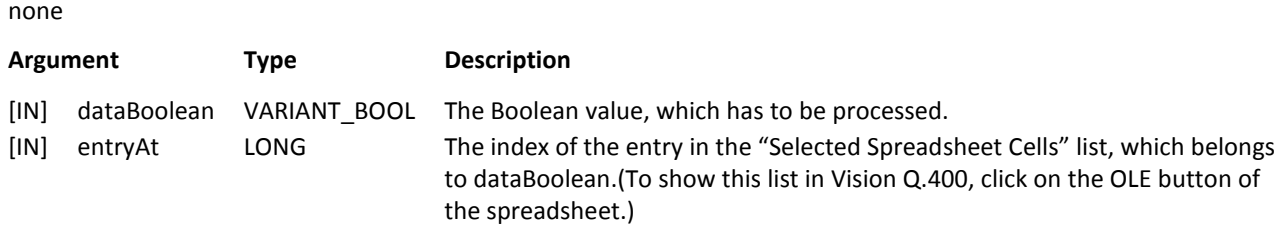

#### **Remarks**

The parameter entryAt is only valid if in Format Data of the OLE interface "Data Container Index" is selected. Otherwise entryAt is zero. (See [DataInvalidRecieved\(\)\)](#page-110-0)

If data has to be transferred, which belonging checker or formula produced an error, the event DataBooleanRecieved is not sent, but the event **DataInvalidRecieved()** is sent.

#### **Visual Basic Example**

Private Sub VisionQ400Control1\_DataBooleanRecieved(ByVal dataBoolean As Boolean, ByVal entryAt As Long)

```
 Debug.Print "Value " & dataBoolean
 Debug.Print "Index " & entryAt
```
# <span id="page-116-0"></span>**3.8DataExeGroupNumberRecieved(exeGroupNumber)**

The event **DataExeGroupNumberRecieved** is fired if the client has to process an execution group number.

# **Return Value**

none

## **Argument Type Description**

[IN] exeGroupNumber LONG The execution group number, which was processed by the last execution of the application.

## **Remark**

If the event **DataNumber()** is not fired, this event is not fired, too.

Execution group numbers are only transferred if in Format Data of the OLE interface "Exec.Grp. Numbers" is selected.

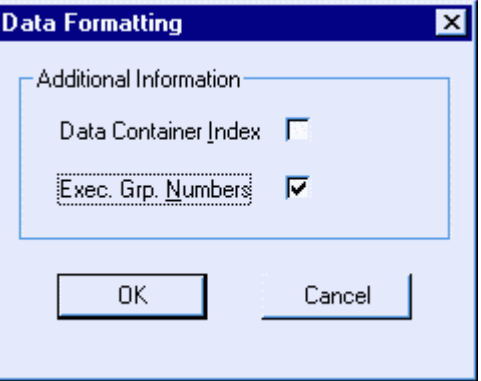

Even if no other data is transferred, the events DataNumber with numberOfBlocks equal to zero and EndOfDataTransfer are fired.

#### **Visual Basic Example**

Private Sub VisionQ400Control1\_DataExeGroupNumberRecieved(ByVal exeGroupNumber As Long)

Debug.Print "Number of Execution Group: " & exeGroupNumber

# **3.9EndOfDataTransfer()**

The event **EndOfDataTransfer** is fired if all data of the last start application is transferred.

**Return Value**

none

## **Argument**

None

**Remark**

If data is not transferred (number of data items to be sent is zero), the signal is not fired, except that the execution group number is transferred (see [DataExeGroupNumberRecieved\(\)](#page-116-0) ).

#### **Visual Basic Example**

```
Private Sub VisionQ400Control1_EndOfDataTransfer()
     Debug.Print "End of data transfer"
End Sub
```
# **3.10 ImageAvaliable(cameraNumber, image)**

The event **ImageAvailable** is fired to transfer the image of an camera.

### **Return Value**

None

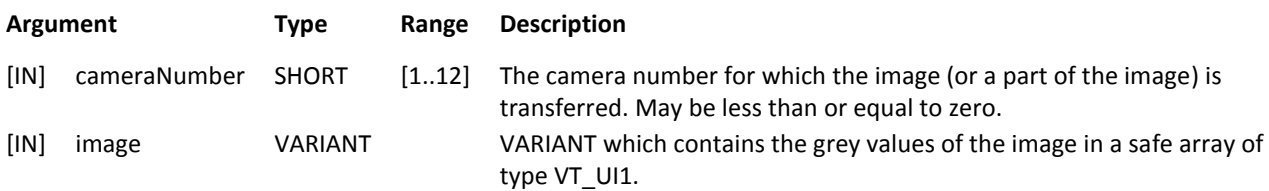

## **Remarks**

ImageAvailable is only fired if the transfer of an image is enabled by the methods [setSendImage\(\)](#page-49-0) or [setSendImagePart\(\).](#page-50-0)

ImageAvailable is a synchronised call, that mean, Vision Q.400 waits until ImageAvailable returns. Therefore it may be better to store the image data and return immediately before a very time consuming processing is performed with the data.

If cameraNumber is less than or equal to zero, the image with the appropriate positive number should be transferred but could not. If this happens (see in the description of the the methods [setSendImage\(\)](#page-49-0) o[r setSendImagePart\(\)\)](#page-50-0), the parameter image contains an empty VARIANT, and you can call the method getLastErrorText() (or getLastErrorNumber()) for further information.

If cameraNumber is greater than zero, the transfer of the image has succeeded. In this case the safe array in the VARIANT image can have one or two dimensions. (The dimension of the safe array can be changed by a call of the method [setProperty\(\)](#page-24-0) with the parameter name set to "ImageBufferDim".)

If the safe array has one dimension, it's lower bound is always 0, and it's upper bound is (number of columns \* image pixel size in Byte \* number of rows) - 1.

The number of columns and the number of rows of the image, which should be transferred, can be querried by a call to the method [getProperty\(\)](#page-12-0) with the name set to "TransferredImage". The image pixel size in Byte can be querried by a call to the metho[d getProperty\(\)](#page-12-0) with the name set to "ImagePixelSizeInByte".

If the safe array has two dimensions, it has to be distinguished between the number of columns of the image, which should be transferred, and the number of columns in the safe array: this number is "pixel size in Byte" times bigger than the number of image columns. Only for an eight bit gray value image both values are the same. E.g. if for a RGB color image 100 columns have to be transferred, the safe array contains 300 columns, because every image pixel consists if three Byte.

The bounds of the first array dimension describe the number of Byte which are transferred for every column, and the bounds of the second array dimension describe the number of rows which are transferred.

The lower bound of the first dimension contains the number of the first transferred image column, and the lower bound of the second dimension contains the number of the first transferred image row. E.g if they are 10, and 20 respectively, the transferred image part starts at [10, 20].

The upper bound of the second dimension, which describes the transferred image rows, is the coordinate of the last transferred row. E.g. if it is 45, the image rows 20..45 are transferred.

The upper bound of the first dimension depends not only on the number of transferred image columns, but also on the size in Byte if an image pixel. Therefore, only for eight bit gray value images, this upper bound is the number of the last transferred image column.

For not eight bit gray value images, the number of the last transferred column can be calculated as follows: Number of transferred image columns = (upper bound – lower bound + 1) / image pixel size in Byte. Number of last transferred column = (number of transferred image columns + number of first transferred column  $-1$ ).

E.g. if a RGB color image is transferred and the bounds of the first dimension are [20, 109], the number of the last transferred image coloumn is 49:

Number of transferred image columns = (upper bound – lower bound + 1) / image pixel size in Byte  $=(109 - 20 + 1) / 3 = 90.$ 

Number of last transferred column = (number of transferred image columns + number of first transferred column  $-1$ )  $= 30 + 20 - 1 = 49.$ 

If the whole image is transferred, the lower bounds of the two array dimensions are always 0. The upper bounds of the first dimension is the (number of image columns  $-1$ ) \* image pixel size in Byte. The upper bounds of the second dimension is the number of image rows  $-1$ .

If the transferred image (part) is zoomed, the upper bounds of the array dimensions belong to the zoomed image and may not be the values set by [setSendImage\(\)](#page-49-0) or [setSendImagePart\(\):](#page-50-0) Vision Q.400 adapts the upper bounds to the values needed after the zooming. The lower bounds are left unchanged.

If the transferred image is of type "Color" (see  $getProperty()$  with name ImageType), the three Byte values of a pixel are inserted in the order <br/>blue value>, <green value>, <red value> into the safe array.

# **3.11 ErrorOccurred(errorText)**

The event **ErrorOccurred** may be fired if an error occurred in Vision Q.400. This event is independent from the methods of VisionQ400Control and may occur at any time.

#### **Return Value**

none

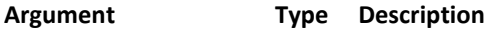

[IN] errorText BSTR Text which describes the error.

#### **Remarks**

We strongly recommend to implement the event ErrorOccurred. Otherwise it can happen that Vision Q.400 does not work anymore, but the client does not know this.

If you display a message box (or an other window) inside the event ErrorOccurred, the event does not return until the message box is closed. But the ActiveX control VisionQ400Control cannot process other events or methods until an event returns. Additionally, it may lead to a timeout error of Vision Q.400 if an event does not return.

If one of the methods of control VisionQ400Control fails, getLastErrorText() or getLastErrorNumber() have to be used to get the correct error information, because the event ErrorOccurred is normally not sent in this case.

#### **Visual Basic Example**

Private Sub VisionQ400Control1\_ErrorOccurred(ByVal errorText As String)

 Debug.Print "Error: " & errorText End Sub

# **4 Functionality:ActiveX Control VisionQ400Goodies Control**

The ActiveX Control VisionQ400Goodies is a collection of useful methods. In contrast to the control VisionQ400Control it can be used without Vision Q.400.

VisionQ400Goodies offers methods for

- writing a bitmap to a file.

The chapter[s Naming Convention](#page-6-0) and [A Note on Visual Studio](#page-7-0) of the ActiveX Control VisionQ400Control apply to the the ActiveX Control VisionQ400Goodies, too.

To use the control in Visual Studio on a 64 Bit system, the file VisionQ400Goodies\_32.ocx found in the installation directory of Vision Q.400 has to be registered.

# **Methods of the ActiveX Control VisionQ400Goodies Control**

# **5.1savePixelValuesAsBitmap1(pixelValues, numberOfColumns, pixelType, fileName, comment)**

The method **savePixelValuesAsBitmap1** writes an image, given as gray value or color image, to a bitmap file.

## **Return Value**

VARIANT\_BOOL

The return value is TRUE if the methods succeed, otherwise FALSE. If the return value is FALSE, you can call the methods getLastErrorText() (or getLastErrorNumber()) for further information.

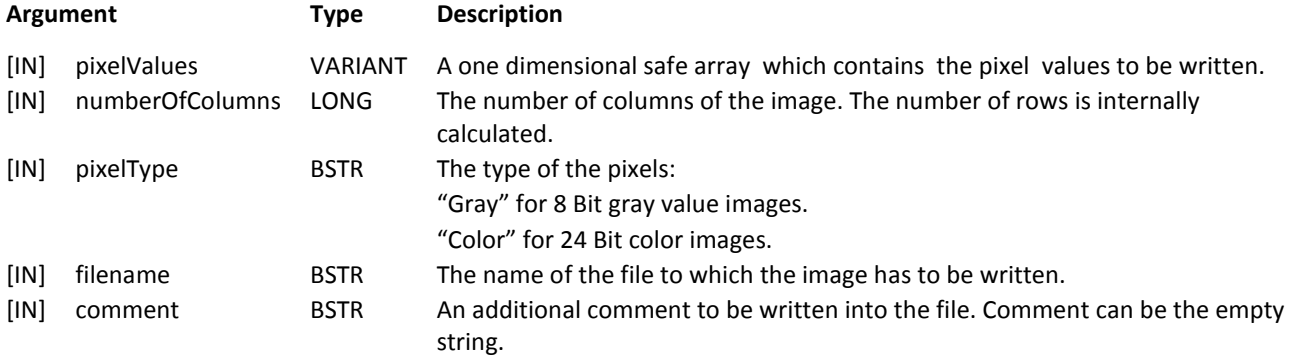

#### **Remarks**

The VARIANT pixelValues must contain a safe array of type VT\_UI1. For gray images, it has to contain one byte for every pixel. For color images, it has to contain three byte for every pixel, in the sequence blue, red, green byte.

The number of rows of the image is calculated from the size of the safe array and the value of the parameter numberOfColoumns.

If filename contains an extension, it has to be ".bmp, otherwise an error will occur. If filename does not contain an extension, the extension ".bmp" will be appended to it before the image is written.

If the length of comment exceeds 4000 characters, comment is truncated to 4000 characters.

# **5.2savePixelValuesAsBitmap2(pixelValues, pixelType, fileName, comment)**

The method **savePixelValuesAsBitmap2** writes an image, given as gray value or color image, to a bitmap file.

## **Return Value**

## VARIANT\_BOOL

The return value is TRUE if the methods succeed, otherwise FALSE. If the return value is FALSE, you can call the methods getLastErrorText() (or getLastErrorNumber()) for further information.

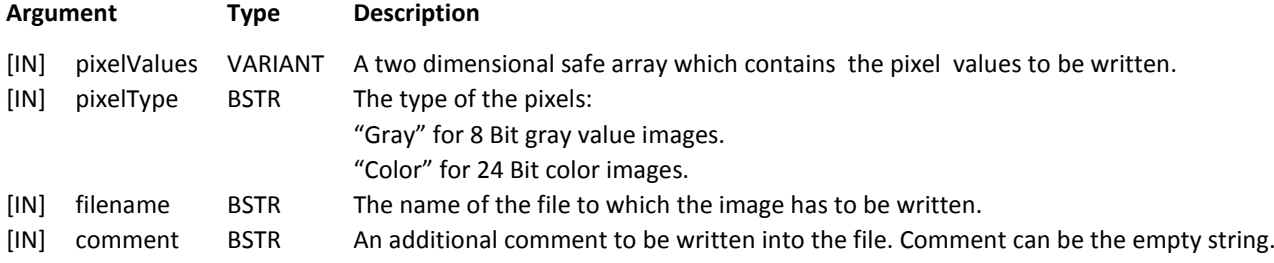

## **Remarks**

The VARIANT pixelValues must contain a safe array of type VT\_UI1. It must have two dimensions. For gray images, it has to contain one byte for every pixel. For color images, it has to contain three byte for every pixel, in the sequence blue, red, green byte.

The number of columns of the image is calculated from the size of the first dimension of the safe array and the size of one pixel value in byte.

The number of rows of the image is the size of the second dimension of the safe array.

If filename contains an extension, it has to be ".bmp, otherwise an error will occur. If filename does not contain an extension, the extension ".bmp" will be appended to it before the image is written.

If the length of comment exceeds 4000 characters, comment is truncated to 4000 characters.

# **5.3getLastErrorText():**

The method **getLastErrorText** returns an explaining text for the last error.

## **Return Value**

# BSTR

The explaining text of the last error, or if no error occurred, the empty string.

# **Argument**

none

## **Remarks**

You have to call this method immediately after an error occurred, otherwise a wrong (newer) error text may be returned.

# **5.4getLastErrorNumber():**

The method **getLastErrorNumber** returns the number of the last error.

### **Return Value**

## LONG

The number of the last error, or if no error occurred, 0.

## **Argument**

none

## **Remarks**

You have to call this method immediately after an error occurred, otherwise a wrong (newer) error number may be returned.

This method has to be called before getLastErrorText, because getLastErrorText may clear the error number, but getLastErrorNumber does not.

Normally the explaining text got by getLastErrorText may be enough information, but sometimes the error number may be needed. In this case, it is an good idea to get the error number first, to handle some of the numbers, and to call getLastErrorText for the not handled errors afterwards.

# **Appendix A: VARIANT Type Conversion in Vision Q.400**

If a Vision Q.400 method needs a VARIANT as input parameter, in the description of the method is given, which data type the VARIANT should contain. If possible, Vision Q.400 converts the data given in the VARIANT in the requested data type.

The following tables describe the possible conversions.

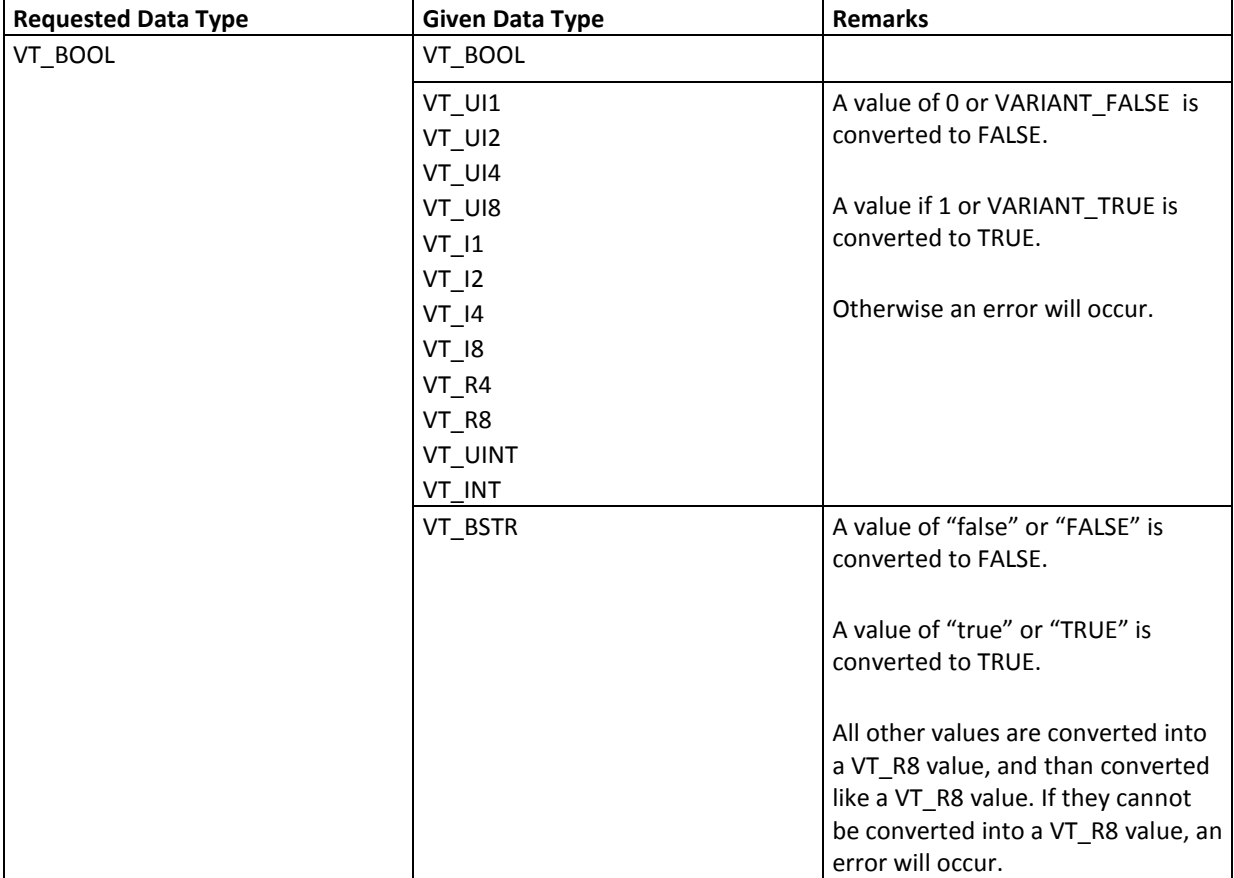

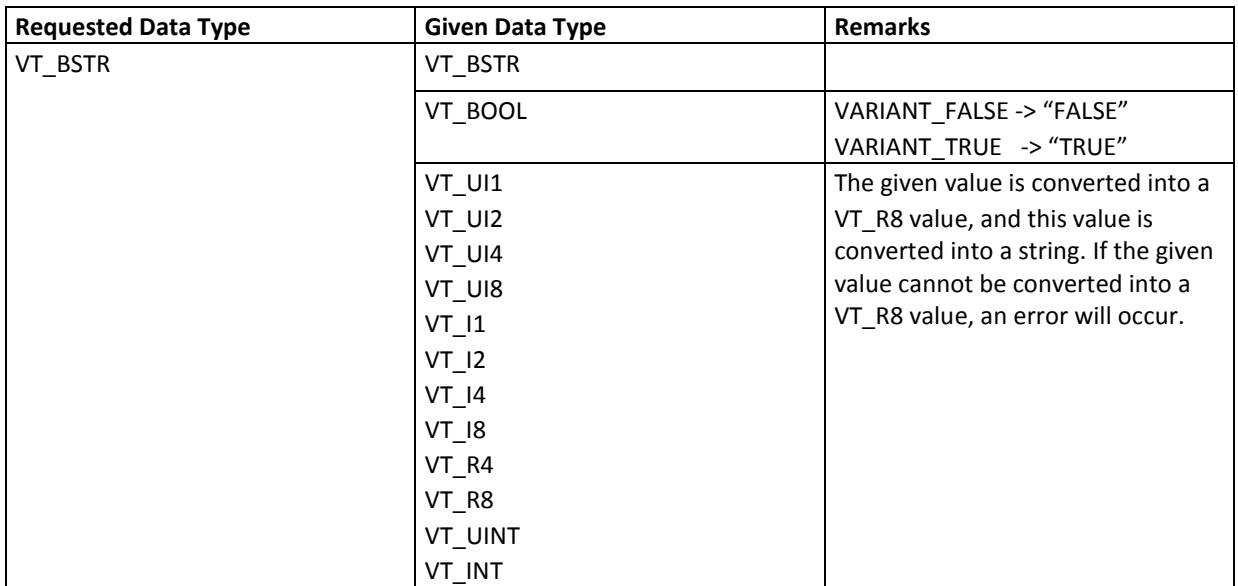

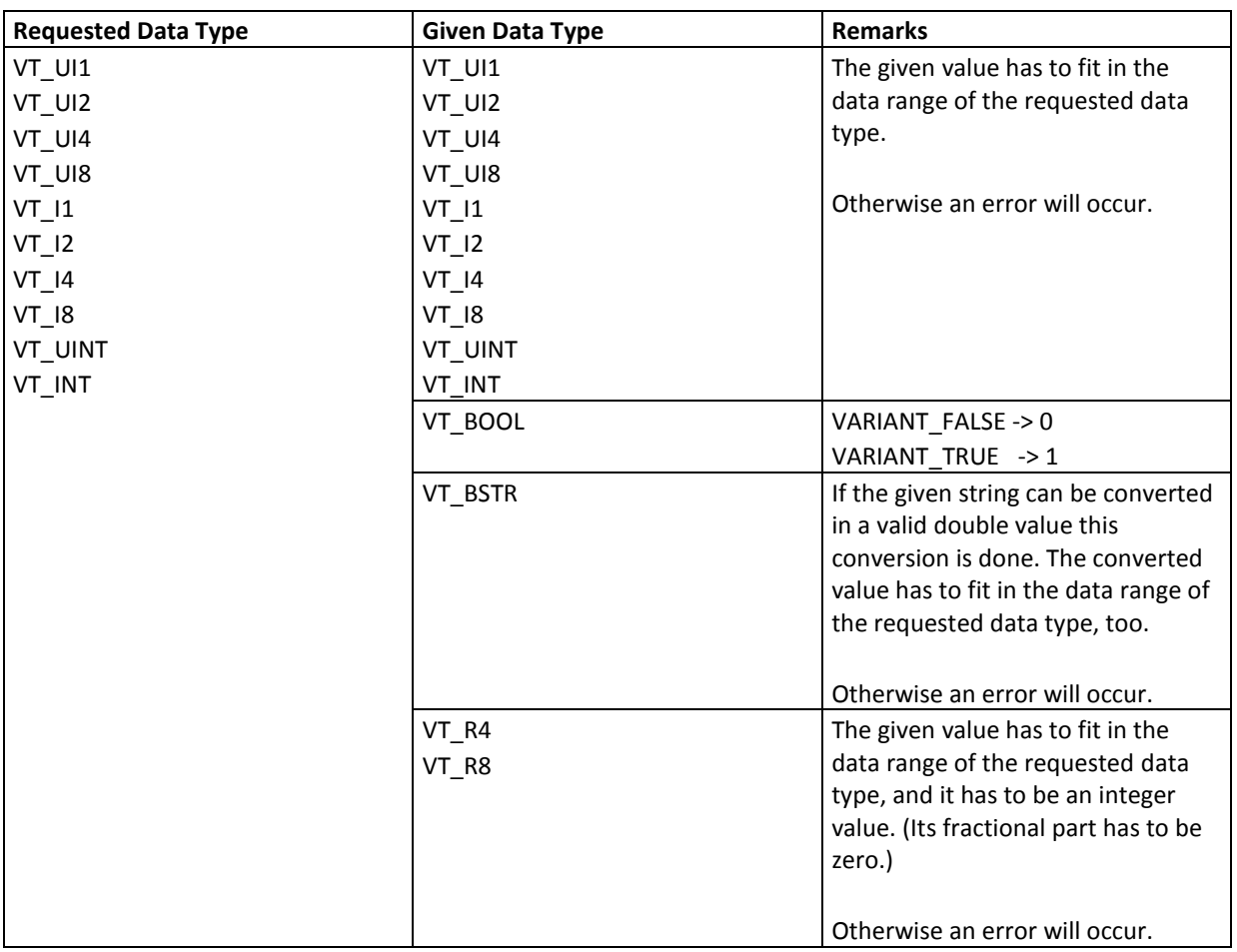

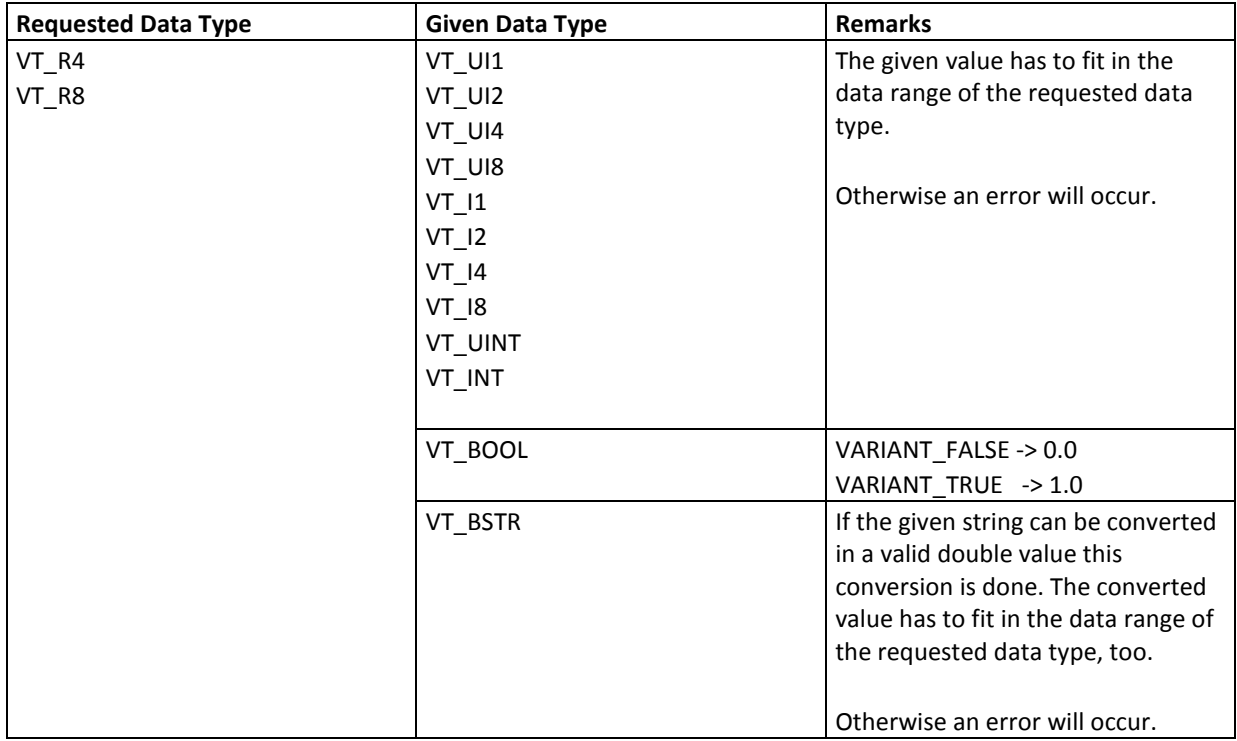